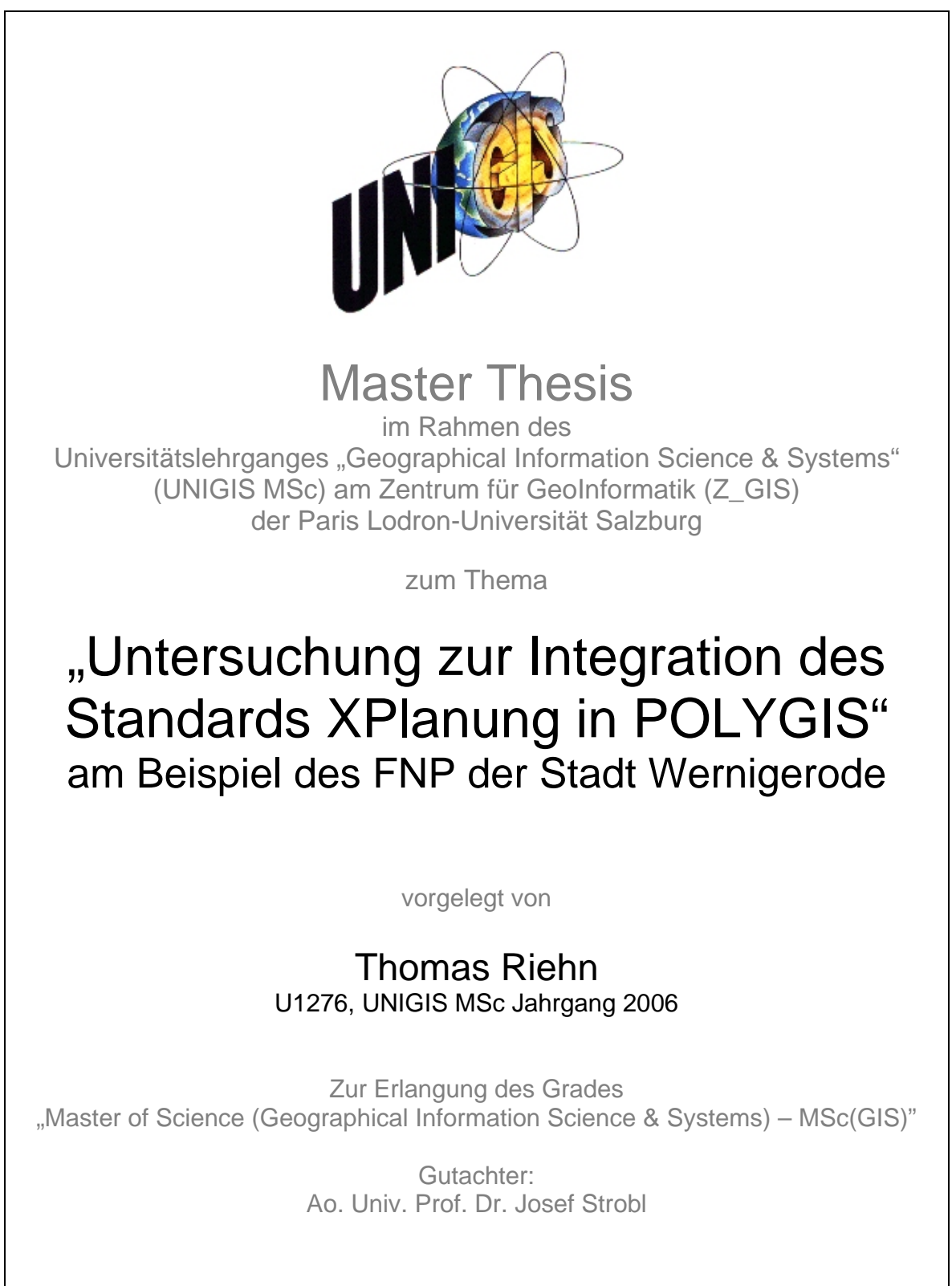

Wasserleben, 28.06.2008

# <span id="page-1-0"></span>**Erklärung der eigenständigen Abfassung der Arbeit**

Ich versichere, diese Master Thesis ohne fremde Hilfe und ohne Verwendung anderer als der angeführten Quellen angefertigt zu haben, und dass die Arbeit in gleicher oder ähnlicher Form noch keiner anderen Prüfungsbehörde vorgelegen hat. Alle Ausführungen der Arbeit die wörtlich oder sinngemäß übernommen wurden sind entsprechend gekennzeichnet.

Wasserleben, 28.06.2008

## <span id="page-2-0"></span>**Kurzfassung**

Bauleitpläne (Flächennutzungspläne, Bebauungspläne) können derzeit aufgrund eines fehlenden Standards hinsichtlich des digitalen Austauschs nicht schnell und unkompliziert zwischen verschiedenen IT-Systemen ausgetauscht werden. Oft sind zeitund kostenaufwendige Nacharbeiten durch die entsprechenden Bearbeiter (Stadtplaner) bzw. die GIS- Administratoren notwendig. Dieser Mangel könnte meines Erachtens durch *XPlanung*, einen Standard für den digitalen Austausch von Bauleitplänen, behoben werden. Vorausgesetzt dieser Standard wird von den Softwareherstellern in ihre entsprechenden Programme implementiert, so könnte ein einfacher und verlustfreier Austausch von Bauleitplänen möglich sein. Für das geografische Informationssystem PolyGIS, welches bei der Stadt Wernigerode zur Erstellung von Bauleitplänen eingesetzt wird, wurde in dieser Arbeit untersucht, welche Anforderungen der Standard *XPlanung* an PolyGIS stellt. Im Ergebnis der Arbeit werden Lösungsansätze für eine Integration des Standards *XPlanung* in POLYGIS aufgezeigt. Mit Hilfe dieser Lösungsansätze sind die Entwickler der IAC mbH in der Lage, den Standard *XPlanung* in POLYGIS zu integrieren. Ein weiterer wichtiger Vorteil für die Stadt Wernigerode besteht darin, dass in Zukunft *XPlanung* konform gearbeitet werden kann.

# <span id="page-3-0"></span>**Abstract**

As yet, urban land-use plans (preparatory land-use plans, binding land-use plans) cannot be transferred quickly and seamlessly between different IT systems due to a lack of common standards. Often, however, time-consuming and costly rework by the respective editor (city planner) or GIS Administrator is necessary. In my judgement, this deficiency could be remedied through *XPlanung*, a standard for the digital exchange of urban land-use plans. Provided that software producers implement this standard in their respective programmes, a simple and lossless exchange of urban land-use plans could be possible. This thesis analyzes the requirements of the standard *XPlanung* for PolyGIS, a geographic information system that the Stadt Wernigerode uses to create urban land-use plans. As a result, this thesis will present possible solutions for an integration of the standard *XPlanung* into PolyGIS. With the help of these possible solutions, the developers of IAC mbH will be able to integrate the standard *XPlanung* into PolyGIS. Another important advantage for the Stadt Wernigerode is that, in the future, PolyGIS can be operated in compliance with *XPlanung*.

# <span id="page-4-0"></span>**Danksagung**

Ich möchte mich bei allen bedanken, die mich während meines UNIGIS-Studiums und dem Schreiben dieser Master Thesis unterstützt haben.

Ein besonderer Dank gilt meinem Betreuer Thomas Bauer von der IAC mbH, sowie den Mitarbeitern des Stadtplanungsamtes der Stadt Wernigerode Bianca Cöster und Diana Waberski für die vielen konstruktiven Gespräche.

Weiterhin möchte ich mich bei meinem Arbeitgeber, der Stadt Wernigerode, für die finanzielle Unterstützung und damit auch der Ermöglichung des Studiums bedanken.

Nicht zuletzt möchte ich mich auch noch bei meiner lieben Frau und Familie bedanken, die mich in den vergangenen zweieinhalb Jahren verständnisvoll unterstützt haben.

# <span id="page-5-0"></span>Inhaltsverzeichnis

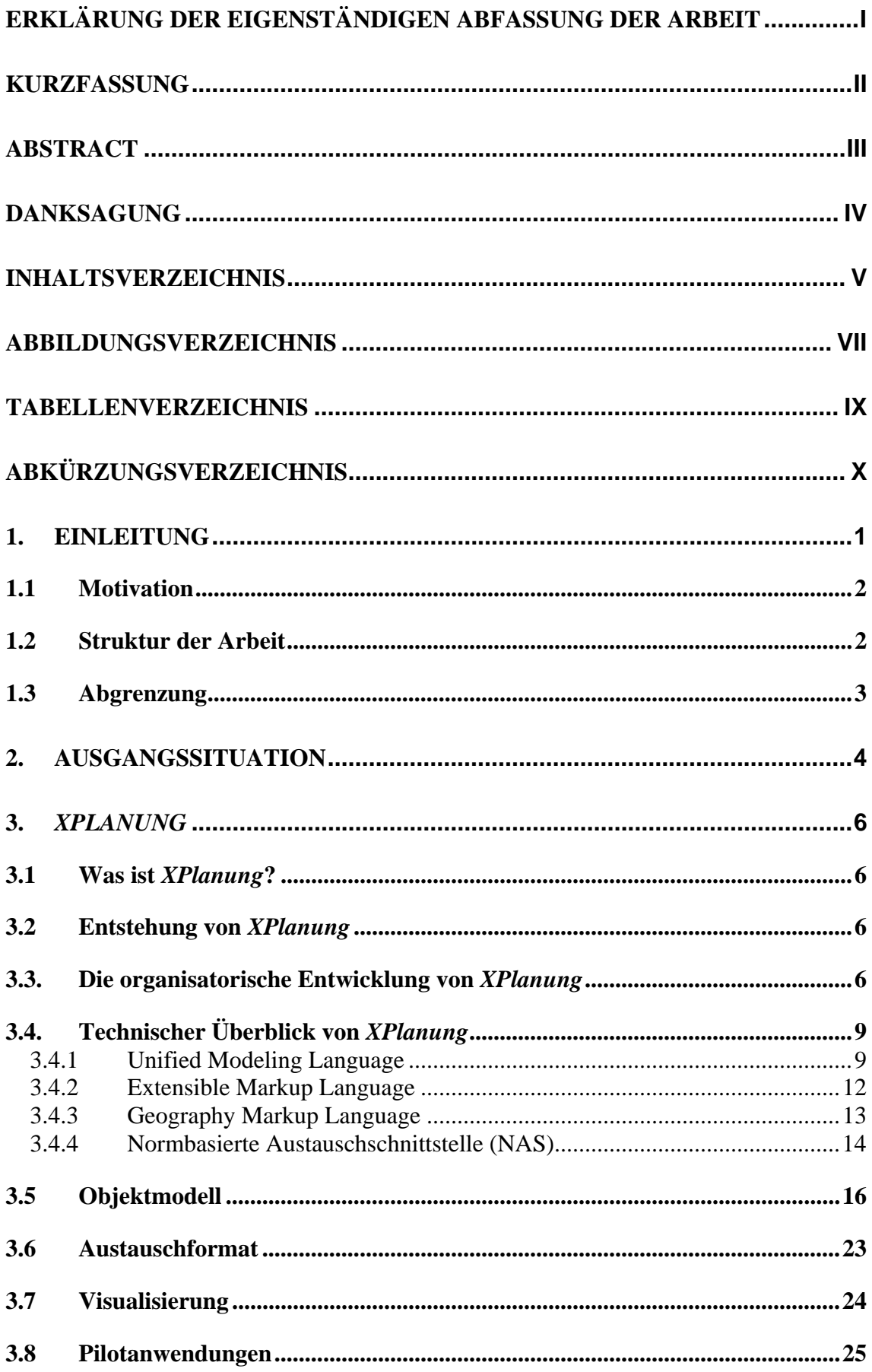

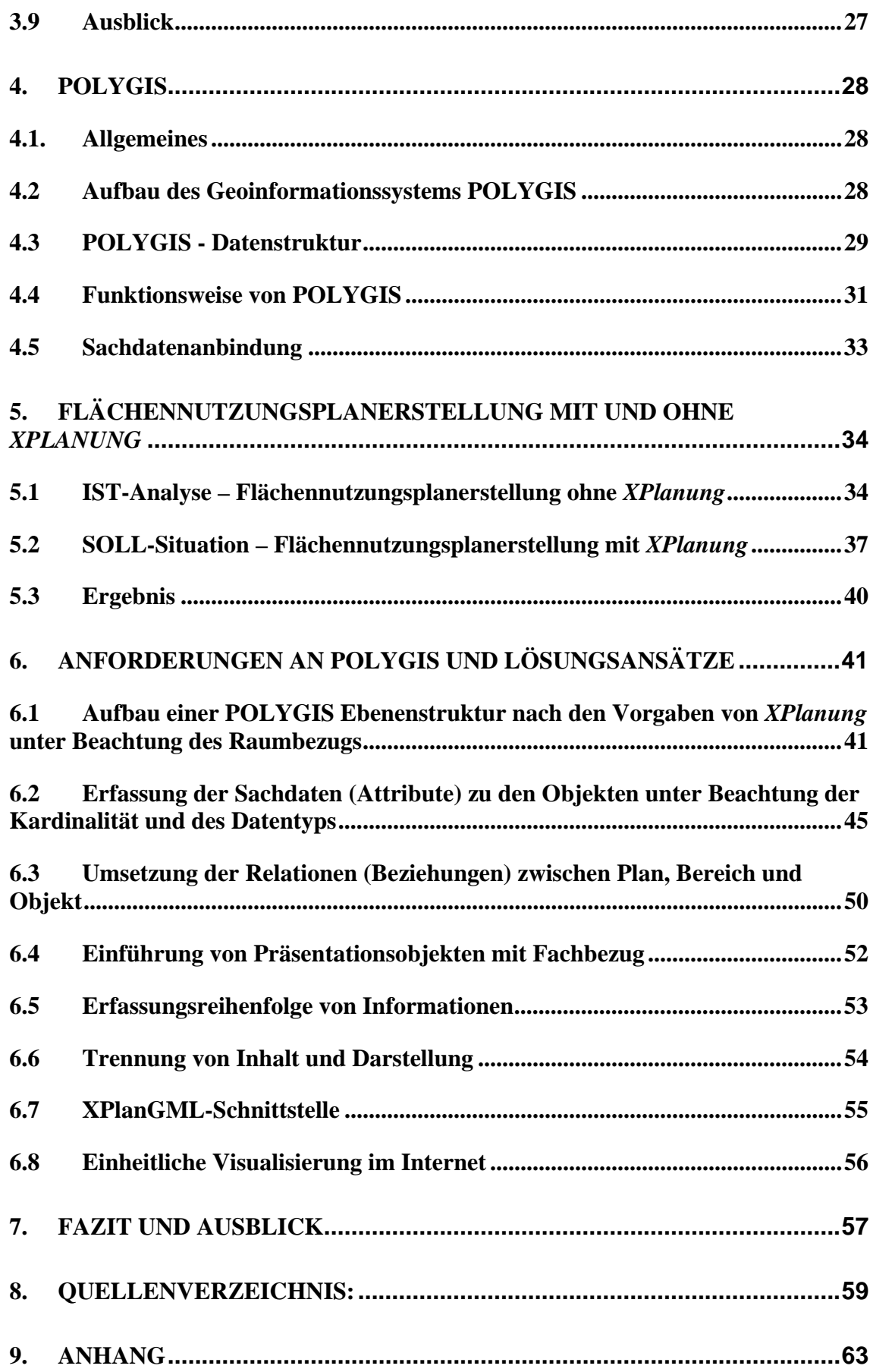

# <span id="page-7-0"></span>**Abbildungsverzeichnis**

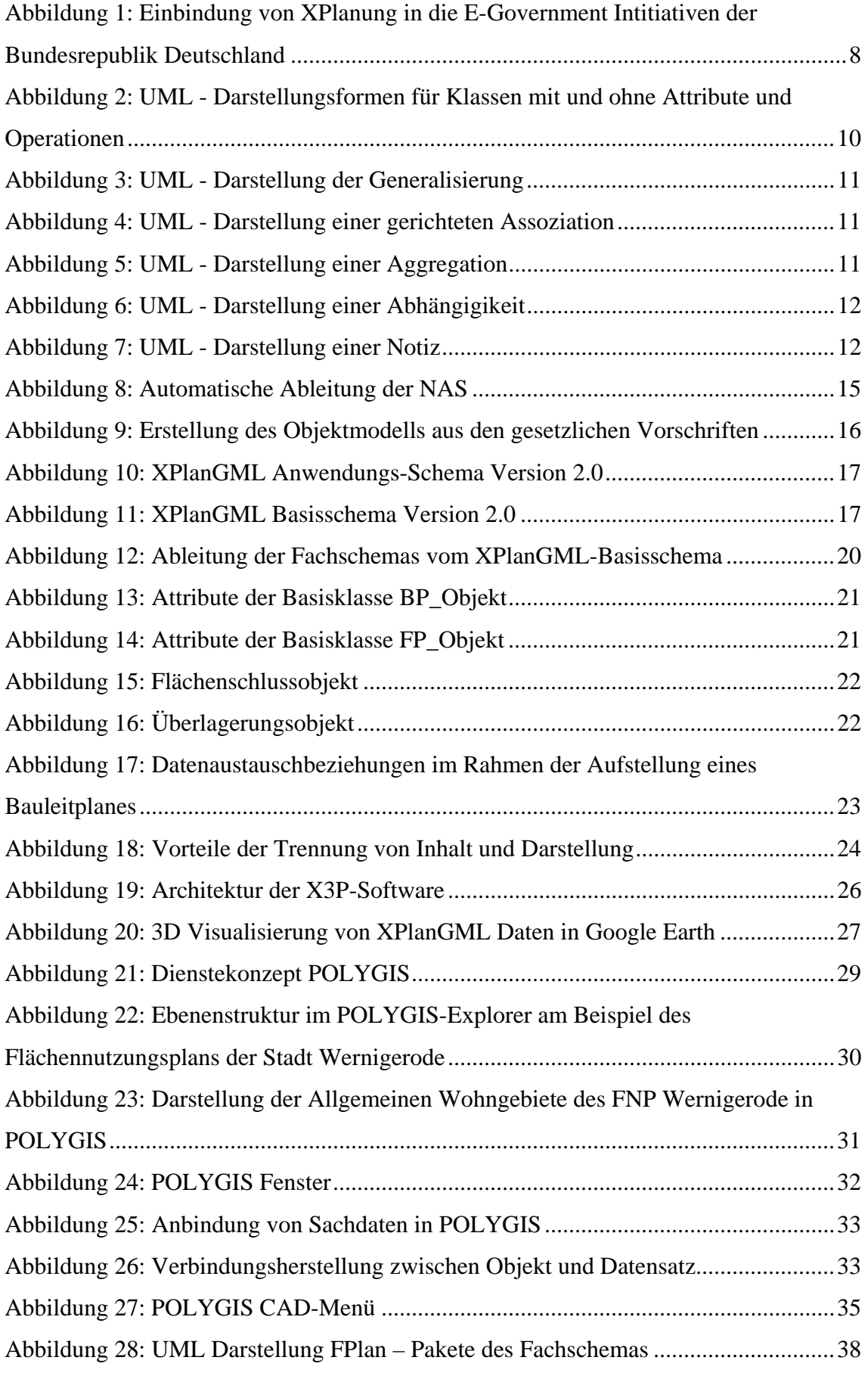

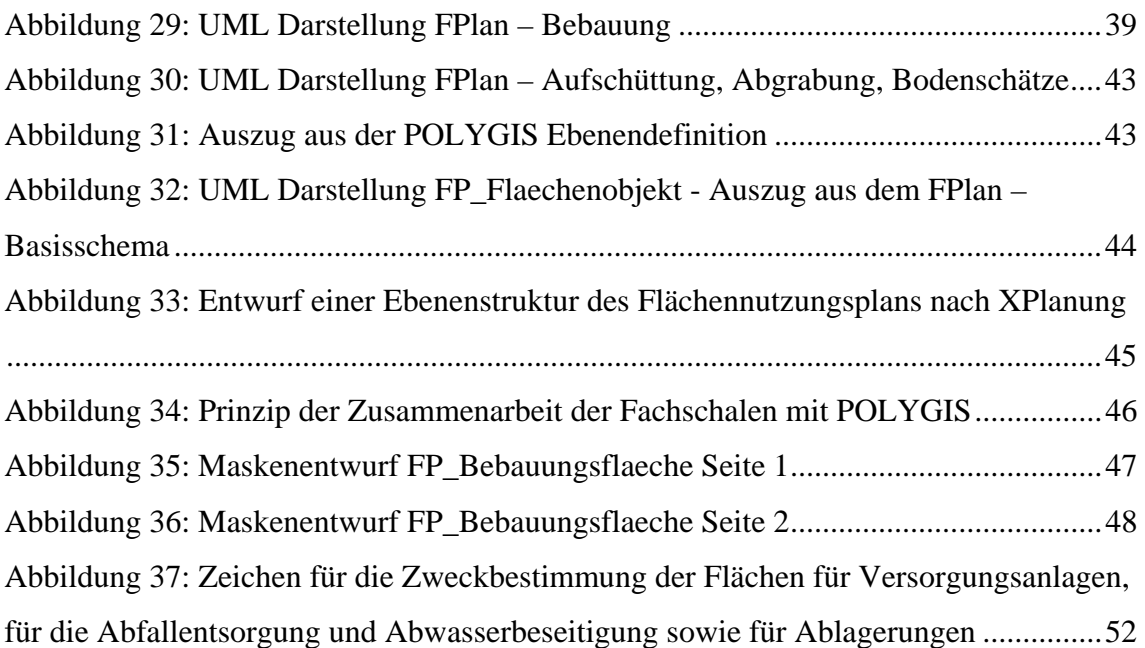

# <span id="page-9-0"></span>**Tabellenverzeichnis**

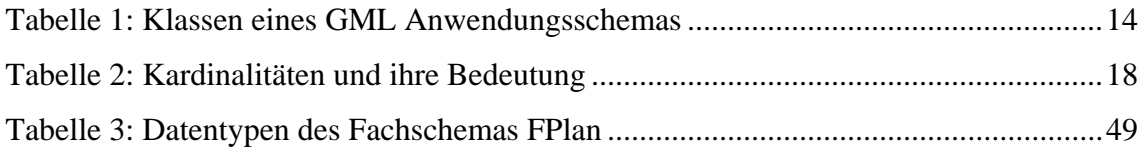

# <span id="page-10-0"></span>**Abkürzungsverzeichnis**

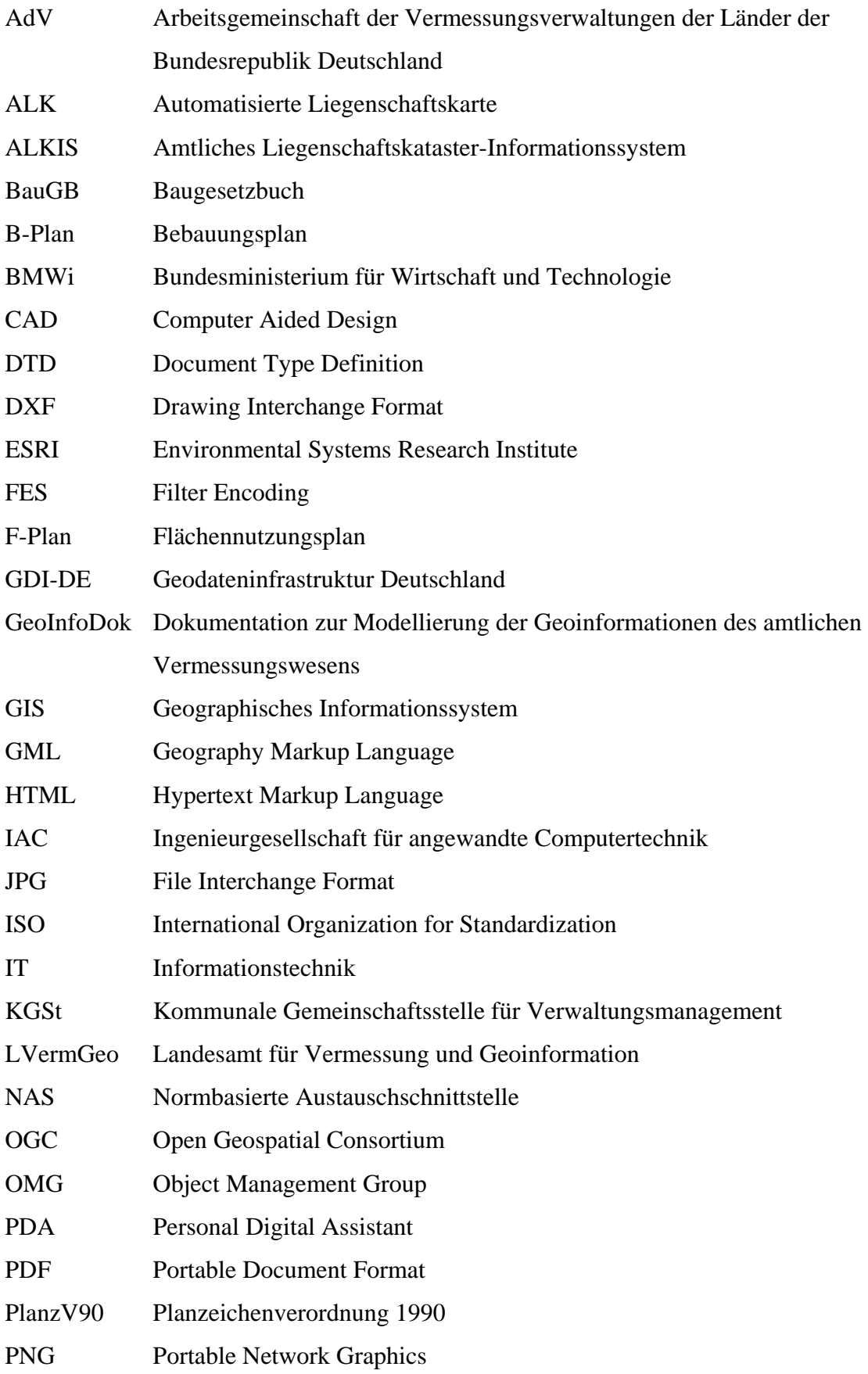

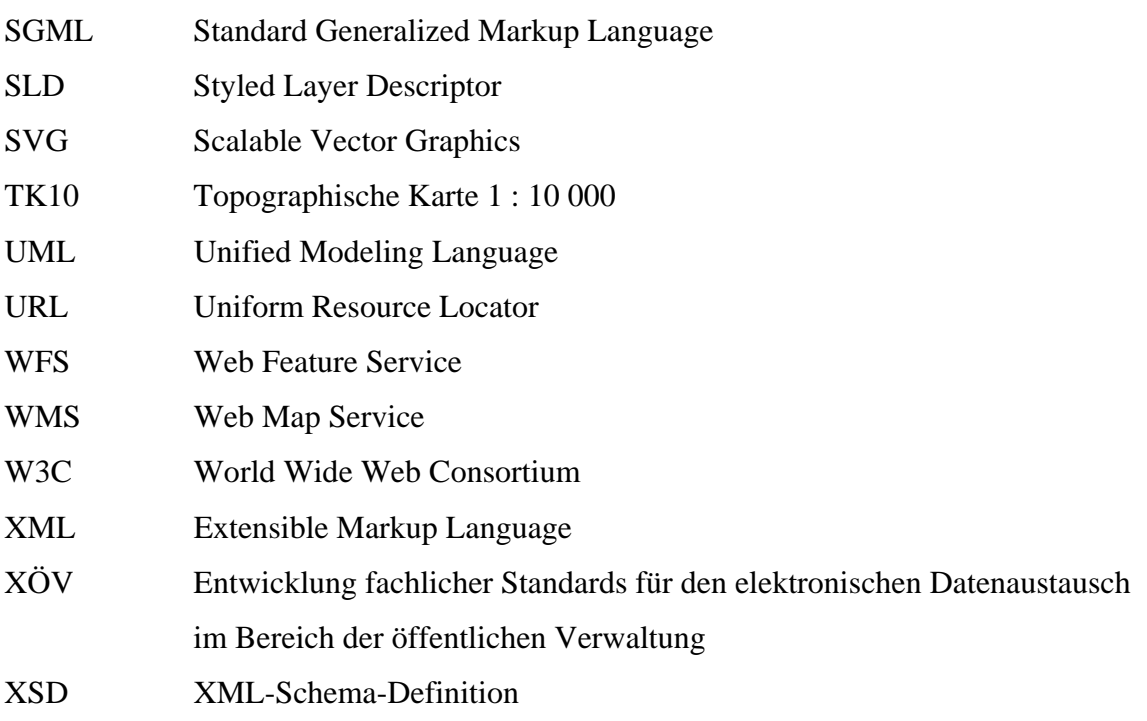

# <span id="page-12-0"></span>**1. Einleitung**

Eine wesentliche Aufgabe des Stadtplanungsamtes der Stadt Wernigerode ist das Aufstellen von Bauleitplänen, um die städtebauliche Entwicklung und Ordnung vorzubereiten und zu leiten. Zu den Bauleitplänen zählen der Flächennutzungsplan, als vorbereitender Bauleitplan, und der Bebauungsplan, als verbindlicher Bauleitplan. Da die Kommunen aus den verschiedensten Gründen nicht immer in der Lage sind, Bauleitpläne selber zu erstellen, kann dies auch von externen Planungsbüros übernommen werden.

Genau hier liegt das Problem. Denn ein digitaler Austausch der Bauleitpläne ist durch die heterogene IT-Landschaft in den Verwaltungen und Planungsbüros nicht ohne weiteres möglich. Bauleitpläne müssen bei einem digitalen Austausch oft nachbearbeitet werden, das ist meist mit einem enormen Kosten- und Zeitaufwand verbunden. In der Praxis bedeutet das, dass wenn man einen vom Dienstleister erstellten Bebauungsplan in der Kommune weiterbearbeiten oder aktualisieren möchte, ist dies aufgrund der unterschiedlichen Herstellungssysteme sehr schwierig.

Das Problem einer fehlenden Standardisierung im Bereich der Bauleitplanung wurde bereits 2003 bei einer Umfrage der *Kommunalen Gemeinschaftsstelle für Verwaltungsmanagement* (KGSt) ermittelt und das Projekt *XPlanung* zur Standardisierung von Bauleitplänen formuliert, dass in verschiedenen E-Government Initiativen integriert ist.

*XPlanung* könnte helfen, das oben genannte Problem zu lösen. Da *XPlanung* aber keine Software ist, sondern ein Standard, ist dieser in die verschiedenen Computersysteme, die für die Erstellung der Bauleitpläne eingesetzt werden, zu integrieren.

Da die Stadt Wernigerode an der Neuaufstellung eines Flächennutzungsplans mit dem geografischen Informationssystem POLYGIS arbeitet, soll in dieser Master Thesis untersucht werden, welche Voraussetzungen geschaffen werden müssen, um mit POLYGIS einen Flächennutzungsplan nach den Spezifikationen von *XPlanung* zu erstellen.

#### <span id="page-13-0"></span>**1.1 Motivation**

Ich bin seit 2000 bei der Stadt Wernigerode als GIS-Administrator beschäftigt und verbringe einen großen Teil meiner Arbeitszeit mit der Konvertierung von Daten zwischen verschiedenen CAD- und GIS-Systemen. Mit dem Vorhaben *XPlanung* soll ein standardisiertes Austauschformat für die Bauleitplanung geschaffen werden, welches eine digitale Datenübermittlung ohne Informationsverluste ermöglicht. Ich möchte mit meiner Master Thesis das Vorhaben *XPlanung* unterstützen und anhand von dem in der Stadt Wernigerode eingesetzten geografischen Informationssystem POLYGIS zeigen, welche Anforderungen durch *XPlanung* an POLYGIS gestellt werden und Lösungsansätze dafür aufzeigen.

#### **1.2 Struktur der Arbeit**

Nach der Einleitung wird im Kapitel 2 die Ausgangssituation der Stadt Wernigerode beim Austausch von Bauleitplänen dargestellt. Danach folgt in Kapitel 3 eine ausführliche Betrachtung des Projekts *XPlanung*, das eine bundesweit einheitliche Standardisierung für den Austausch von Bauleitplänen als Zielstellung hat.

Kapitel 4 beschreibt das geografische Informationssystem POLYGIS, das bei der Stadt Wernigerode zur Erstellung von Bauleitplänen eingesetzt wird. Mit Hilfe einer "IST-Analyse" und einer gewünschten "SOLL-Situation" der Neuaufstellung des Flächennutzungsplans der Stadt Wernigerode im Kapitel 5, wird die derzeitige und zukünftige Vorgehensweise der Flächennutzungsplanerstellung betrachtet.

Die Anforderungen des Standards *XPlanung* an das geografische Informationssystem POLYGIS sowie mögliche Lösungsansätze werden im Kapitel 6 beschrieben.

In Kapitel 7 folgen ein Fazit der untersuchten Problemstellung sowie ein kleiner Ausblick.

# <span id="page-14-0"></span>**1.3 Abgrenzung**

Diese Arbeit beschränkt sich auf den Standard *XPlanung* im Bereich der Bauleitpläne, und da vor allem auf den Flächennutzungsplan, als vorbereitender Bauleitplan. Der Flächennutzungsplan wird derzeit für die Stadt Wernigerode neu erarbeitet und soll deshalb auf eine nach dem Standard *XPlanung* konforme Umsetzung überprüft werden. Das der Standard *XPlanung* auch für Regional- und Landschaftspläne entwickelt wird, soll in dieser Arbeit nur am Rande behandelt werden.

### <span id="page-15-0"></span>**2. Ausgangssituation**

Für die Stadt Wernigerode sowie die drei Ortsteile Benzingerode, Minsleben und Silstedt gibt es über 30 rechtskräftige Bebauungspläne, welche überwiegend von externen Planungsbüros erarbeitet wurden. Ein digitaler Austausch dieser Bebauungspläne zwischen der Stadt Wernigerode und den Planungsbüros ist aufgrund der unterschiedlichen IT-Systeme nur eingeschränkt möglich. Oft gehen beim Datenaustausch wichtige Informationen verloren und es sind zeit- und kostenaufwändige Nacharbeiten notwendig. Der digitale Datenaustausch für Bauleitpläne beschränkt sich daher meistens auf das PDF-Format. Dies behindert den Aufbau elektronischer Informations- und Auskunftsmöglichkeiten, da Bauleitpläne nicht einfach in das geografische Informationssystem POLYGIS übernommen und somit auch nicht über den WMS-Dienst im Intra- und Internet dargestellt werden können. Dass ein Standard zum Datenaustausch für die Bauleitplanung fehlt, ist auch bei der Neuaufstellung des Flächennutzungsplanes der Stadt Wernigerode deutlich geworden. Die Neuaufstellung des Flächennutzungsplanes ist notwendig, da sich die Nutzungsansprüche für zahlreiche Gebiete gegenüber den derzeitigen Darstellungen des rechtskräftigen Flächennutzungsplans von 1995 (1. Änderung von 1999, 2. Änderung 2002) geändert haben. Ein weiterer Grund für die Neuaufstellung des Flächennutzungsplanes ist das Fehlen von rechtskräftigen Flächennutzungsplänen für die drei im Jahr 1993 eingemeindeten Ortsteile Benzingerode, Minsleben und Silstedt. Da es zum gegenwärtigen Zeitpunkt nach BauGB nicht mehr zulässig ist, noch separate Teilflächennutzungspläne zu erarbeiten, ist auch aus diesem Grund eine Neuaufstellung des Flächennutzungsplanes, mit dem Geltungsbereich für das gesamte Stadtgebiet, einschließlich der Ortsteile, erforderlich.

Die Neuaufstellung des Flächennutzungsplanes für Wernigerode erfolgt digital mit dem geografischen Informationssystem POLYGIS.

Nachdem im Sommer 2007 der Vorentwurf des Flächennutzungsplanes fertig war, fand nach § 4 Baugesetzbuch (BauGB) die frühzeitige Beteiligung der Öffentlichkeit und der Behörden durch die öffentliche Auslegung statt. Um den Zeit- und Kostenaufwand zu minimieren und die Umwelt zu schonen, sollte der Flächennutzungsplan den Behörden in digitaler Form zur Verfügung gestellt werden, welches allerdings einen erhöhten Aufwand auf beiden Seiten darstellte und mit Informationsverlusten sowie einer manueller Nacharbeitung verbunden war. Die Probleme bei der digitalen Planabgabe konnten trotz der in POLYGIS zur Verfügung stehenden Schnittstellen, welche neben dem *Drawing Interchange Format* (DXF) auch das Shape-Format und andere Formate zu geografischen Informationssystemen unterstützen, nicht ohne Mehraufwand gelöst werden, da ein gemeinsamer Standard zum Datenaustausch fehlt.

Dieser gemeinsame Standard wird seit 2003 im Projekt *XPlanung* entwickelt. Es soll damit in Zukunft möglich sein, Bauleitpläne digital und ohne Informationsverluste und damit auch ohne kostenaufwändige Nachbearbeitung zwischen verschieden CAD- und GIS-Systemen auszutauschen. Da der Standard aber nicht per Gesetz vorgeschrieben werden kann, müssen die Hersteller von CAD- und GIS-Systemen freiwillig diesen Standard integrieren, damit ein verlustfreier Datenaustausch von Bauleitplänen möglich ist.

### <span id="page-17-0"></span>**3.** *[XPlanung](#page--1-0)*

Nachdem in den ersten beiden Kapiteln bereits dargelegt wurde, dass das Projekt *XPlanung* dabei helfen soll den digitalen Austausch von Bauleitplänen bundesweit zu standardisieren, soll nun in diesem Kapitel die Entstehung, Entwicklung sowie ein technischer Überblick und ein weiterer Ausblick zu *XPlanung* gegeben werden.

#### **3.1 Was ist** *XPlanung***?**

"*XPlanung* ist ein technischer Standard, auf dessen Grundlage Software zur Erstellung und Verarbeitung von Planwerken produkt- und plattformunabhängig entwickelt werden kann. Ein standardisiertes Datenformat ermöglicht den einfachen und verlustfreien Austausch von verschiedenen Fachplänen (verschiedene Planarten basieren auf dem gleichen Datenmodell) und unterschiedlichen Planungsebenen während des Planungsprozesses."[XPlanung 2008b]

#### **3.2 Entstehung von** *XPlanung*

Die *Kommunale Gemeinschaftsstelle für Verwaltungsvereinfachung* hat im Jahr 2003 durch eine Befragung verschiedener Kommunen einen Standardisierungsbedarf im Bereich der Bauleitplanung ermittelt. Dieser Standardisierungsbedarf wurde im Rahmen der Initiative *Deutschland-Online, Vorhaben Geodaten* weiter konkretisiert. Um den ersten Eindruck, es würde sich bei Entwicklung der Standardisierung um eine elektronische Planzeichenverordnung 1990 handeln, entgegenzuwirken, entstand der Arbeitstitel *XPlanung*. [vgl. BMWi 2006 S. 23]

#### **3.3. Die organisatorische Entwicklung von** *XPlanung*

Im Jahr 2003 hat *Deutschland-Online*, eine nationale E-Government-Strategie von Bund, Ländern und Kommunen, das *XÖV-Projekt XPlanung* unter der Projektleitung des *Deutschland-Online, Vorhaben Geodaten* und der Geschäftstelle beim Landesvermessungsamt Nordrhein-Westfalen ins Leben gerufen.

Ziele des Projekts waren ein semantisches Objektmodell für Bebauungspläne zu modellieren und später das Objektmodell für Flächennutzungspläne, Regionalpläne und Landschaftspläne zu ergänzen. Eine elektronische Verfahrensakte für alphanumerische Dokumente eines Verfahrens wie z.B. Aufstellungsbeschluss und Stellungsnahmen zu beschreiben und die elektronische Unterstützung bei der Aufstellung, Veröffentlichung, Nutzung und Weitergabe von Bebauungsplänen, Flächennutzungsplänen und weiteren Planwerken sicherzustellen. [vgl. Deutschland Online] Von März 2004 bis Dezember 2006 wurde *XPlanung* von der Initiative *MEDIA@Komm-Transfer* des *Bundesministeriums für Wirtschaft und Technologie* (BMWi) unterstützt, welche das Ziel hat, E-Government auf kommunaler Ebene zu fördern. Unter der Projektleitung der Freien und Hansestadt Hamburg (Landesbetrieb Geoinformation und Vermessung) und dem Kreis Segeberg (für die Metropolregion Hamburg) wurden zwei Arbeitsgruppen gebildet. Eine Arbeitsgruppe hatte das Ziel, ein Objektmodell mit den Darstellungen und Festsetzungen von Bebauungsplänen und Flächennutzungsplänen zu entwickeln. Als Bedingungen dazu wurde definiert, dass das Objektmodell unabhängig von einer Programmiersprache in der Modellierungssprache UML abgebildet wird, das Format für den Austausch der Bauleitpläne sich an der normierten Austauschschnittstelle des amtlichen Liegenschaftskataster-Informationssystem der Vermessungsverwaltungen in Deutschland und den offenen Standards des *Open Geospatial Consortium* (OGC) orientiert und das Signaturmodell auf der existierenden Planzeichenverordnung 1990 (PlanzV90) aufbaut. Die zweite Arbeitsgruppe hatte das Ziel, einen produkt- und herstellerneutralen Standard für die Darstellung von Bauleitplänen zu erarbeiten, der sich ebenfalls an offenen Standards des *Open Geospatial Consortium* orientiert. [vgl. BMWi 2006 S. 15ff]. Im Januar 2006 wurde *XPlanung* dann durch seine fachübergreifende Anwendbarkeit als Modellprojekt der *Geodateninfrastruktur Deutschland* (GDI-DE) aufgenommen. Ziel des Modellprojekts war die praktische Erprobung des Standards XPlanGML durch Pilotimplementierungen. Dafür sind zwei Softwareentwicklungen zu nennen. Die *X3P – XPlanung Publishing Platform* der Firma lat/lon in Bonn zur Bereitstellung von Bauleitplänen über standardisierte Web-Services und die *XPlanGML-Toolbox*, welche vom Institut für Angewandte Informatik des Forschungszentrum Karlsruhe, zur Konvertierung von Bestandsplänen im ESRI Shape Format<sup>x</sup> und der anschließenden Visualisierung der XPlanGML-Dateien entwickelt

<span id="page-19-0"></span>wurde. [vgl. GKSt 2007] Die nachfolgende Abbildung 1 soll die Einordnung von *XPlanung* in die E-Government Initiativen veranschaulichen.

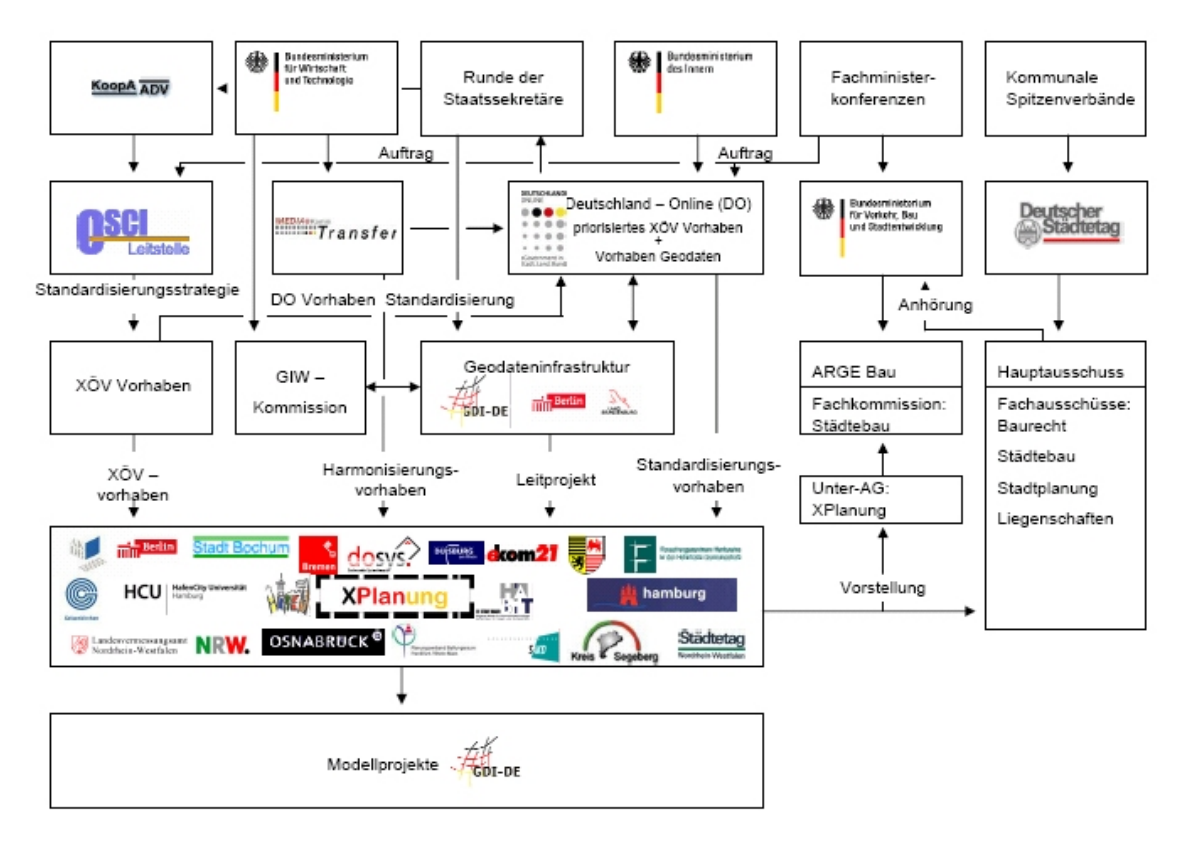

**Abbildung 1: Einbindung von XPlanung in die E-Government Intitiativen der Bundesrepublik Deutschland [Quelle: Benner/Krause 2007]** 

Nach Abschluss des Modellprojekts der GDI-DE wird *XPlanung* wieder im Rahmen des *Deutschland-Online* Projekts *Geodaten/XPlanung* weiterentwickelt. Als Ergebnis ist die Erweiterung eines länderunabhängigen Objektmodells für Regionalpläne und Landschaftspläne sowie ein spezifisches Objektmodell für das Land Nordrhein-Westfalen zu nennen. Drei Arbeitsgruppen mit den Inhalten Kommunale Implementierung, Modellierung und Marketing und Verbreitung sind zum Zeitpunkt dieser Master Thesis mit der Weiterentwicklung und Verbreitung von *XPlanung* beschäftigt. [vgl. XPlanung 2008a]

Dass der Standard *XPlanung* bereits eine umsetzbare Reife erreicht hat, wurde mit der Evaluierung des Standards durch die GDI-DE 2007 auf der CeBIT gezeigt.

Anfang 2008 hat sich dann der Deutsche Städtetag als größter kommunaler Spitzenverband für den Standard *XPlanung* ausgesprochen. In einem Beschluss des Präsidiums des Deutschen Städtetages vom 12.02.2008 wird die Einführung des Standards *XPlanung* den Mitgliedstädten empfohlen. [vgl. Städtetag 2008]

# <span id="page-20-0"></span>**3.4. Technischer Überblick von** *XPlanung*

Wie schon bei der organisatorischen Entwicklung von *XPlanung* erwähnt, wurde der Standard *XPlanung* auf Basis von nationalen und internationalen Standards entwickelt. *XPlanung* nutzt die internationalen Standards UML, XML, GML und orientiert sich an dem nationalen Standard des *Amtlichen Liegenschaftskataster-Informationssystems* (ALKIS) und der Normbasierten Austausch Schnittstelle (NAS), welche von der *Arbeitsgemeinschaft der Vermessungsverwaltungen der Länder der Bundesrepublik Deutschland* (AdV) entwickelt wird und wiederum auf internationale Standards aufbaut. Im Nachfolgenden werden die Standards kurz beschrieben.

#### 3.4.1 Unified Modeling Language

Die *Unified Modeling Language* kurz UML genannt, ist eine von der *Object Management Group* (OMG®) standardisierte Modellierungssprache. Diese soll dabei helfen, die Spezifikation, Visualisierung und Dokumentation von Modellen für Software einschließlich der Struktur und des Designs zu modellieren. Damit schafft sie Entwicklern eine Möglichkeit, Softwaremodelle auf einheitlicher Basis zu entwerfen und weiter zu entwickeln. [UML]

In UML sind neun verschiedene Diagramme zur Modellierung unterschiedlicher Sichten definiert. Das Klassendiagramm ist dabei das für eine objektorientierte Modellierung am Häufigsten verwendete. Die Bestandteile eines Klassendiagramms sind im Wesentlichen Klassen mit ihren Beziehungen untereinander, die im Nachfolgenden näher beschrieben werden.

Eine Klasse fasst gleichartige Objekte zusammen und enthält gewissermaßen die Konstruktionsbeschreibung für diese. Dabei bezieht sich die Gleichartigkeit auf die Eigenschaften (Attribute) und/oder auf die Fähigkeiten (Operationen/Methoden) der Objekte. Die Darstellung der Klassen erfolgt durch Rechtecke, welche meist durch horizontale Linien in drei Bestandteile zerlegt werden. Im oberen Teil des Rechtecks steht der Klassenname, im mittleren Teil können die Attribute stehen und im unteren Teil die Operationen (siehe Abbildung 2).

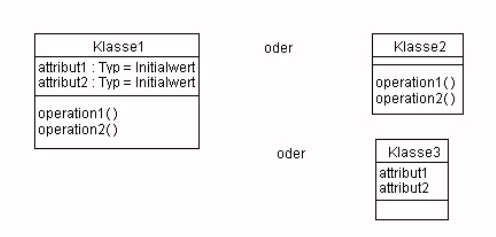

<span id="page-21-0"></span>**Abbildung 2: UML - Darstellungsformen für Klassen mit und ohne Attribute und Operationen [Quelle: Dumke 2008]** 

Eine Besonderheit bei den Klassen sind die abstrakten Klassen, die an ihrem kursiven Klassennamen zu erkennen sind. Von einer abstrakten Klasse können selber keine konkreten Objekte gebildet werden, sondern sie dient der Bündelung von Attributen, die dann auf Unterklassen vererbt werden. Über dem Klassennamen kann in doppelten Winkelklammern (<< >>) ein Stereotyp angegeben sein. Durch Stereotypen kann die mögliche Verwendung eines Modellelementes unterschieden werden. Sie geben zudem Hinweise auf die Verwendungsart und auf den Bezug zur vorhandenen Anwendungsarchitektur. Dabei soll die Definition und Vergabe von Stereotypen projekt-, unternehmens-, und methodenspezifisch erfolgen. Beispiele für Stereotypen mit ihrer Bedeutung sind:

- <<Feature>> Objektarten
- <<Union>> Vereinigung
- <<CodeList>> Liste mit möglichen Werten
- <<DataType>> komplexer Datentyp
- <<Enumeration>> Liste mit festen Aufzählungswerten usw.

Attribute werden im Klassendiagramm mit der folgenden Deklaration beschrieben:

- **Sichtbarkeit**
- Attributname
- Doppelpunkt
- Kardinalität und
- Typ.

Wobei die Deklaration nicht immer vollständig dargestellt werden muss.

In einem Klassendiagramm werden zudem die Beziehungen der Klassen untereinander beschrieben. Ein Beziehungselement ist die Generalisierung (Vererbung), die durch eine Linie mit einem nicht ausgefüllten Pfeil dargestellt wird und von der Klasse die etwas <span id="page-22-0"></span>erbt (Unterklasse) auf die Klasse die die Eigenschaften weitergibt (Oberklasse) zeigt (Abbildung 3).

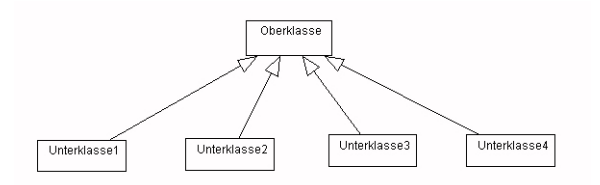

**Abbildung 3: UML - Darstellung der Generalisierung [Quelle: Dumke 2008]** 

Ein weiteres Beziehungselement ist die Assoziation die beteiligte Klassen durch eine Linie miteinander verbindet. Dabei kann die Assoziation durch an den Enden der Linie angegebene Rollennamen und Kardinalität genauer beschrieben werden. Ist am Ende der Linie noch eine offene Pfeilspitze dargestellt, spricht man von einer gerichteten Assoziation (Abbildung 4).

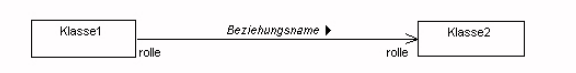

**Abbildung 4: UML - Darstellung einer gerichteten Assoziation [Quelle: Dumke 2008]**

Gerichtete Assoziationen stellen Beziehungen dar, bei denen die Navigation nur in Pfeilrichtung möglich ist. Eine besondere Form der Assoziation ist die Aggregation, welche zusätzlich durch eine Raute an der Linie dargestellt wird (Abb. 5). Dabei drückt eine Aggregation eine "Ist Teil von Ganzen Beziehung" aus, d.h. eine Klasse (Teil) ist in der anderen Klasse (Ganzes) enthalten.

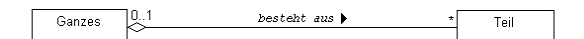

**Abbildung 5: UML - Darstellung einer Aggregation [Quelle: Dumke 2008]** 

Als letzte Beziehung im Klassendiagramm soll die Abhängigkeit näher beschrieben werden. Eine Abhängigkeit wird durch eine gestrichelte Linie mit einem offenen Pfeil am Ende dargestellt. Sie beschreibt die Abhängigkeit eines Elementes durch ein anderes Element, dabei zeigt die Pfeilspitze immer auf das Element, das nicht abhängig ist <span id="page-23-0"></span>(Abb. 6). Es gibt noch weitere Beziehungen im Klassendiagramm, die jedoch nicht näher beschrieben werden.

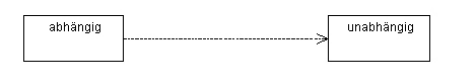

#### **Abbildung 6: UML - Darstellung einer Abhängigikeit [Quelle: Dumke 2008]**

Abschließend werden noch die beiden Elemente Notiz und Paket des Klassendiagramms erläutert. Notizen werden als Rechteck mit einer eingeknickten rechten Ecke (Eselsohr) und einer gestrichelten Linie zu einem Diagramm oder beliebigen Element in einem Diagramm dargestellt (Abb. 7). Sie sind wie der Name schon sagt Notizen, Anmerkungen oder Kommentare zu Elementen des Klassendiagramms und haben keine semantische Bedeutung.

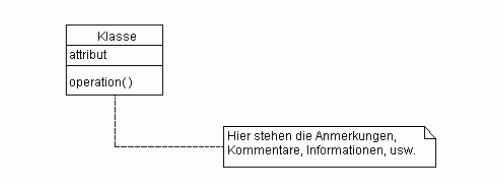

**Abbildung 7: UML - Darstellung einer Notiz [Quelle: Dumke 2008]** 

Pakete sind wie ein Aktenregister dargestellt. Sie dienen dazu das Gesamtmodell in überschaubare Einheiten zu gliedern. [vgl. Dumke 2008]

#### 3.4.2 Extensible Markup Language

Die *Extensible Markup Language* (XML) wurde 1996 von einer Arbeitsgruppe des *World Wide Web Consortium* (W3C) entwickelt. Im Wesentlichen ist XML eine reduzierte Form vom *Standard Generalized Markup Language* (SGML), dem ISO Standard 8879 von 1986 und dient zur Beschreibung von Daten, um diese von Computer-Programmen weiterverarbeiten zu können. [vgl. W3C]

Als Entwurfsziele für XML nennt das [W3C] folgende:

- <span id="page-24-0"></span>1. XML soll sich im Internet auf einfache Weise nutzen lassen.
- 2. XML soll ein breites Spektrum von Anwendungen unterstützen.
- 3. XML soll zu SGML kompatibel sein.
- 4. Es soll einfach sein, Programme zu schreiben, die XML-Dokumente verarbeiten.
- 5. Die Zahl optionaler Merkmale in XML soll minimal sein, idealerweise Null.
- 6. XML-Dokumente sollten für Menschen lesbar und angemessen verständlich sein.
- 7. Der XML-Entwurf sollte zügig abgefasst sein.
- 8. Der Entwurf von XML soll formal und präzise sein.
- 9. XML-Dokumente sollen leicht zu erstellen sein.
- 10. Knappheit von XML-Markup ist von minimaler Bedeutung.

Man bezeichnet XML auch als Metasprache, da auf deren Basis andere Sprachen definiert werden können. Diese Sprachen können durch strukturelle und inhaltliche Einschränkungen mit Schemasprachen wie DTD oder XML-Schema definiert werden.

Abschließend lässt sich sagen, dass XML als einfaches und flexibles Textformat eine immer wichtigere Rolle im Austausch von Daten zwischen unterschiedlichen Systemen, vor allem im Internet spielt. [XML]

### 3.4.3 Geography Markup Language

Die Geography Markup Language (GML) ist ein Standard des *Open Geospatial Consortium* (OGC) und seit dem 23.08.2007 auch ISO-Norm 19136. GML wurde als einheitliches Austauschformat für Geodaten entwickelt. Es ist ein in der XML Sprache geschriebenes XML Schema zum Transport und zur Speicherung von geografischen Informationen. 12 Klassen werden beim GML Anwendungsschema in der Version 3.2.1 unterschieden (siehe Tabelle 1).

<span id="page-25-0"></span>

| Conformance class                                                                 | Subclause of the<br>abstract test suite |
|-----------------------------------------------------------------------------------|-----------------------------------------|
| All GML application schemas                                                       | A.1.1                                   |
| GML application schemas converted from an ISO 19109 application schema in UML     | A.1.2                                   |
| GML application schemas to be converted to an ISO 19109 application schema in UML | A.1.3                                   |
| GML application schemas defining features and feature collections                 | A.1.4                                   |
| GML application schemas defining spatial geometries                               | A.1.5                                   |
| GML application schemas defining spatial topologies                               | A.1.6                                   |
| GML application schemas defining time                                             | A.1.7                                   |
| GML application schemas defining coordinate reference systems                     | A.1.8                                   |
| GML application schemas defining coverages                                        | A.1.9                                   |
| GML application schemas defining observations                                     | A.1.10                                  |
| GML application schemas defining dictionaries and definitions                     | A.1.11                                  |
| GML application schemas defining values                                           | A.1.12                                  |

**Tabelle 1: Klassen eines GML Anwendungsschemas**  [**Quelle: UML 2008b]** 

Eines der wichtigsten Schemas zur Modellierung von Objekten der realen Welt, stellt das GML application schemas defining features and feature collections dar. Ein feature ist dabei ein Abbild eines Objekts der realen Welt, welches beliebig viele geometrische und oder nichtgeometrische Eigenschaften haben kann. Eine feature collections stellt eine Sammlung von features dar. Die möglichen geometrischen Eigenschaften der Feature werden im GML application schemas defining spatial geometries definiert.

Des weiteren gibt es 31 GML Profile in der Version 3.2.1 die es ermöglichen das sehr komplexe GML-Schema (GML 3.2.1 437 Seiten) für die Definition eines eigenen Anwendungsschemas einzuschränken und nur eine Teilmenge von GML zu nutzen. [vgl. GML]

#### 3.4.4 Normbasierte Austauschschnittstelle (NAS)

Die Normbasierte Austauschschnittstelle dient zum einheitlichen Austausch der Geoinformationen, die im Anwendungsschema *AFIS-ALKIS-ATKIS* modelliert sind. Dabei wird die NAS-Schnittstelle mit der in der ISO 19118, Kapitel 8 definierten Rahmenwerk für Encoding Rules, welche die automatische Ableitung von Schnittstellen-Definitionen aus einem UML-Anwendungsschema definieren, aus dem *AFIS-ALKIS-ATKIS*-Anwendungsschema abgeleitet (siehe Abbildung 8).

<span id="page-26-0"></span>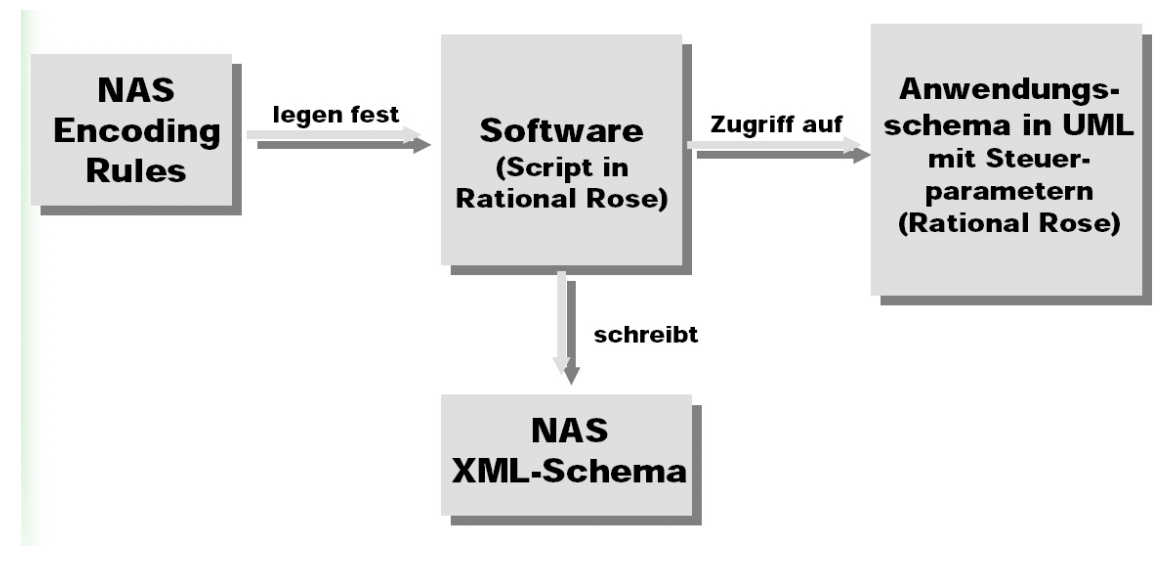

**Abbildung 8: Automatische Ableitung der NAS [Quelle: Düren 2005]**

NAS basiert auf einem GML-Profil, d.h. es wird nur eine Untermenge von GML benutzt. Alle nicht benötigten GML-Strukturen, wie zum Beispiel die Topologie, werden weggelassen und für die Fachobjekte, die in GML beschrieben werden, zusätzliche Festlegungen getroffen. Um die Fachobjekte nun auf ein anderes System zu übertragen, sind Festlegungen zur Fortführung, Einrichtung, Sperrung/Entsperrung von Objekten sowie die Reservierung von Fachkennzeichen und die Erfragung von Ausgabeprodukten einschließlich der nutzerbezogenen Bestandsaktualisierung notwendig. Diese Festlegungen werden auch als Operationen bezeichnet und verwenden die von der AdV angepassten OGC-Spezifikationen des *Web Feature Service* (WFS) und des *Filter Encoding* (FES). [vgl. AdV, 2008]

#### <span id="page-27-0"></span>**3.5 Objektmodell**

Nachdem die technischen Grundlagen betrachtet wurden, soll nun das Objektmodell XPlanGML näher beschrieben werden. Für die Entwicklung des Objektmodells für Bauleitpläne XPlanGML wurden zuerst die gesetzlichen Grundlagen (Baugesetzbuch, Baunutzungsverordnung, Planzeichenverordnung 1990 für Bauleitpläne) analysiert und diese Festsetzungen und Darstellungen als georeferenzierte punkt-, linien-, oder flächenförmige Objekte mit Sachdaten (Attributen) modelliert. Des Weiteren wurden zahlreiche existierende Bauleitpläne auf Inhalte untersucht die nicht im Gesetz aufgeführt sind und das Objektmodell um diese Inhalte erweitert bzw. ergänzt. [vgl. Benner/Krause 2006 S.34] Die Abbildung 9 veranschaulicht die Erstellung des Objektmodells.

# **Beispiel - Bauflächen**

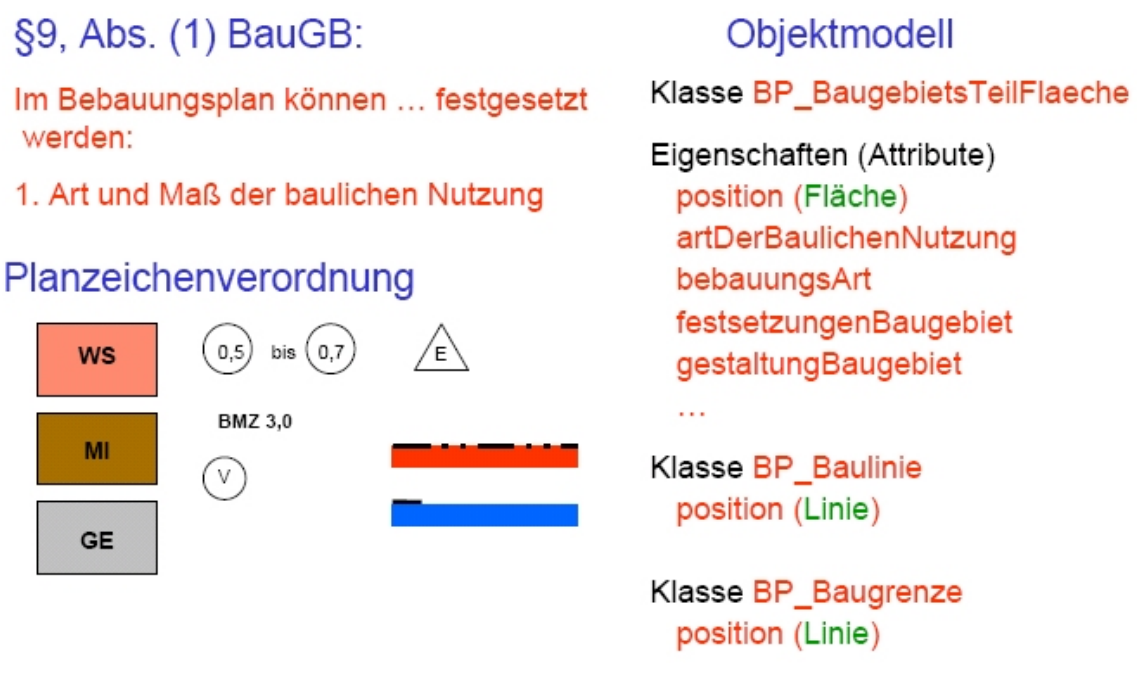

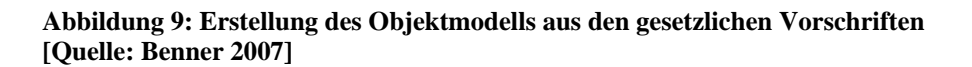

Das Objektmodell hat sich im Laufe des Vorhabens *XPlanung* ständig weiterentwickelt. Ursprünglich gab es für Bebauungspläne und Flächennutzungspläne ein getrenntes Objektmodell, dieses wurde aber zu einem gemeinsamen Schema XPlanGML <span id="page-28-0"></span>zusammengefasst. [vgl. Benner/Krause 2006 S.34] Das zum Zeitpunkt dieser Master Thesis gültige XPlanGML Schema in der Version 2.0 besteht, wie die Abbildung 10 zeigt, aus einem Basisschema und den Fachschemas FPlan (Flächennutzungsplan), BPlan (Bebauungsplan) und RPlan (Regionalplan).

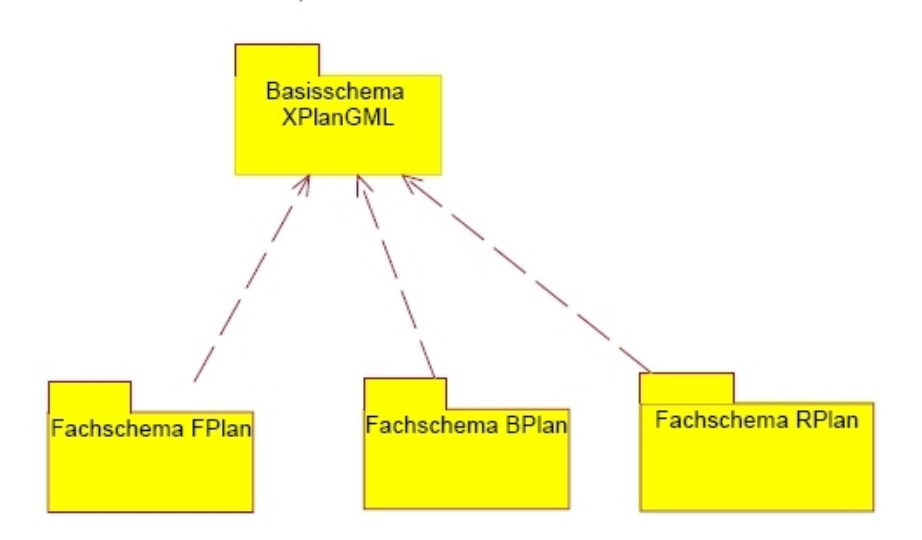

**Abbildung 10: XPlanGML Anwendungs-Schema Version 2.0 [Quelle: XPlanGML 2.0]** 

Das Basisschema XPlanGML ist so aufgebaut, dass es alle Klassen und Attribute die allgemeingültig und somit für die Fachschemas FPlan, BPlan und RPlan relevant sind enthält und eine Erweiterung auf zusätzliche Planarten möglich ist.

In der Zeit vom 01.09.2007 - 29.02.2008 wurde so das Objektmodell um länderunabhängige Kernmodelle für Regionalpläne und Landschaftspläne weiterentwickelt. [vgl. XPlanung 2008a]

Schaut man sich das Basisschema genauer an (siehe Abbildung 11), findet man darin die Pakete XP\_\_Basisobjekte, XP\_Raster, XP\_Praesentationsobjekte sowie XP\_Enumerationen.

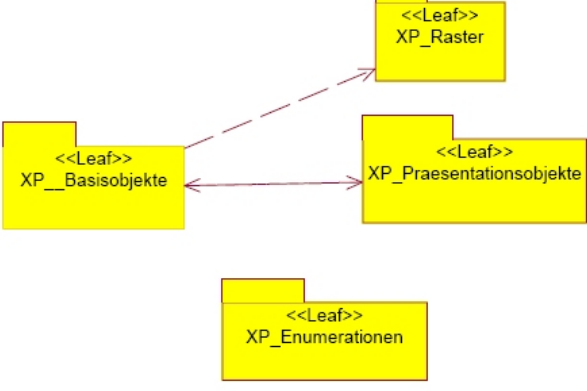

**Abbildung 11: XPlanGML Basisschema Version 2.0 [Quelle: XPlanGML 2.0]** 

<span id="page-29-0"></span>Diese Pakete sind Ansammlungen von Modellelementen und dienen dazu das Gesamtmodell in überschaubare Einheiten zu gliedern und die Modellsemantik zu definieren. (siehe Kapitel 3.4.1) Für jedes dieser Pakete existiert wiederum ein UML Diagramm, in dem die Klassen mit ihren Eigenschaften (Attributen) und oder ihren Fähigkeiten (Operationen/Methoden) dargestellt sind. So enthält das Paket XP\_\_Basisobjekte z.B. die Klasse XP\_Plan mit den allgemeingültigen Attributen für Bauleitpläne wie Name, Nummer, Beschreibung, Kommentar usw. Hinter dem jeweiligen Attribut ist in eckigen Klammern die Kardinalität angegeben, d.h. die Anzahl der Ausprägungen die unter dem jeweiligen Attribut möglich sind. Die Anzahl wird durch eine Unter- und Obergrenze angegeben, der erste Wert in den eckigen Klammern stellt die Untergrenze und der zweite Wert die Obergrenze da. Die Tabelle 2 zeigt die möglichen Kardinalitäten und ihre Bedeutung.

| Kardinalität | Bedeutung                                                                                  |
|--------------|--------------------------------------------------------------------------------------------|
| 0.1          | Das Attribut kann entweder keinen oder einen Wert annehmen.                                |
| $0.$ *       | Das Attribut kann entweder keinen oder beliebig viele Werte<br>annehmen.                   |
| 0.n          | Das Attribut kann keinen oder genau n Werte annehmen.                                      |
| $\mathbf{1}$ | Das Attribut muss zwingend einen Wert annehmen.                                            |
| $1.$ *       | Das Attribut muss mindestens einen Wert haben, kann aber beliebig<br>viele Werte annehmen. |
| $1 \dots n$  | Das Attribut muss mindestens einen Wert haben, kann aber auch<br>genau n Werte annehmen.   |

**Tabelle 2: Kardinalitäten und ihre Bedeutung** 

Nach der Kardinalität folgt der Typ des Attributes, welcher immer mit einem Doppelpunkt beginnt und dann dem jeweiligen Typ. Die Beziehungen zwischen den Klassen werden als Assoziationen bezeichnet und im einfachsten Fall als durchgezogene Linie von einer Klasse zu anderen dargestellt. Durch grafische Elemente, wie Pfeile und/oder Bezeichnungen an den Linien, kann die Assoziation genauer beschrieben werden. Die Abbildung 11 des Basisschemas zeigt eine Linie von der Klasse XP\_Plan zur Klasse XP\_Bereich mit den Angaben +gehoertZuPlan und +bereich sowie der Kardinalität 1 und 1..n. Dies bedeutet, dass ein Plan aus mindestens einem Bereich bestehen muss aber auch aus beliebig vielen Bereichen bestehen kann. Der Bereich wiederum muss zwingend genau zu einem Plan gehören. Betrachtet man nun die Assoziation vom XP\_Bereich zum XP\_Objekt, so erkennt man, dass zu dem Bereich kein oder beliebig viele Fachobjekte gehören und jedes Objekt zu keinem oder genau einem Bereich gehört. Dass zu einem Bereich kein Fachobjekt gehören muss, lässt sich durch die Assoziation vom Bereich zum XP\_Raster erklären. Laut [BMWi 2006 S.43] kann ein Plan Bereich nämlich auch durch ein zugeordnetes Rasterbild dargestellt werden, welches vor allem die kostengünstige Integration von analogen Altplänen als georeferenzierte Rasterbilder in das Datenmodell ermöglichen soll. Vorraussetzung dafür ist laut [Benner 2008b], dass die Geltungsbereiche (Umringspolygone) als Flächengeometrie verfügbar sind.

Des Weiteren kann ein Bereich (XP\_Bereich) Präsentationsobjekte (XP\_Praesentationsobjekte) beinhalten. Diese dienen vor allem dazu, Informationen zur Platzierung von Texten und oder Symbolen, die im Plan dargestellt werden sollen, zu speichern. Dazu haben die Präsentationsobjekte eine Referenz auf das Fachobjekt, und anhand der Attribute wie Vorgabe eines Stylesheets, eines Skalierungsfaktors und eines Drehwinkels kann die Standard-Darstellung der Präsentationsobjekte verändert werden. [vgl. GKSt 2007]

<span id="page-31-0"></span>Dass von diesem Basisschema alle weiteren Fachschemas abgeleitet werden veranschaulicht noch einmal die nachfolgende Abbildung.

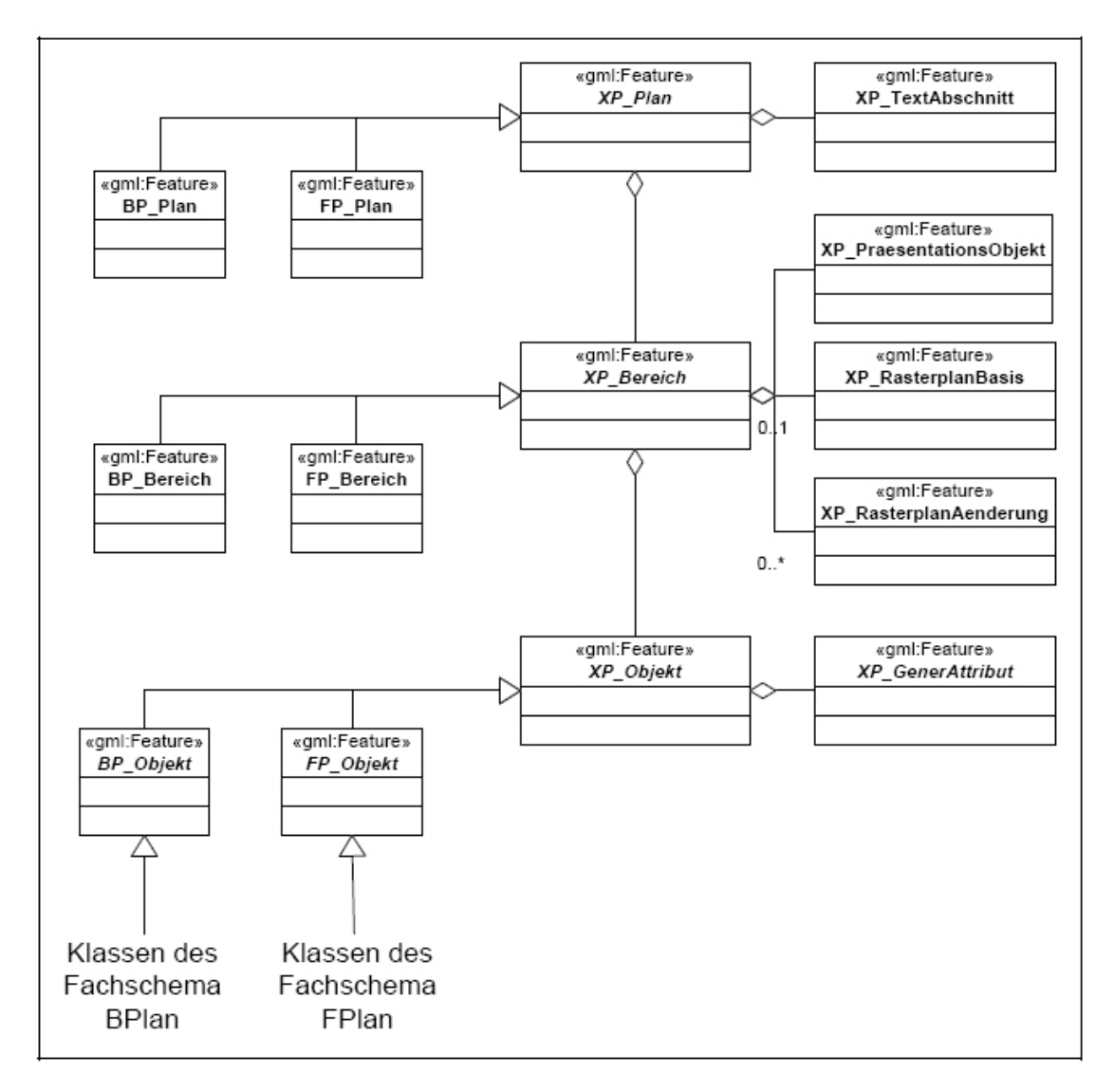

**Abbildung 12: Ableitung der Fachschemas vom XPlanGML-Basisschema [Quelle: BMWi 2006]** 

Vom XP\_Objekt werden die Basisklassen für die Fachobjekte des B-Plans (BP\_Objekt) sowie des F-Plans (FP\_Objekt) abgeleitet. Jeder dieser beiden Basisklassen BP\_Objekt und FP\_Objekt besitzt einen entsprechenden Satz von Basisattributen, der über das Vererbungsprinzip an alle Klassen von Fachobjekten weitergegeben werden. [vgl. BMWi 2006] Die Attribute der Basisklasse BP\_Objekt sind in der Abbildung 13 und die Attribute der Basisklasse FP\_Objekte in der Abbildung 14 dargestellt.

<span id="page-32-0"></span>

| enachrichtlicheUebernahme[01]: Boolean - false<br>chinwels[01] : Boolean - false |
|----------------------------------------------------------------------------------|
| paufnahmeAlsFestsetzung[01] : Boolean = true<br>wermerk[01]: Boolean - false     |
| obedingungStart[01]: CharacterString                                             |
| bedingungEnde[01]: CharacterString<br>estartDatum[01]: Date                      |
| cendDatum[01]: Date                                                              |
| abweichenderHoehenbezug[01] : CharacterString<br>chMin[01]: Decimal              |
| .hMax[01] : Decimal                                                              |
| chZwingend[01]: Decimal<br>ch[01] : Decimal                                      |
| hUeberBezugspunkt[01]: BP_ArtHoehenbezugspunkt                                   |

**Abbildung 13: Attribute der Basisklasse BP\_Objekt [Quelle: XPlanGML 2.0]**

| $\rightarrow$ nachrichtlUebernahme $[01]$ : Boolean = false<br>$\triangle$ hinweis[01] : Boolean = false<br>$\rightarrow$ vermerk $[01]$ : Boolean = false<br>$\bigtriangleup$ hMin $[01]$ : Decimal<br>hMax[01] : Decimal |  |
|----------------------------------------------------------------------------------------------------|--|
| hZwingend[01] : Decimal                                                                                                    |  |
| hUeberBezugspunkt[01] : FP_ArtHoehenbezugspunkt                                                                                                    |  |

**Abbildung 14: Attribute der Basisklasse FP\_Objekt [Quelle: XPlanGML 2.0]**

Da die Fachobjekte nicht nur durch Attribute beschrieben werden sollen, sondern auch einen Raumbezug besitzen, wird dieser im Objektmodell auf der nächsten Vererbungsstufe festgelegt. Dazu gibt es in den beiden Fachschemas "BPlan" und "FPlan" Oberklassen für Objekte mit punktförmigen, linienförmigen, flächenförmigen oder beliebigen Raumbezug. Beliebiger Raumbezug bedeutet, dass der geographische Bezug für das entsprechende Objekt kontextabhängig als Punkt, Linie oder Fläche gebildet werden kann. [vgl. BMWi 2006 S.43] Laut [Benner 2007] können Flächenobjekte zudem als Flächenschlussobjekte oder Überlagerungsobjekte gebildet werden. Dabei überdeckt die Gesamtheit der Flächenschlussobjekte (siehe Abbildung 15) das Planungsgebiet überlappungsfrei und Überlagerungsobjekte (siehe Abbildung 16) überlagern, wie der Name schon sagt, andere Flächenobjekte. Überlagerungsobjekte sind zum Beispiel Baugrenzen, Denkmalschutzbereiche usw.

<span id="page-33-0"></span>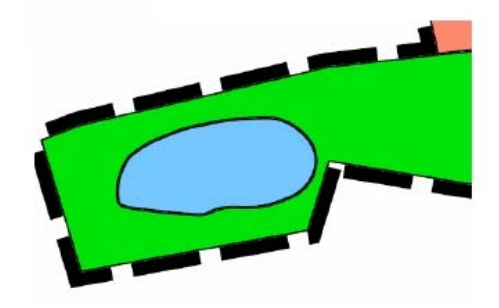

**Abbildung 15: Flächenschlussobjekt [Quelle: Benner 2007]** 

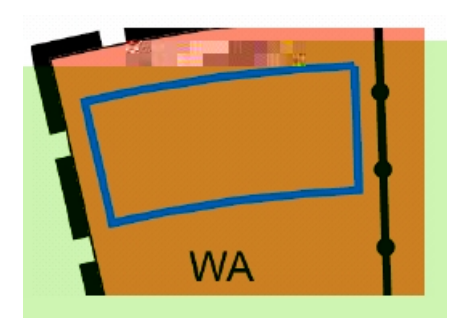

**Abbildung 16: Überlagerungsobjekt [Quelle: Benner 2007]** 

Um das Objektmodell zu öffnen und damit dem Planersteller die Möglichkeit zu geben auch spezifische Inhalte zu erfassen, gibt es laut [Benner 2008b] definierte Erweiterungsmöglichkeiten des Objektmodells auf Klassen- und Attributebene. Dazu zählen Generische Objekte, Generische Attribute und die Erweiterung von Codelisten (Zuordnung von Schlüsselnummern und Text). Codelisten werden im XPanGML-Schema als leere Klassen mit dem Stereotype <<ExternalCodeList>> definiert. Diese Codelisten sind nicht Bestandteil der Austauschschnittstelle sondern werden in einer externen XML-Datei geführt. Das hat den Vorteil, dass die Austauschschnittstelle nicht bei jedem Eintrag oder Veränderung der Codeliste angepasst werden muss.

Laut Arbeitsgruppe 1 "Kommunale Implementierungen" werden diese Codelisten im Land Brandenburg zentral verwaltet und gepflegt. Diese Vorgehensweise wird auch für die anderen Bundesländer empfohlen. Weiterhin empfiehlt die Arbeitsgruppe 1 eine zentrale Stelle für Deutschland einzuführen, wo die Codelisten abgeglichen werden. [vgl. AG-1 2008]

#### <span id="page-34-0"></span>**3.6 Austauschformat**

Wie schon unter Punkt 3.1 erwähnt, umfasst der Standard *XPlanung* neben dem Datenmodell (Objektmodell) auch ein Austauschformat. Dieses Austauschformat wird auf der Grundlage des Datenmodells gebildet und soll sich laut [BMWi 2006] ..... an offenen Standards des *Open Geospatial Consortium* orientieren und insbesondere die ALKIS–NAS–Schnittstelle berücksichtigen (normierte Austauschschnittstelle des amtlichen Liegenschaftskataster-Informationssystem der Vermessungsverwaltungen in Deutschland)". Die Berücksichtigung der ALKIS–NAS–Schnittstelle, die auf XML und GML basiert, soll auch wirtschaftliche Vorteile mit sich bringen. Da die Softwarehersteller bereits an der Implementierung einer ALKIS–NAS–Schnittstelle arbeiten, können Synergieeffekte genutzt werden und somit die eingesetzten Investitionen für die Einbindung des *XPlanung* Austauschformat genutzt werden. [vgl. BMWi 2006 S. 33-34]

Das Austauschformat besteht aus einer GML-Datei, welche laut [BMWi 2006] "plattformunabhängig" ist und somit von CAD und GIS Systemen importiert, exportiert und interpretiert werden kann, sofern eine Schnittstelle in den Programmen realisiert wird. Der Vorteil eines standardisierten Austauschformats wird in der Abbildung 17 verdeutlicht.

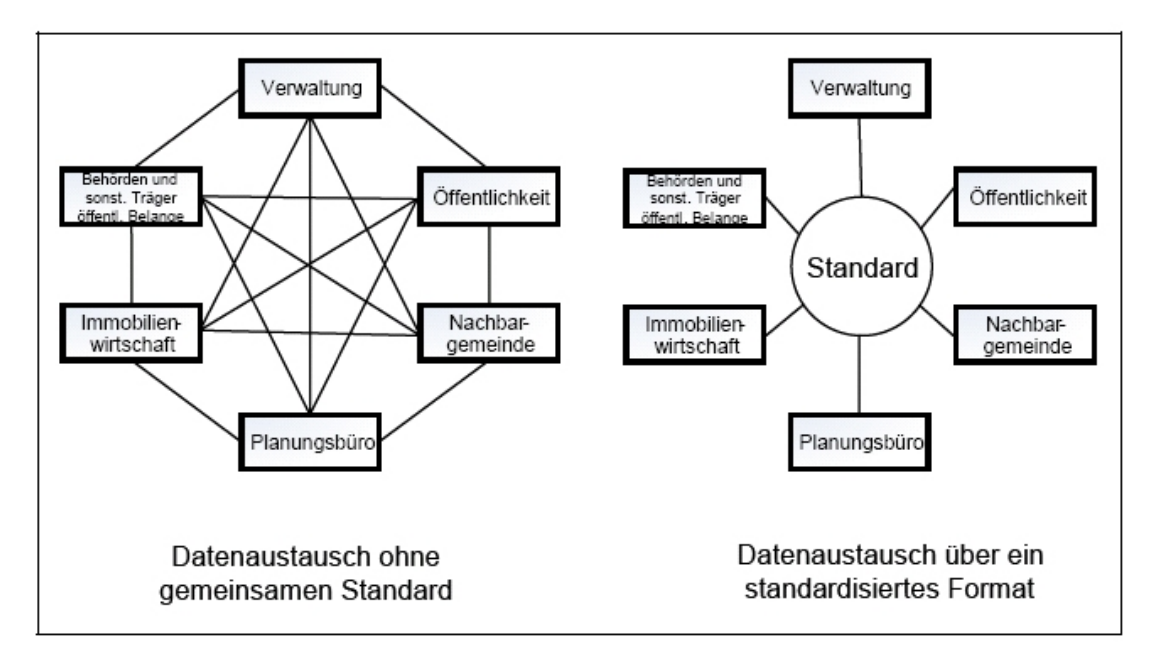

**Abbildung 17: Datenaustauschbeziehungen im Rahmen der Aufstellung eines Bauleitplanes [Quelle: BMWi 2006]**

#### <span id="page-35-0"></span>**3.7 Visualisierung**

Als drittes Standbein unter dem Standard *XPlanung* steht die Visualisierung von Bauleitplänen. Diese ist "... von dem Inhalt (Objektmodell) einer Datei (XPlanGML) getrennt. Es obliegt dem jeweiligen Zielsystem, diese zu interpretieren und zu visualisieren. Dabei wird davon ausgegangen, dass die Zielsysteme in der Lage sind, die Visualisierungsvorschriften der Planzeichenverordnung 1990 umzusetzen und zu ergänzen." [BMWi 2006 S.43] Vorteil der Trennung von Inhalt (Objektmodell) und Visualisierung ist, dass der Planinhalt auf verschiedenen Ausgabemedien wie zum Beispiel Bildschirm, Drucker, PDA usw. unterschiedlich dargestellt werden kann (Abb. 18)

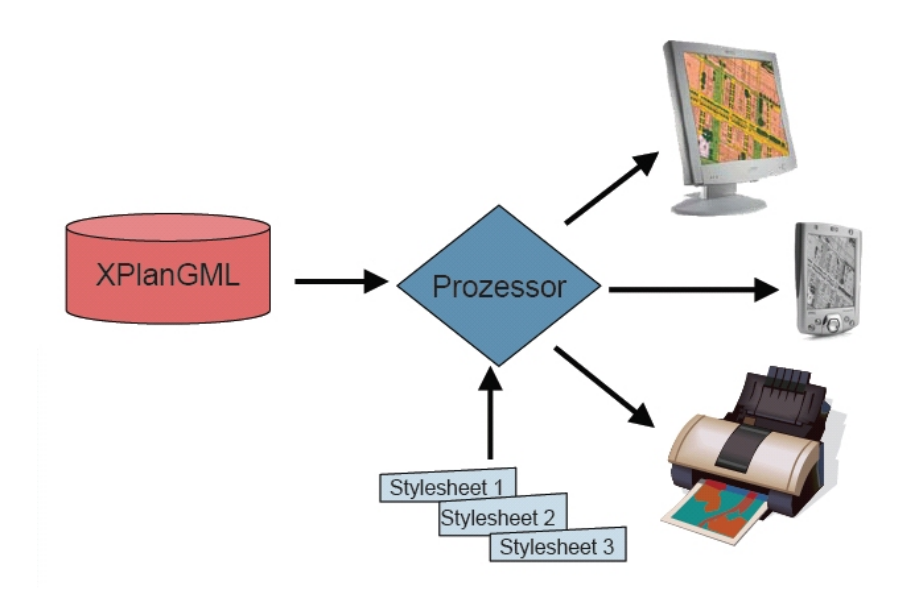

**Abbildung 18: Vorteile der Trennung von Inhalt und Darstellung [Quelle: Benner 2008a]** 

Ein weiterer Vorteil der Trennung von Inhalt und Visualisierung ist, dass Bauleitpläne benachbarter Gemeinden bei Anwendung von gleichen Visualisierungsvorschriften auch gleich aussehen und das Informationen aus Bauleitplänen auch in anderen Anwendungen verwendet werden können. [vgl. BMWi 2006 S. 43]

Für die Visualisierung wurden zwei Standards untersucht. Die Styled Layer Desciptor (SLD) Technology zur Visualisierung von Bauleitplänen über *Web Map Service* (WMS) und die SVG-Vektorgraphik. [vgl. Benner/Krause 2006 S.34]

SLD ist ein OGC-Standard, der die XML-Sprache nutzt, um die graphische Ausgestaltung von Geoobjekten, wie Strichstärke, Farbe, Muster usw. zu beschreiben.
Das heißt jeder Objekttyp im XPlanGML-Format wird in der Zeichenvorschrift umgesetzt. Eine Pilotanwendung "XPlanung Publishing Platform X3P" auf Basis der Open Source Software deegree der Firma lat/lon zeigte trotz einigen Problemen die generelle Umsetzungbarkeit der PlanzV90 mit SLD. [vgl. Müller/Rubach 2007]

 Einige dieser Probleme flossen auch als Anforderungen in den Nachfolgestandard "Symbology Encoding" ein und könnten so eine bessere Visualisierung ermöglichen. [vgl. GKSt 2007]

Die *Scalable Vector Graphics* SVG ist ein Standard des *W3C-Consortiums* zur Beschreibung zweidimensionaler Vektordaten. Für alle Symbole und Signaturen laut Planzeichenverordnung 1990 wurde ein SVG Signaturenkatalog definiert, der unter [www.xplanung.de](http://www.xplanung.de/) heruntergeladen werden kann. Damit ist es möglich, die XPlanGML-Datei in das SVG-Format zu transformieren und somit in jedem beliebigen Internet Browser zu visualisieren. Für weitere Informationen zum SVG-Format stehen auf der oben genannten Internetseite zwei Diplomarbeiten, welche sich mit dem Standard SVG beschäftigen, öffentlich zur Verfügung.

## **3.8 Pilotanwendungen**

Zwei Pilotanwendungen wurden im Rahmen des Projekts *XPlanung* entwickelt. Eine Anwendung ist die XPlanGML-Toolbox, die zur Erprobung des Standards XPlanGML entwickelt wurde. Dabei hat die XPlanGML-Toolbox, die seit 1. Februar 2008 in der Version 4.5 vorliegt, laut Benutzerhandbuch [Toolbox 2008] folgende Funktionen:

- Konversion von Shape-Dateien in XPlanGML
- Einlesen, Pflege und Sicherung der XPlanGml- ExternalCode Lists
- Einlesen von XPlanGML-Dateien
- Erzeugung von XPlanGML-Dateien
- Visualisierung von XPlanGML mit Hilfe von SVG
- Konvertierung von SVG-Dateien in PDF-Dateien oder jpg-Dateien
- Konvertierung von XPlanGML Dateien von XPlanGML V. 1.2 in XPlanGML V. 2.0
- Erzeugung einer Planzeichen-Liste

Eine weitere Anwendung ist die *XPlanung* Publishing Platform (X3P). Diese basiert auf der Open Source Software deegree, sowie weiterer Open Source Komponenten wie zum Beispiel PostgresSQL und soll laut Müller die "browsergestützte Visualisierung einer gemäß dem Objektmodell von "XPlanGML" strukturierten Datenquelle als SLD-WMS Service" ermöglichen. Das bedeutet, dass alle im XPlanGML Objektmodell der Version 1.2 abgebildeten Objektarten durch SLDs, welche die nutzerdefinierte grafische Ausgestaltung von Objekten definieren, in Zeichenvorschriften umgesetzt werden.

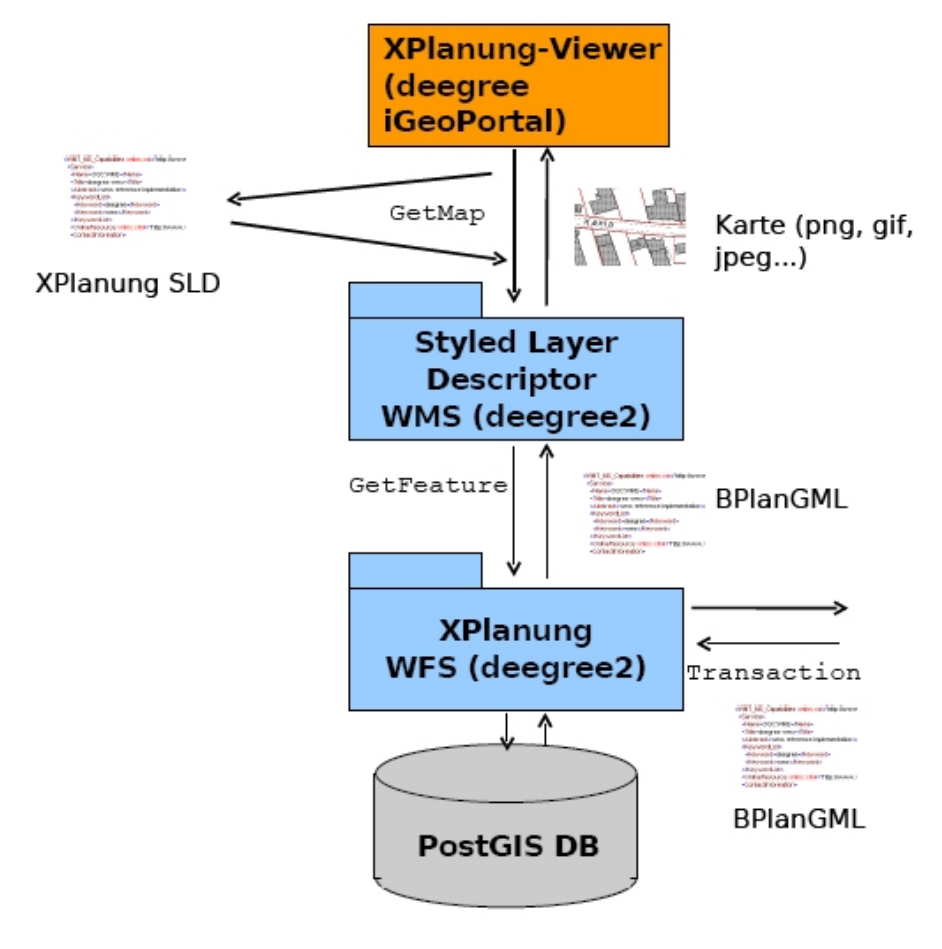

**Abbildung 19: Architektur der X3P-Software [Quelle: Müller/Rubach 2007]**

Die Architektur der X3P-Software besteht dabei, wie in der Abbildung 19 dargestellt, aus einer PostGIS Datenbank in der die XPlanGML-Daten gespeichert werden. Über einen transaktionalen Web Feauture Service (WFS) von deegree erfolgt der Zugriff auf die Datenbank. Mit einem SLD-fähigen *Web Map Service* (WMS) von deegree werden die XPlanGML Objektarten gemäß der Planzeichenverordnung 1990 in SLD-Darstellungsvorschriften umgewandelt und über eine X3P Plattform, dem iGeoportal von deegree dargestellt.

## **3.9 Ausblick**

Neben der Weiterentwicklung des Objektmodells und der Implementierung und Integration des Standards *XPlanung* von CAD- und GIS-Softwareherstellern, welcher durch den Firmenworkshop am 26.05.2008, an dem interessierte Firmen sich über den Standard *XPlanung* informieren konnten, weiter vorangetrieben wird, gibt es noch weitere wünschenswerte Zukunftsvorstellungen:

Laut Krause sind Szenarien wie die 3D Visualisierung von XPlanGML Daten in Google Earth (Abb. 20) und die Überprüfung der Bauantragsgeometrie gegen die Festsetzungen eines Bebauungsplans denkbar.

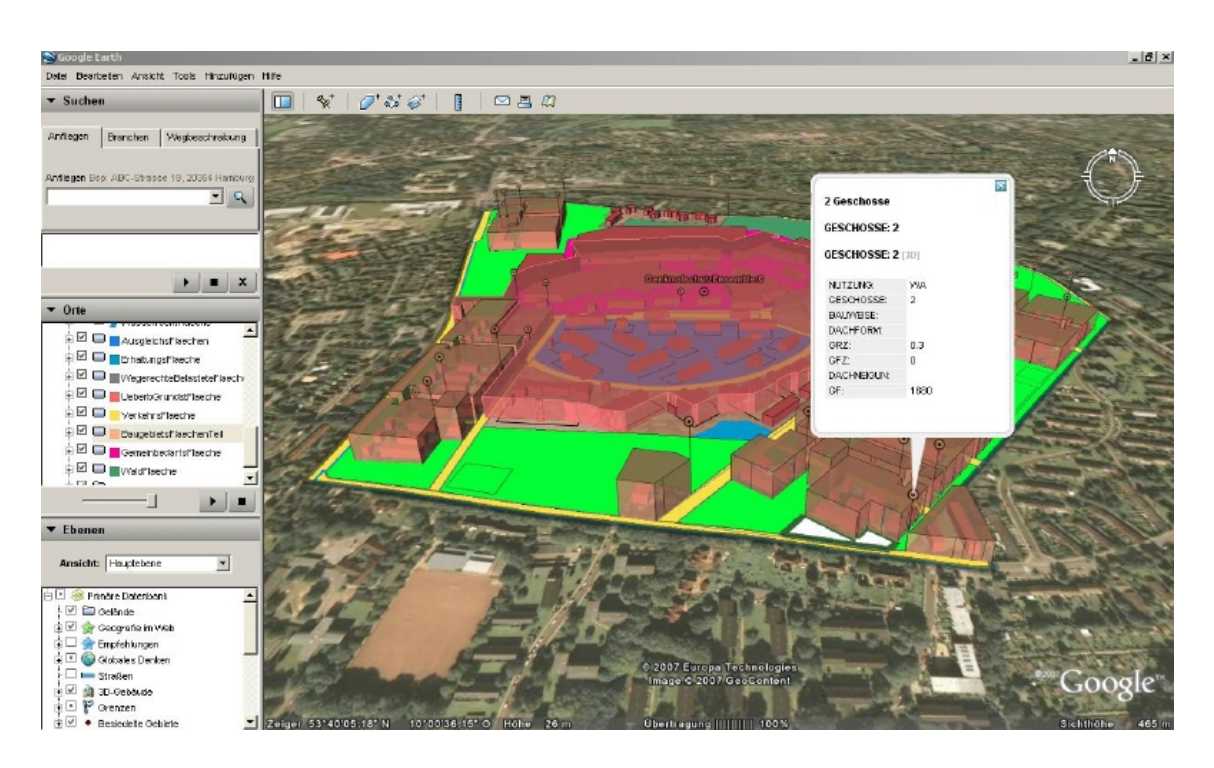

**Abbildung 20: 3D Visualisierung von XPlanGML Daten in Google Earth [Quelle: Krause 2007]** 

## **4. POLYGIS**

Das in der Stadt Wernigerode eingesetzte geographische Informationssystem POLYGIS soll in diesem Kapitel näher beschrieben werden, weil es zur Erstellung und Verwaltung von Bauleitplänen eingesetzt wird und damit eine Grundlage der täglichen Arbeit bildet. Dabei sollen allgemeine Informationen zu POLYGIS, der Aufbau, die Datenstruktur und die Funktionsweise des Systems sowie die Sachdatenanbindung in POLYGIS erklärt werden.

## **4.1. Allgemeines**

POLYGIS wird vom Software Büro Lothar Bubel GmbH (SWBB GmbH) mit Sitz in Kirkel und der Ingenieurgesellschaft für angewandte Computertechnik mbH (IAC mbH) mit Sitz in Leipzig entwickelt und vertrieben.

Laut [Buhmann/Wiesel 2008] ist POLYGIS in Deutschland in der Kategorie Professional GIS an dritter Stelle nach GeoMedia Professional von Intergraph und ArcGIS von Esri. Da POLYGIS als drittgrößte GIS-Software in Deutschland überwiegend von Kommunen eingesetzt wird, ist eine Implementierung des Standards *XPlanung* nicht nur wünschenswert, sondern würde auch einen wichtigen Beitrag zur Etablierung des Standards leisten.

## **4.2 Aufbau des Geoinformationssystems POLYGIS**

POLYGIS basiert auf einem Client-Server Modell, welches es ermöglicht die nachfolgend aufgeführten Dienste (Services) auf verschiedenen Rechnern im Netzwerk zu installieren und somit die Leistung und Performance zu steigern.

Sechs Dienste mit lateinischen Namen sind Bestandteil der Systemarchitektur von POLYGIS. Der FUNDUS ist der Geodatenserver, der PARATUS sendet den Clients die Daten, der CONDUCTUS ist der Mappen und Applikationsserver, der FACULTAS der Lizenzserver, der SCIPTOR der Protokollserver und der PACTOR der Reportserver. Das Konzept und die Funktionsweise (Zusammenspiel) der Dienste sind in der Abbildung 21 dargestellt.

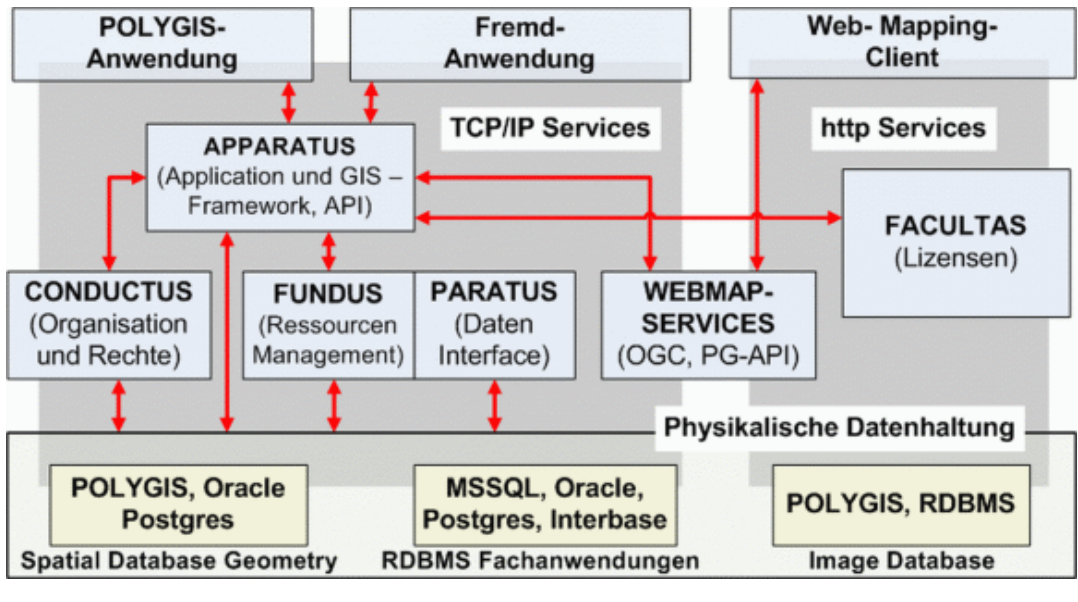

**Abbildung 21: Dienstekonzept POLYGIS [Quelle: vis a gis 2005]** 

## **4.3 POLYGIS - Datenstruktur**

POLYGIS verwaltet seit der Version 9.6 Projekte in Mappen. Dadurch können mehrere Projekte in Mappen zusammengefasst und dargestellt werden.

Die Gliederung innerhalb der Projekte ist in Fachschalen, Themen, Gruppen, Ebenen und Objekte unterteilt. Dabei stellt die Fachschale die oberste Hierarchiestufe im Projekt dar und fasst Themen zusammen, um das Projekt nach inhaltlichen Kriterien zu gliedern. Zusammengehörende Gruppen bilden wiederum Themen und Ebenen können Gruppen zugeordnet werden. Objekte die in Ebenen zusammengefasst sind, bilden die Realität in Karten ab und werden hinsichtlich ihrer Form unterschieden. Sieben Objekttypen werden in POLYGIS unterschieden:

- Punkt
- **Strecke**
- Kreis
- Text<sub>1</sub>
- Bemaßung
- Polylinie und
- Fläche.

In einer Ebene können aber immer nur Objekte eines Objekttyps zusammengefasst werden.

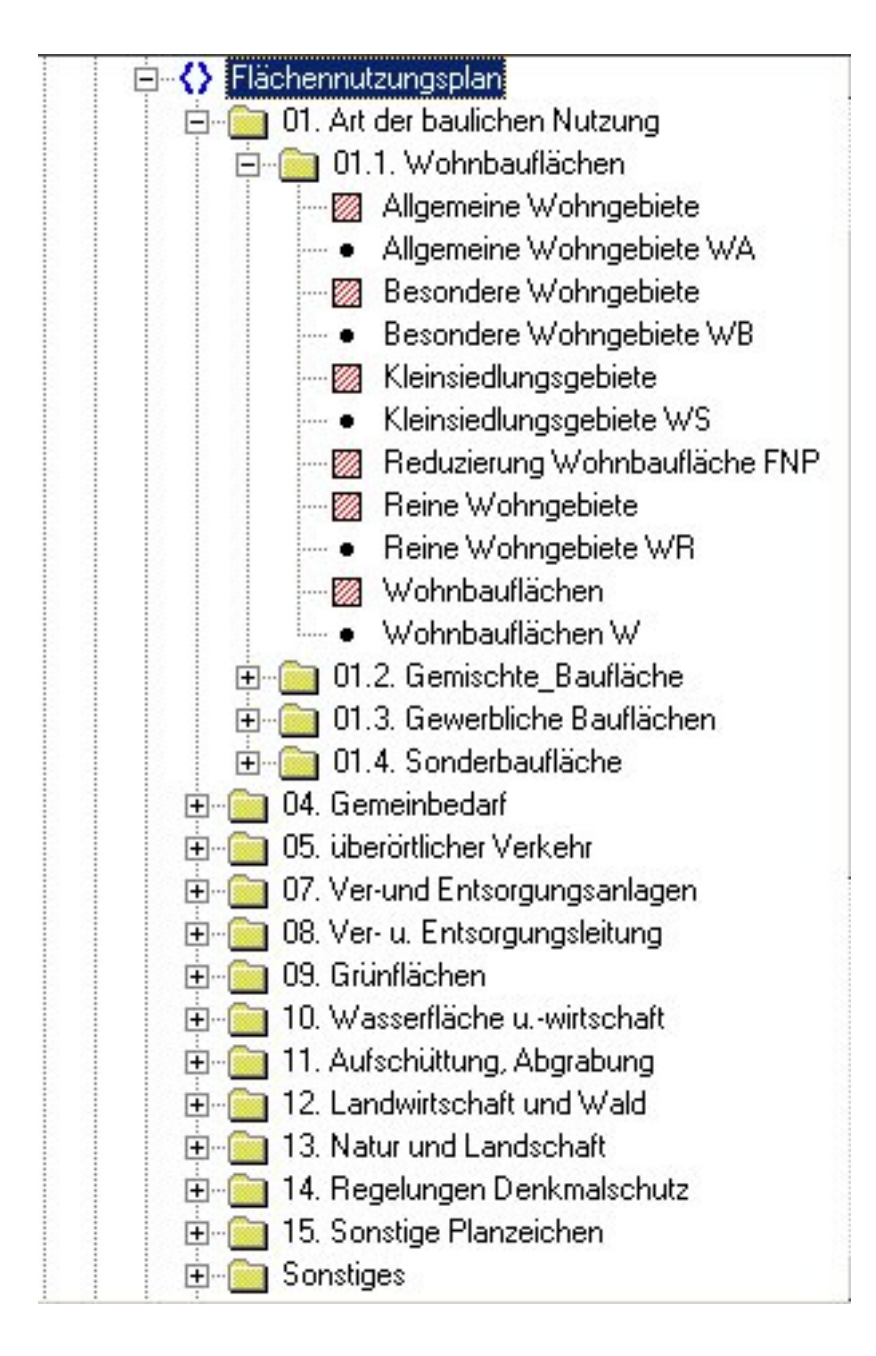

**Abbildung 22: Ebenenstruktur im POLYGIS-Explorer am Beispiel des Flächennutzungsplans der Stadt Wernigerode** 

Die Abbildung 22 zeigt die Ebenenstruktur am Beispiel des Flächennutzungsplans der Stadt Wernigerode im POLYGIS-Explorer. Der erste Eintrag *Flächennutzungsplan* stellt in diesem Beispiel die Fachschale, der zweite Eintrag *01. Art der baulichen Nutzung* das Thema, der dritte Eintrag *01.1. Wohnbauflächen* die Gruppe und der vierte Eintrag *Allgemeine Wohngebiete* die Ebene dar. Durch die Piktogramme vor den Ebenennamen ist sofort ersichtlich welche Objekttypen in der Ebene zusammengefasst sind. Das eigentliche Objekt bzw. die Ebene mit all ihren Objekten ist in der Abbildung 23 zu sehen.

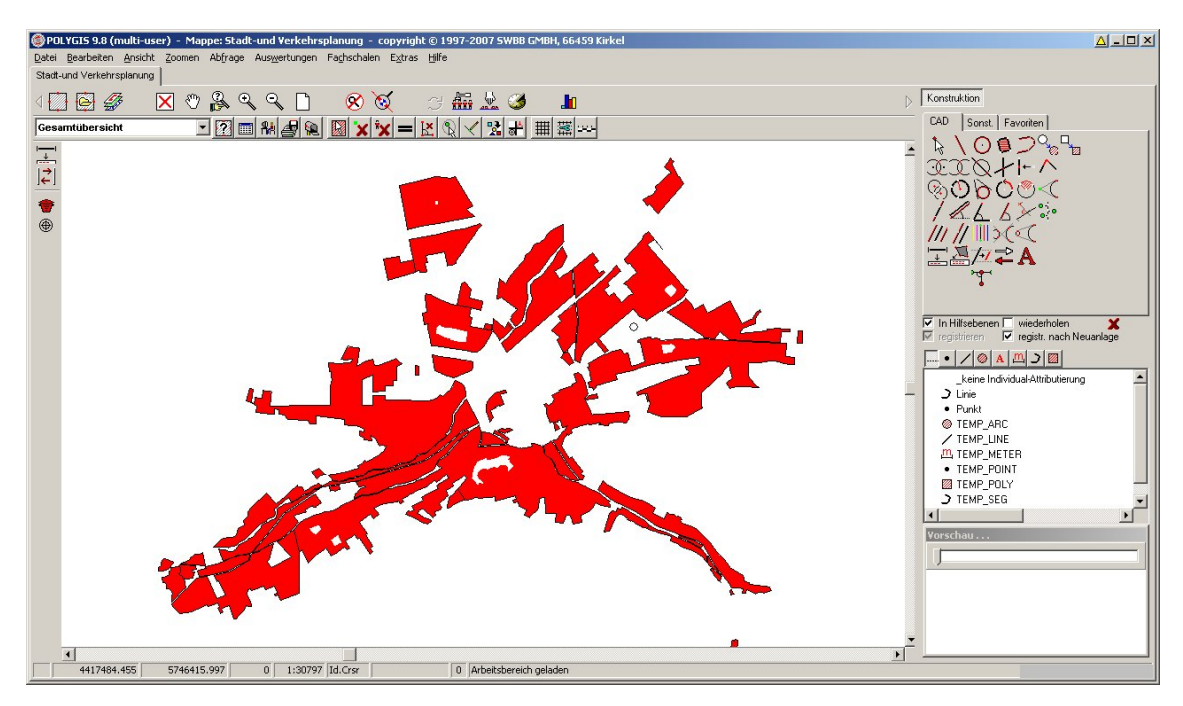

**Abbildung 23: Darstellung der Allgemeinen Wohngebiete des FNP Wernigerode in POLYGIS** 

Die grafische Darstellung der Objekte wird durch Attribute geregelt. Dabei unterscheidet man zwei Arten von Attributen. Zum einen das Ebenenattribut, das für alle Objekte einer Ebene die Darstellung definiert und zum anderen eine individuelle Attributdefinition für jedes Objekt, die über dem Ebenenattribut steht. Zudem hat jedes Objekt noch einen Objektschlüssel (ObjID) der vom System automatisch vergeben wird und anhand dessen das Objekt eineindeutig identifiziert wird. Dieser Objektschlüssel kann auch als Referenz um Informationen zu den Objekten, sogenannte Sachdaten, die in Texten, Tabellen oder Datenbanken gespeichert sind, genutzt werden.

## **4.4 Funktionsweise von POLYGIS**

Um mit POLYGIS arbeiten zu können, muss zuerst eine Mappe angelegt werden. Eine Mappe kann dann ein oder mehrere Projekte beinhalten. Vorteil der Mappentechnologie ist, dass Projekte die grundlegende Informationen beinhalten, wie zum Beispiel die *Automatisierte Liegenschaftskarte* (ALK), in verschiedene Mappen eingebunden werden können und somit nicht redundant vorgehalten werden müssen. Nachdem die Mappe angelegt und geladen ist, erscheint das POLYGIS Fenster (siehe Abbildung 22).

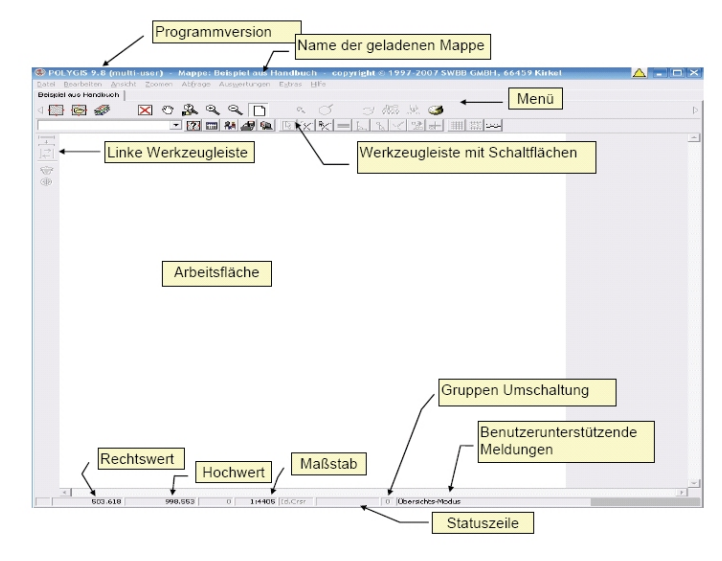

**Abbildung 24: POLYGIS Fenster [Quelle: POLYGIS]** 

Mit dem dritten Symbol von links in der Toolbar (Abbildung 24) wird der POLYGIS Explorer aufgerufen und ein neues Projekt kann angelegt werden. Um Objekte erfassen zu können, benötigt man im Projekt Fachschalen, Themen, Gruppen und Ebenen. POLYGIS nutzt dabei die Ebenen um gleichartige Objekte zusammenzufassen. Fachschalen, Themen und Gruppen dienen dabei dazu die Ebenen in Ordnern zu gliedern und somit das Projekt zu strukturieren. Daher werden zuerst die Ordner Fachschale, Thema und Gruppe angelegt und danach erfolg die Ebenendefinition. Dazu wird zuerst ein Ebenenname vergeben und der Ebenentyp ausgewählt. Dabei werden die Ebenentypen nach der geometrischen Objektform (Punkt, Strecke, Kreis, Text, Bemaßung, Polylinie oder Fläche) unterschieden. Eine Priorität legt fest in welcher Reihenfolge die Objekte der Ebene in der Karte dargestellt werden. Das bedeutet, dass Ebenen mit einer höheren Priorität über Ebenen mit niedriger Priorität dargestellt werden. Für die grafische Präsentation der Objekte in der Karte benötigt man Attribute. Durch diese können zahlreiche Darstellungseigenschaften, wie Größe, Farbe, Strichstärke usw. bestimmt werden. Da gleichartige Objekte in Ebenen zusammengefasst sind, wird die Darstellung dieser Objekte durch Attribute, die der Ebene zugeordnet sind, geregelt. Zusätzlich kann aber jedes Objekt ein Individualattribut haben, welches über dem Ebenenattribut steht und somit eine individuelle Darstellung von Objekten in einer Ebene ermöglicht.

## **4.5 Sachdatenanbindung**

Bei der Sachdatenanbindung geht es darum, an POLYGIS-Objekte (Vektordaten) weitere Attribute (Sachdaten) anzubinden. Eine Anbindung von Sachdaten an POLYGIS-Objekte ist über verschiedene Vorgehensweisen möglich. Ein Weg ist die Anbindung von Fachschalen. Dabei werden die Sachdaten nicht in POLYGIS, sondern in einer externen Datenbank gespeichert und verwaltet. POLYGIS unterstützt als externe Datenbankserver Oracle, Microsoft SQL, PostgreSQL und weitere. In der Datenbank werden alle Tabellen angelegt die für die Sachdaten benötigt werden. POLYGIS nutzt so das Know-how der Datenbankserver zum Management der Daten.

Da die POLYGIS-Objekte (Vektordaten) mit den Informationen (Sachdaten) in der Datenbank verbunden werden müssen, wird dies in POLYGIS über sogenannte Datenzugriffe geregelt. Dieser Datenzugriff regelt für die Ebenen in POLYGIS die Verbindung zu der jeweiligen Tabelle in der Datenbank. (siehe Abbildung 25)

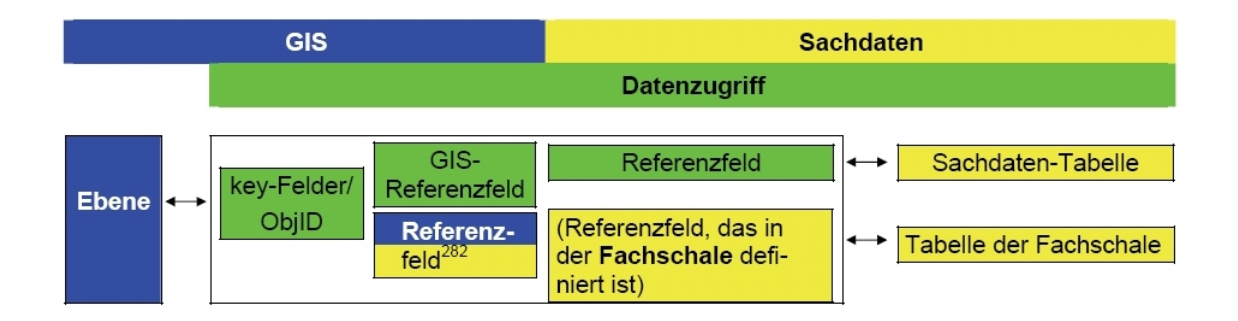

#### **Abbildung 25: Anbindung von Sachdaten in POLYGIS [Quelle: POLYGIS]**

Da die Sachdaten aber meist zu einem konkreten Objekt der Ebene zugeordnet werden sollen, wird diese Verbindung (Referenz) über einen Schlüssel hergestellt. Dieser Schlüssel muss eindeutig sein und sowohl das Referenzfeld des Objektes als auch das Referenzfeld des dazugehörigen Datensatzes der Sachdaten muss den gleichen Schlüssel besitzen. (siehe Abbildung 26)

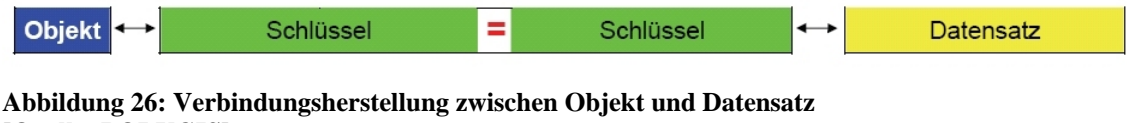

**[Quelle: POLYGIS]**

## **5. Flächennutzungsplanerstellung mit und ohne** *XPlanung*

Nachdem in Kapitel 3 der Standard *XPlanung* und in Kapitel 4 das geografische Informationssystem POLYGIS beschrieen wurde, sind für dieses Kapitel die Grundlagen geschaffen, um die Flächennutzungsplanerstellung am Beispiel der Stadt Wernigerode in einer IST-Analyse und SOLL-Situation gegenüberzustellen.

## **5.1 IST-Analyse – Flächennutzungsplanerstellung ohne** *XPlanung*

Durch die IST-Analyse soll der derzeitige Ablauf einer Flächennutzungsplanerstellung, mit dem geografischen Informationssystem POLYGIS, am Beispiel der Stadt Wernigerode, beschrieben und analysiert werden.

Voraussetzung für die Erstellung eines Flächennutzungsplans mit POLYGIS ist die Anlegung eines entsprechenden Projekts, sofern dieses noch nicht besteht. In dieses Projekt wird die Topografische Karte 1 : 10000 (TK10), die im Rasterformat vom *Landesamt für Vermessung und Geoinformation* Sachsen-Anhalt (LVermGeo) bezogen werden kann, eingebunden. Die TK10 bildet dabei die Plangrundlage für den Flächennutzungsplan. Auf ihr können die Objekte digitalisiert werden. Um aber Objekte digitalisieren zu können, müssen in POLYGIS erst Fachschalen, Themen, Gruppen und Ebenen angelegt (siehe Kapitel 4.3) oder eine Projektvorlage genutzt werden. Eine Projektvorlage beinhaltet eine vordefinierte Ebenenstruktur und Attributierung. IAC stellt eine solche Projektvorlage zur Verfügung, die eine Erfassung und Präsentation von Planinhalten entsprechend der PlanzV90 ermöglicht. Der Anwender kann so direkt mit der Erfassung der Objekte für einen Bauleitplan beginnen. Da die gesetzlichen Vorschriften aber individuelle Erweiterungen zulassen, reicht die in POLYGIS vorgegebene Ebenenstruktur oft nicht aus, so dass sie nach den Bedürfnissen und Anforderungen der Anwender erweitert wird oder der Anwender aus seiner Sicht auf die Vorschriften eine eigene Ebenenstruktur anlegt. Diese Vorarbeit, inklusive der Zugriffsberechtigungen in POLYGIS für die jeweiligen Nutzer, wird meist durch einen Administrator oder GIS-Verantwortlichen durchgeführt.

Der Bearbeiter des Flächennutzungsplanes öffnet sein Projekt, wählt den POLYGIS-Explorer und lädt die Ebenen mit denen er arbeiten will. Danach kann er mit der Digitalisierung des Flächennutzungsplanes beginnen. Dazu stehen in POLYGIS verschiedene CAD-Werkzeuge zur Verfügung. Entscheidend für die Digitalisierung ist die Sichtbarkeit der Ebenen. Nur Ebenen, die im POLYGIS-Explorer zuvor sichtbar geschaltet wurden, werden auch im CAD Menü angezeigt und können dort ausgewählt werden. Mit Auswahl der zu digitalisierenden Ebene (zum Beispiel Wohnbaufläche) werden im CAD-Menü nur die Werkzeuge angezeigt, die dem Objekttyp der Ebene entsprechen, das heißt die Wohnbaufläche ist, wie das Piktogramm vor dem Ebenennamen zeigt, vom Objekttyp eine Fläche und deshalb werden im CAD-Menü nur Werkzeuge, die eine Flächenfunktion haben (Fläche digitalisieren, Fläche prüfen usw.), aktiv geschaltet. (siehe Abbildung 27).

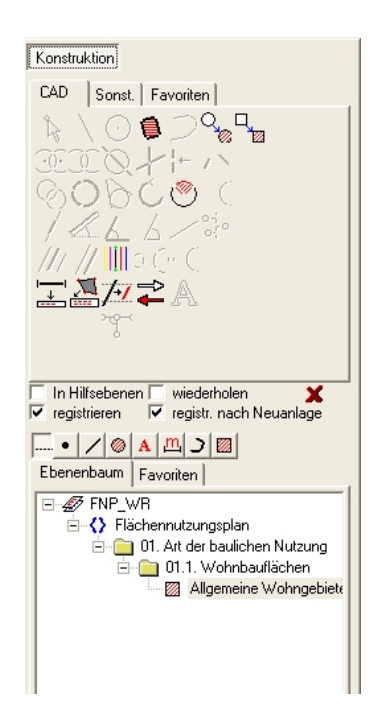

**Abbildung 27: POLYGIS CAD-Menü** 

Zuerst wird bei einem Flächennutzungsplan in der Regel die Ebene Geltungsbereich geladen und digitalisiert. Im Anschluss werden alle anderen Objekte des Flächennutzungsplans digitalisiert.

Soll der fertiggestellte Flächennutzungsplan oder ein Vorentwurf digital ausgetauscht werden, so erfolgt dieses vorwiegend im PDF-Format. Auch auf der Internetseite der Stadt Wernigerode wird das PDF-Format zur Darstellung des rechtskräftigen Flächennutzungsplans sowie des Vorentwurfs des Flächennutzungsplans der Stadt Wernigerode genutzt.

Darüber hinaus stehen in POLYGIS verschiedene Schnittstellen zum Datenaustausch zur Verfügung. Die DXF- und die Shape-Schnittstelle werden bei der Stadt Wernigerode eingesetzt und sollen daher näher beschrieben. Über beide Schnittstellen ist sowohl ein Ex- sowie Import von Vektordaten möglich.

Die DXF-Schnittstelle ist direkt in die POLYGIS Oberfläche integriert und kann im POLYGIS-Explorer aufgerufen werden. DXF ist ein von der Firma Autodesk 1982 entwickeltes Format, um Daten zwischen AutoCAD Arbeitsplätzen auszutauschen. Es ist damit ein Industriestandard und keine Norm. Durch die frei verfügbare Dokumentation der DXF-Schnittstelle, hat sich DXF zu einem Quasi-Standard entwickelt und wird von vielen Anwendungsprogrammen als Austauschformat unterstützt. Da DXF aber das Datenmodell von AutoCAD verwendet und andere Systeme andere Datenmodelle verwenden, gehen beim Datenaustausch wichtige Informationen verloren.

Im Gegensatz zu der DXF-Schnittstelle wird die Shape-Schnittstelle über ein externes Programm aufgerufen. Das Dateiformat Shapefile, auch Shape genannt, ist ein vom *Environmental Systems Research Institute* (ESRI) für ArvView entwickeltes Format. ESRI ist einer der größten Softwarehersteller für Geoinformationssysteme weltweit. Das Dateiformat Shapefile hat sich zu einem Quasi-Standard im Bereich der Geoinformationssysteme entwickelt.

Ein Shapefile besteht dabei aus drei Dateien, welche sich aus dem *Main file* mit der Dateiendung "shp", dem *index file* mit der Dateiendung "shx" und der *dBASE table* mit der Dateiendung "dbf" zusammensetzen. Dabei dient das *Main file* (shp) zur Speicherung der Geometriedaten, das *index file* (shx) dient, wie der Name schon sagt, als Index und zur Verknüpfung der Sachdaten und die *dBASE table* (dbf) enthält Sachdaten im dBASE-Format. [vgl. Shape 1998] Ein Vorteil des Shapfile-Formats gegenüber dem DXF-Format ist, dass auch Sachdaten ausgetauscht werden. Aber dennoch bleibt auch das Shapefile-Format ein herstellerabhängiges Austauschformat, welches keinen verlustfreien Datenaustausch zwischen verschiedenen Systemen ermöglicht.

Fazit:

Ein verlustfreier Austausch von Bauleitplänen ist zum Zeitpunkt dieser Master Thesis nur möglich, wenn bei den Austauschpartnern das gleiche CAD- oder GIS-System eingesetzt wird. Dies ist für die Stadt Wernigerode vor allem bei der Ausschreibung bzw. Vergabe von Bauleitplanerstellungen an Planungs- oder Ingenieurbüros nachteilig. Wird bei der Bauleitplanerstellung ein anderes System als POLYGIS eingesetzt, so ist ein verlustfreier Datenaustausch, aus den oben genannten Gründen kaum möglich. Das bedeutet, dass eine Nachbearbeitung erfolgen muss und somit weitere Kosten entstehen.

## **5.2 SOLL-Situation – Flächennutzungsplanerstellung mit** *XPlanung*

Das Ziel besteht darin Bauleitpläne zukünftig in POLYGIS nach dem Standard *XPlanung* umzusetzen.

Laut GDI DE umfasst der Standard *XPlanung* ein Datenmodell und ein Austauschformat für Bauleitpläne sowie formalisierte Vorschriften zur Visualisierung von Bauleitplänen. (siehe Kapitel 3)

Daher soll zuerst das Datenmodell betrachtet werden. Was aber ist ein Datenmodell? Ein Datenmodell beschreibt die grundlegenden Eigenschaften, die für alle Erscheinungen einer bestimmten (fachbezogenen) [Sicht](http://www.geoinformatik.uni-rostock.de/einzel.asp?ID=-1339696240) auf die Wirklichkeit eine einheitliche [Abbildung](http://www.geoinformatik.uni-rostock.de/einzel.asp?ID=1218671964) erleichtern. [vgl. UNI Rostock] Diese einheitliche Abbildung wurde im Projekt *XPlanung* durch das XPlanGML-Objektmodell (siehe Kapitel 3.5) realisiert. Dieses Objektmodell ist für alle auf der Internetseite [www.xplanung.de](http://www.xplanung.de/) unter der Rubrik Spezifikationen zu finden. Die zum Zeitpunkt dieser Master Thesis gültige Version 2.0 von XPlanungGML liegt als UML-Diagramm, Objektartenkatalog im PDFsowie HTML-Format sowie als XML-Schema-Definition (XSD) vor.

Für POLYGIS besteht daher die Aufgabe die drei Anforderungen des Standards *XPlanung* vollständig zu integrieren.

**Die erste Anforderung** des Standards *XPlanung* ist das Datenmodell. Das bedeutet, dass für die Bauleitplanung alle nach den gesetzlichen Regelungen möglichen Darstellungen beschrieben und in ihren Strukturen unabhängig von einer Einbindung in ein CAD- oder GIS-System dargestellt werden. Zur Modellierung des Datenmodells von *XPlanung* wurde UML eingesetzt, welches im Kapitel 3.4.1 näher beschrieben ist.

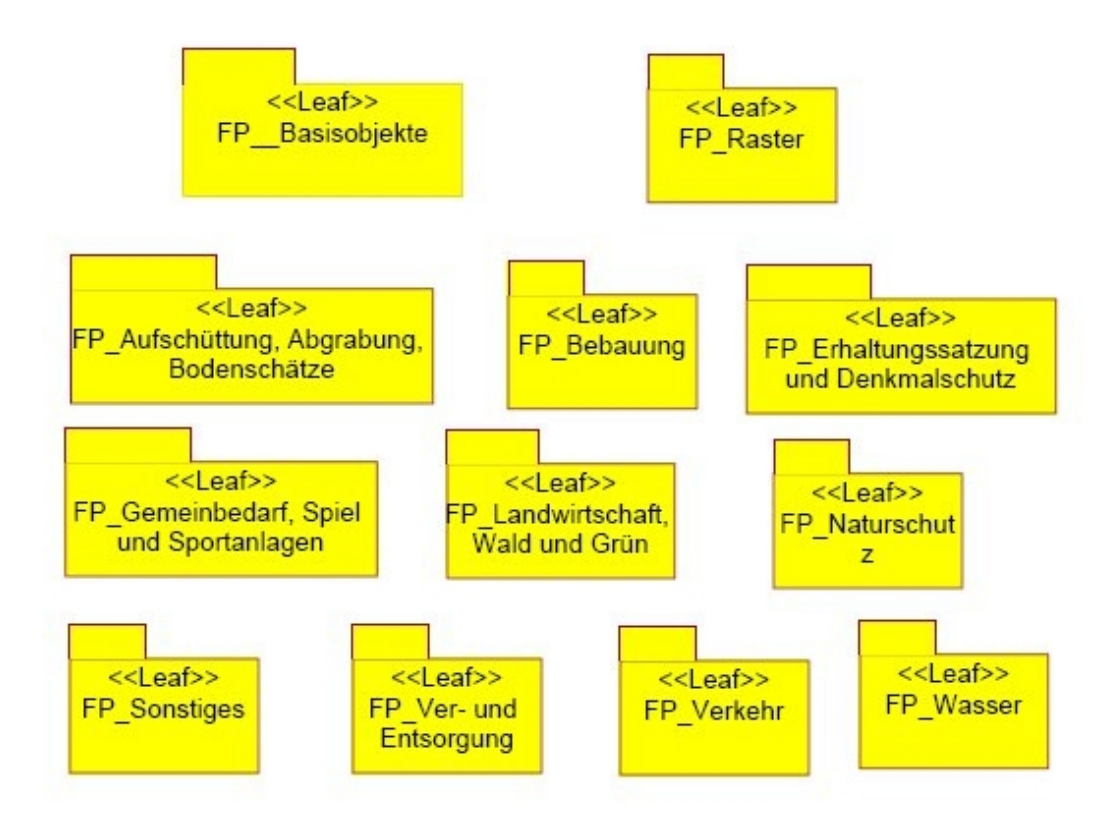

**Abbildung 28: UML Darstellung FPlan – Pakete des Fachschemas [Quelle: XPlanGML 2.0]**

Die Abbildung 28 zeigt ein UML Diagramm, aus den Spezifikationen von *XPlanung*, in dem alle für den Flächennutzungsplan relevanten Themen in Paketen dargestellt sind. Sieht man einmal von den ersten beiden Paketen FP\_Basisobjekte und FP\_Raster ab, umfassen die anderen 10 Pakete genau den Inhalt eines Flächennutzungsplans, der laut §5 Abs. 2 BauGB dargestellt werden kann. Das Paket FP\_Basisobjekte enthält zudem allgemeine Attribute zum Flächennutzungsplan, wie die zuständige Gemeinde, den Rechtstand des FNP usw. Das Paket FP\_Raster ermöglicht es, Flächennutzungspläne als gescannte und georeferenzierte Rasterpläne darzustellen.

Für jedes Paket des Fachschemas FPlan existiert ein weiteres UML-Diagramm mit den detaillierten Festsetzungen. Die nachfolgende Abbildung 29 zeigt die Details zum Paket FP\_Bebauung.

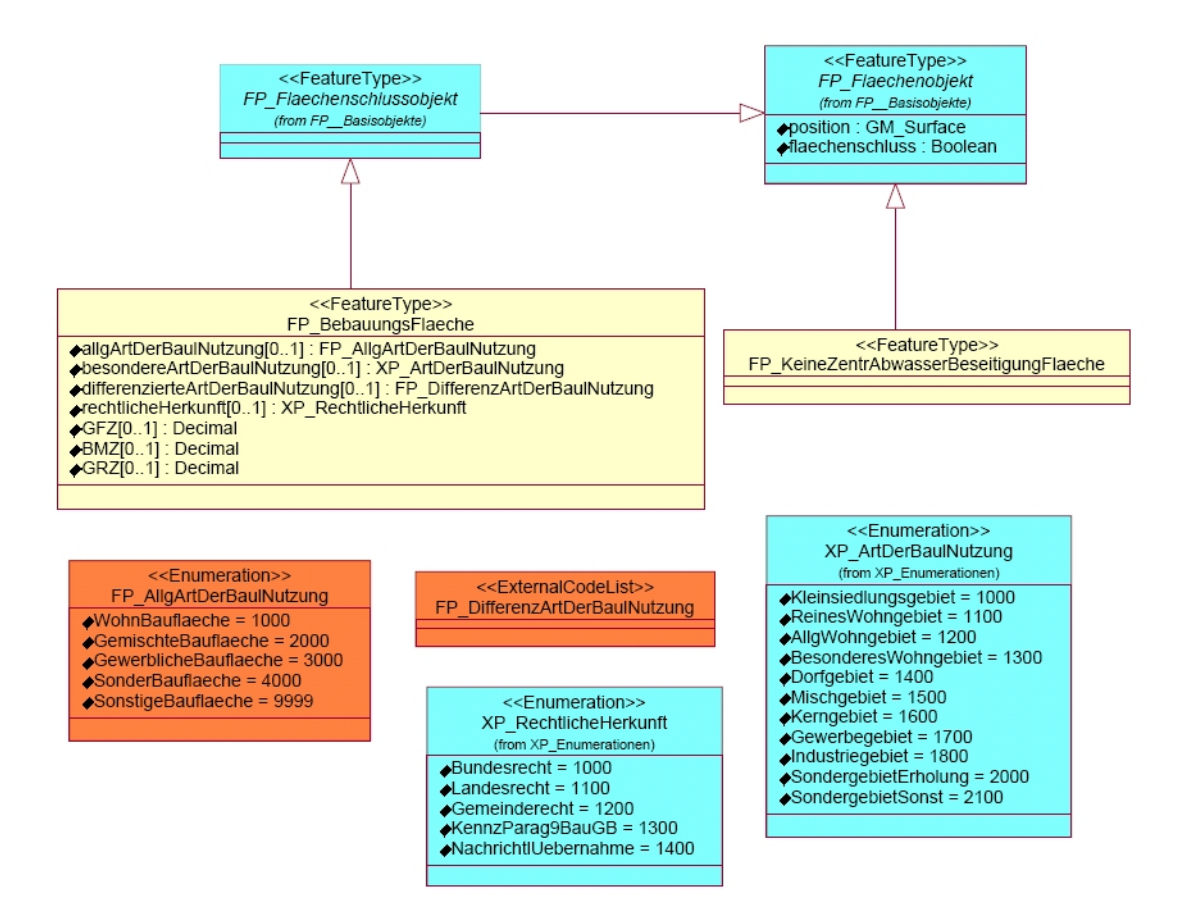

**Abbildung 29: UML Darstellung FPlan – Bebauung [Quelle: XPlanGML 2.0]**

Auch hier findet man unter FP\_BebauungsFlaeche die Regelungen des §5 Abs. 2 BauGB wieder, denn dort heißt es: "Im Flächennutzungsplan können insbesondere dargestellt werden:

1. die für die Bebauung vorgesehenen Flächen nach der allgemeinen Art ihrer baulichen Nutzung (Bauflächen), nach der besonderen Art ihrer baulichen Nutzung (Baugebiete) sowie nach dem allgemeinen Maß der baulichen Nutzung; Bauflächen, für die eine zentrale Abwasserbeseitigung nicht vorgesehen ist, sind zu kennzeichnen;…".

Des Weiteren sind unter Enumeration (Aufzählung) festgelegt, welche Werte zu den einzelnen Nutzungen (Bauflächen und Baugebiete) zulässig sind. Diese Angaben stammen aus dem §1 der Baunutzungsverordnung (BauNVO).

**Als zweite Anforderung** des Standards *XPlanung* wird ein Austauschformat für Bauleitpläne genannt. Dieses basiert, wie im Kapitel Austauschformat beschrieben, auf XML und GML und soll sich an der ALKIS-NAS-Schnittstelle orientieren. Das Austauschformat dient als normierte Schnittstelle zwischen CAD- und GIS-Systemen für Objekte der Bauleitplanung, sowie zukünftige Planarten wie Landschaftspläne und Regionalpläne. Ein großer Vorteil des Austauschformats gegenüber dem DXF-Format ist, dass neben der Geometrie, die auch im DXF-Format übertragen wird, auch der semantische Inhalt des Plans übertragen wird.

Weitere Vorteile des XPlanGML Austauschformats gegenüber DXF sind:

- Nutzung offener Standards
- Austauschbarkeit zwischen verschiedenen Systemen unterschiedlicher Hersteller
- Korrekter Austausch semantische Informationen

**Die dritte Anforderung** des Standards *XPlanung* hat zum Ziel, formalisierte Vorschriften zur Visualisierung von Bauleitplänen zu schaffen. Während die ersten beiden Anforderungen noch dem Zielsystem die Visualisierung des Datenmodells überlassen haben, sollen die Vorgaben der Planzeichenverordnung 1990 (PlanzV90) mit Hilfe der Styled Layer Descriptor-Technologie oder dem SVG-Format eine einheitliche Darstellung von Bauleitplänen vor allem im Internet ermöglichen (sieh Kapitel 3.7).

### **5.3 Ergebnis**

**Nachteile** bei der derzeitigen Vorgehensweise der Erstellung des Flächennutzungsplans ohne *XPlanung* sind, dass die mit POLYGIS erzeugten Objekte nur durch ihre grafische Darstellung eine Bedeutung bekommen und das verschiedene Sichtweisen der Bearbeiter auf die Umsetzung der gesetzlichen Vorschriften zur Erstellung von Flächennutzungsplänen unterschiedliche Datenstrukturen zur Folge haben. Ein verlustfreier Datenaustausch ist deshalb kaum möglich.

**Vorteile** einer zukünftigen Erstellung des Flächennutzungsplans nach dem Standard *XPlanung* sind, dass der Inhalt und die Struktur der Objekte einheitlich in einem Datenmodell definiert sind und somit ein systemunabhängiges Datenaustauschformat in Verbindung mit internationalen Standards wie XML und GML möglich ist.

Da zum Zeitpunkt der Erstellung dieser Master Thesis noch kein Prototyp einer Implementierung des Standards *XPlanung* in POLYGIS gezeigt werden kann, wurde der Inhalt des Vorentwurfs des Flächennutzungsplans der Stadt Wernigerode auf eine Abbildung durch entsprechende Klassen des XPlanGML-Objektmodells verglichen. Dazu wurden alle Legendeninhalte des Vorentwurfs des Flächennutzungsplans der Stadt Wernigerode den entsprechenden Klassen im XPlanGML-Objektmodell zugeordnet. Das Ergebnis dieser Zuordnung ist, dass alle Fachinhalte des Vorentwurfs des Flächennutzungsplans der Stadt Wernigerode durch Klassen des XPlanGML-Objektmodells abgebildet werden können. [vgl. Anhang A]

## **6. Anforderungen an POLYGIS und Lösungsansätze**

Auf Grundlage der SOLL-Situation ergeben sich Anforderungen an die Software POLYGIS, die aus Nutzersicht erforderlich wären, um den Spezifikationen von *XPlanung* gerecht zu werden. Dabei sollen mögliche Lösungsansätze aufgezeigt und diese auf ihre Vor- und Nachteile untersucht werden.

Folgende Anforderungen werden an POLYGIS gestellt:

- Aufbau einer POLYGIS Ebenenstruktur nach den Vorgaben von XPlanung unter Beachtung des Raumbezugs
- Erfassung der Sachdaten (Attribute) zu den Objekten unter Beachtung der Kardinalität und des Datentyps
- Umsetzung der Relationen (Beziehungen) zwischen Plan, Bereich und Objekt
- Einführung von Präsentationsobjekten mit Fachbezug
- Erfassungsreihenfolge von Informationen
- Trennung von Inhalt und Darstellung
- XPlanGML-Schnittstelle
- Einheitliche Visualisierung im Internet

# **6.1 Aufbau einer POLYGIS Ebenenstruktur nach den Vorgaben von** *XPlanung* **unter Beachtung des Raumbezugs**

Um die Ebenenstruktur in POLYGIS nach dem XPlanGML Objektmodell zu erstellen, wurden die Objektartenbereiche, Objektartengruppen und Objektarten des XPlanGML Objektartenkatalogs 2.0 den jeweiligen Gliederungspunkten in POLYGIS zugeordnet. Dazu wurde der Objektartenbereich dem POLYGIS Thema, die Objektartengruppe der POLYGIS Gruppe und die Objektart der POLYGIS Ebene zugeordnet. Für den Flächennutzungsplan wurde deshalb zuerst der Objektbereich "Fachschema FPlan" als Thema in POLYGIS angelegt. Unter diesem Thema wurden dann die Objektartengruppen:

- FP\_Aufschüttung, Abgrabung, Bodenschätze
- FP\_Bebauung
- FP\_Erhaltungssatzung und Denkmalschutz
- FP\_Gemeinbedarf, Spiel und Sportanlagen
- FP\_Landwirtschaft, Wald und Grün
- FP\_Naturschutz
- FP\_Sonstiges
- FP\_Ver- und Entsorgung
- FP\_Verkehr
- FP\_Wasser

des "Fachschema FPlan" als Gruppen angelegt.

Anschließend wurden unter den jeweiligen Objektartengruppen die entsprechenden Objektarten als Ebenen unter Beachtung des entsprechenden Raumbezugs in POLYGIS angelegt. Der Raumbezug, für Fachobjekte des Flächennutzungsplans, wird im Objektmodell durch Vererbung festgelegt. Im FPlan-Basisschema sind dafür fünf Oberklassen mit punktförmigem-, linienförmigem-, flächenförmigem- oder beliebigem (je nach Sachverhalt punkt-, linien- oder flächenförmiger Raumbezug) Raumbezug definiert. Diese Oberklassen haben folgende Namen:

![](_page_53_Picture_127.jpeg)

Am Beispiel der Objektartengruppe FP\_Aufschüttung, Abgrabung, Bodenschätze (siehe Abbildung 30) soll die Umsetzung in POLYGIS erläutert werden.

![](_page_54_Figure_0.jpeg)

**Abbildung 30: UML Darstellung FPlan – Aufschüttung, Abgrabung, Bodenschätze**  [**Quelle: XPlanGML 2.0]**

Von allen drei Objektarten FP\_AufschuettungsFlaeche, FP\_AbgrabungsFlaeche und FP\_BodenschaetzeFlaeche geht jeweils eine Linie mit einem nicht ausgefüllten Pfeil zur Oberklasse FP\_Flaechenobjekt und symbolisiert damit die Vererbung des Flächenobjekts an die drei Objektarten. In POLYGIS ist den drei Objektarten deshalb ein flächenförmiger Raumbezug zuzuweisen. Dieser kann wie in Kapitel 4.4 beschrieben, durch die Festlegungen in der POLYGIS Ebenendefinition unter dem Punkt Ebenentyp erfolgen. (siehe Abbildung 31)

![](_page_54_Figure_3.jpeg)

**Abbildung 31: Auszug aus der POLYGIS Ebenendefinition**

Eine weitere Anforderung an POLYGIS besteht für alle Objekte mit flächenförmigem Raumbezug. Diese werden noch einmal nach Flächenschlussobjekten (FP\_Flaechenschlussobjekt) und Überlagerungsobjekten (FP\_Ueberlagerungsobjekt) unterschieden. (siehe Abbildung 32)

![](_page_55_Figure_1.jpeg)

**Abbildung 32: UML Darstellung FP\_Flaechenobjekt - Auszug aus dem FPlan – Basisschema [Quelle: XPlanGML 2.0]** 

Wie in Kapitel 3.5 beschrieben, sind Flächenschlussobjekte (FP\_Flaechenschlussobjekt) alle Objekte die das Planungsgebiet überlappungsfrei überdecken und Überlagerungsobjekte (FP\_Ueberlagerungsobjekt) sind alle Objekte die andere Flächenobjekte überlagern dürfen.

Damit sich Flächenschlussobjekte nicht überlagern, besteht die Aufgabe an POLYGIS, bei der Digitalisierung von Flächenobjekten eine Prüfroutine zu integrieren, welche eine Überlagerung von Flächenschlussobjekten verhindert.

Ein Entwurf der Ebenenstruktur des Flächennutzungsplans nach dem XPlanGML-Objektmodell ist in der nachfolgenden Abbildung 33 dargestellt.

| Explorer - Ebenenbaum\FNP_XPLANUNG\Fachschema FPlan\Fachschema FPlan<br>Datei Bearbeiten Hilfe |                                                                      |             |                                     |              |              |              | $\vert$ all |
|------------------------------------------------------------------------------------------------|----------------------------------------------------------------------|-------------|-------------------------------------|--------------|--------------|--------------|-------------|
| $\overline{\smash[b]{}}\hspace{-0.5cm}\rightarrow \hspace{-0.5cm}$                             | $L, L, S, S, A, A, \Box \Box \Box \Box \Box \Box A \Box \Box \Box$   |             |                                     | Gruppe-0 -   |              |              |             |
|                                                                                                |                                                                      |             |                                     |              |              |              |             |
| Alle Ordner                                                                                    | Inhalt von Ebenenbaum\FNP_XPLANUNG\Fachschema FPlan\Fachschema FPlan |             |                                     |              |              |              |             |
| <b>E-49 FNP XPLANUNG</b>                                                                       | Ebene<br>$\overline{\phantom{a}}$                                    | $L$ $S$ $A$ | Priorität Attribut-Definition       | Datenzugriff | gelad.Obj.   | mark.Obi.    |             |
| E <>> Fachschema FPlan                                                                         | FP AbgrabungsFlaeche                                                 | $J-J-J$     | 1000 FP AbgrabungsFlaeche           |              | $\mathbf{0}$ | $\theta$     |             |
| <b>El-Gal Fachschema FPlan</b>                                                                 | FP_AufschuettungsFlaeche                                             | $J$ $J$     | 1000 FP AufschuettungsFlaeche       |              | $\bf{0}$     | $\Omega$     |             |
| F FP Aufschüttung, Abgrabung etc<br><b>23 FP AbgrabungsFlaeche</b>                             | FP AusgleichsFlaeche                                                 | $J$ $J$     | 1000 FP AusgleichsFlaeche           |              | $\mathbf{0}$ | n            |             |
| <b>23 FP AufschuettungsFlaeche</b>                                                             | FP Bahnverkehr                                                       | $\Box$      | 1000 FP Bahnverkehr                 |              | $\Omega$     | $\Omega$     |             |
| 图 FP BodenschaetzeFlaeche                                                                      | $\supset$ FP Bahnverkehr Linie                                       | J J         | 1000 FP Bahnverkehr                 |              | $\Omega$     |              |             |
| <b>E-G-T</b> FP Bebauung                                                                       | FP BebauungsFlaeche                                                  | J J         | 1000 FP BebauungsFlaeche            |              | n            | n            |             |
| <b>R</b> FP BebauungsFlaeche                                                                   | <b>88 FP BodenschaetzeFlaeche</b>                                    | JJJ         | 1000 FP BodenschaetzeFlaeche        |              | $\mathbf{0}$ | $\Omega$     |             |
| 82 FP KeineZentrAbwasserBeseitig                                                               | <b>88 FP</b> DenkmalschutzBereich                                    | JJJ         | 1000 FP DenkmalschutzBereich        |              | n            | $\Omega$     |             |
| F-G FP ErhaltungssatzDenkmalschutz                                                             | · FP DenkmalschutzEnsemble                                           | J J J       | 1000 FP DenkmalschutzEnsemble       |              | $\mathbf{0}$ | $\theta$     |             |
| <b>23 FP DenkmalschutzBereich</b>                                                              | FP Erhaltungssatzung                                                 | J J J       | 1000 FP Erhaltungssatzung           |              | n            | $\mathbf{0}$ |             |
| • FP DenkmalschutzEnsemble                                                                     | FP Fachgesetz                                                        | J J<br>J.   | 1000 FP Fachgesetz                  |              | n.           | $\mathbf{0}$ |             |
| <b>88 FP Erhaltungssatzung</b>                                                                 | > FP_Fachgesetz_Linie                                                | J J<br>J.   | 1000 FP Fachgesetz                  |              | $\Omega$     | $\theta$     |             |
| FP Gemeinbedarf Spiel-Sportanl                                                                 | 图 FP Gemeinbedarf                                                    | JJ<br>J.    | 1000 FP Gemeinbedarf                |              | $\Omega$     | $\Omega$     |             |
| 83 FP Gemeinbedarf<br>FP Gemeinbedarf Linie                                                    | $\supset$ FP Gemeinbedarf Linie                                      | a a a       | 1000 FP Gemeinbedarf Linie          |              | $\Omega$     | $\Omega$     |             |
| 图 FP SpielSportanlage                                                                          | 图 FP GenerischesObiekt                                               | J J J       | 1000 FP GenerischesObiekt           |              | $\Omega$     | $\Omega$     |             |
| > FP SpielSportanlage Linie                                                                    | > FP GenerischesObiekt Linie                                         | JJJ         | 1000 FP GenerischesObiekt Linie     |              | $\Omega$     | $\Omega$     |             |
| · FP SpielSportanlage Punkt                                                                    | • FP GenerischesÜbiekt Punkt                                         | $\Box$      | 1000 FP GenerischesÜbiekt Punkt     |              | $\Omega$     | $\Omega$     |             |
| F-C FP Landwirtschaft Wald Gruen                                                               | FP_Gewaesser                                                         | J J J       | 1000 FP Gewaesser                   |              | $\Omega$     | $\Omega$     |             |
| <b>23 FP Gruen</b>                                                                             | > FP Gewaesser Linie                                                 | $J - J$     | 1000 FP Gewaesser Linie             |              | $\Omega$     | n            |             |
| > FP Gruen Linie                                                                               |                                                                      | $J - J$     |                                     |              | $\Omega$     | $\Omega$     |             |
| • FP Gruen Punkt                                                                               | • FP Gewaesser Punkt                                                 |             | 1000 FP Gewaesser Punkt             |              |              |              |             |
| 图 FP LandwirtschaftsFlaeche                                                                    | <b>Z</b> FP Gruen                                                    | $J-J$       | 1000 FP Gruen                       |              | n            |              |             |
| <b>22 FP WaldFlaeche</b>                                                                       | $\supset$ FP Gruen Linie                                             | $J-J$       | 1000 FP Gruen Linie                 |              | Ü            |              |             |
| FP Naturschutz                                                                                 | · FP Gruen Punkt                                                     | $J-J$       | 1000 FP Gruen Punkt                 |              | n            |              |             |
| <b>23 FP Schutzgebiet</b>                                                                      | FP KeineZentrAbwasserBeseitig                                        | $J$ $J$     | 1000 FP KeineZentrAbwasserBeseitig  |              | n            |              |             |
| FP Schutzgebiet Linie<br>· FP_Schutzgebiet_Punkt                                               | <b>88 FP Kennzeichnung</b>                                           | J J         | 1000 FP Kennzeichnung               |              | $\Omega$     |              |             |
| 图 FP SchutzPfleaeEntwicklung                                                                   | <b>88 FP</b> LandwirtschaftsFlaeche                                  | JJJ         | 1000 FP LandwirtschaftsFlaeche      |              | $\mathbf{0}$ | $\Omega$     |             |
| > FP SchutzPflegeEntwicklung Lin                                                               | <b>22 FP Luftverkehr</b>                                             | JJJ         | 1000 FP Luftverkehr                 |              | $\mathbf{0}$ | n            |             |
| · FP SchutzPflegeEntwicklung Pkt                                                               | FP NutzungsbeschraenkungsFlaec                                       | $J-J$<br>J  | 1000 FP NutzungsbeschraenkungsFlaec |              | $\mathbf{0}$ | $\Omega$     |             |
| FP Sonstiges                                                                                   | FP_PriviligiertesVorhaben                                            | JJJ         | 1000 FP PriviligiertesVorhaben      |              | $\mathbf{0}$ | $\Omega$     |             |
| 图 FP AusgleichsFlaeche                                                                         | <b>R</b> FP Schutzgebiet                                             | J J J       | 1000 FP Schutzgebiet                |              | n            | $\Omega$     |             |
| <b>EX FP Fachoesetz</b>                                                                        | FP Schutzgebiet Linie                                                | J J J       | 1000 FP Schutzgebiet Linie          |              | $\mathbf{0}$ | $\mathbf{0}$ |             |
| > FP Fachgesetz Linie                                                                          | · FP_Schutzgebiet_Punkt                                              | JJJ         | 1000 FP_Schutzgebiet_Punkt          |              | $\mathbf{0}$ | $\Omega$     |             |
| <b>23 FP GenerischesObiekt</b>                                                                 | FP SchutzPflegeEntwicklung                                           | JJJ         | 1000 FP SchutzPflegeEntwicklung     |              | n.           | $\mathbf{r}$ |             |

**Abbildung 33: Entwurf einer Ebenenstruktur des Flächennutzungsplans nach XPlanung**

Als Ergebnis stellte sich heraus, dass die Objektartengruppen mit ihren Objektarten nicht 1:1 aus den Spezifikationen in POLYGIS übernommen werden können, da für Themen, Gruppen und Ebenen eine Zeichenbeschränkung von 30 Zeichen besteht. Die Bezeichnungen der Objektartengruppen und Objektarten im XPlanGML Objektartenkatalog aber teilweise mehr als 30 Zeichen beinhalten. Diese Einschränkung sollte aber kein Problem im Sinne einer *XPlanung* konformen Umsetzung darstellen. Zudem könnte man bei der Bezeichnung in POLYGIS auf den bei einigen Objektarten angegebenen Zusatz Fläche, Linie, Punkt verzichten, da in POLYGIS vor der Ebene die jeweilige Geometrieart Fläche, Linie, Punkt in Form eines Symbols dargestellt ist.

# **6.2 Erfassung der Sachdaten (Attribute) zu den Objekten unter Beachtung der Kardinalität und des Datentyps**

Um den Flächennutzungsplan nach dem Standard *XPlanung* erstellen zu können, müssen in POLYGIS neben den Geometrieelementen auch die dazugehörigen Sachdaten erfasst werden. Die Sachdatenanbindung in POLYGIS könnte über eine sogenannte Fachschale erfolgen.

Fachschalen nutzen den POLYGIS-Kern und erweitern diesen, indem sie für fachspezifische Anforderungen Datenbanken zur Verfügung stellen. Dabei werden die POLYGIS Ebenen über einen Datenzugriff mit einer Tabelle in der Fachschale gekoppelt und durch Scripte in der Fachschale die Übergabe von Daten aus dem POLYGIS-Projekt an die Fachschale gesteuert (siehe Abbildung 34). [Vgl. POLYGIS S. 221]

![](_page_57_Figure_1.jpeg)

**Abbildung 34: Prinzip der Zusammenarbeit der Fachschalen mit POLYGIS [Quelle: POLYGIS]**

Für die Erstellung des Flächennutzungsplans würde dies bedeuten, dass zum Beispiel nach Abschluss der Digitalisierung der Objektart FP\_BebauungsFlaeche sich eine Maske öffnen müsste, in der die Sachdaten (Attribute) erfasst werden können. In dieser Maske müssten die Attributarten, der Objektart FP\_BebauungsFlaeche:

- allgArtDerBaulNutzung
- besondereArtDerBaulNutzung
- differenzierteArtDerBaulNutzung
- rechtlicheHerkunft
- GFZ
- BMZ
- GRZ

sowie die Attributarten der abstrakten Objektart FP\_Objekt:

- nachrichtlUebernahme
- hinweis
- vermerk
- hMin
- hMax
- hZwingend
- hUeberBezugspunkt

und die Attributarten der abstrakten Objektart XP\_Objekt:

- uuid
- text
- realisiert
- gesetzlicheGrundlage
- textSchluessel
- textSchluesselBegruendung
- gliederung1
- gliederung2
- symbolPosition
- ebene

die über den Vererbungs-Mechanismus an die Fachobjekte weitergegeben werden, mit Werten gefüllt werden können.

Ein Maskenentwurf für das beschriebene Beispiel ist in der Abbildung 35 und 36 dargestellt. Abbildung 35 zeigt die erste Seite des Entwurfs der Erfassungsmaske für Sachdaten der Attributarten, der Objektart FP\_BebauungsFlaeche und Abbildung 36 zeigt die zweite Seite mit den geerbten Attributarten von der abstrakten Objektart XP\_Objekt und FP\_Objekt.

![](_page_58_Picture_100.jpeg)

**Abbildung 35: Maskenentwurf FP\_Bebauungsflaeche Seite 1** 

![](_page_59_Picture_48.jpeg)

**Abbildung 36: Maskenentwurf FP\_Bebauungsflaeche Seite 2** 

Um die Benutzerfreundlichkeit zu erhöhen, sollte bei der Sachdateneingabe für jede Attributart auch die jeweilige Definition aus dem Objektartenkatalog als Textbeschreibung oder Direkthilfe mit angegeben werden.

Ebenfalls müsste POLYGIS die Kardinalität und den Datentyp für jede Attributart prüfen. Bei der Kardinalität ist dies vor allem der Fall, wenn die Kardinalität mit 1 beginnt, denn dann müsste POLYGIS immer sicher stellen, dass das Attribut, welches in der Deklaration eine Kardinalität die mit 1 beginnt, besitzt, auch zwingend mit einem Wert gefüllt werden muss.

Eine Lösung dafür könnte sein, dass sich die Maske zur Attributerfassung in POLYGIS nicht schließen lässt, wenn ein solches Attribut noch nicht mit einem Wert gefüllt ist. POLYGIS müsste in diesem Fall eine Fehlermeldung ausgeben, in der, der Benutzer aufgefordert wird die "Pflichtattribute" mit den entsprechenden Werten zu füllen.

Neben der Angabe der Kardinalität kann zu jeder Attributart auch der Datentyp angegeben sein. Welche Datentypen im Fachschema FPlan verwendet werden zeigt die folgende Tabelle:

![](_page_60_Picture_116.jpeg)

#### **Tabelle 3: Datentypen des Fachschemas FPlan**

Neben diesen "Basisdatentypen" sind im Fachschema FPlan noch weitere Datentypen wie:

- FP\_AllgArtDerBaulNutzung
- FP\_ArtHoehenbezugspunkt
- FP\_DetailZeckbestBahnverkehr

usw. definiert. Insgesamt 24 dieser definierten Datentypen existieren für das Fachschema FPlan. Sie sind entweder als <<Enumeration>>, das bedeutet als Klasse mit festen Aufzählungswerten oder als <<ExternalCodeList>>, das bedeutet als leere Klasse festgelegt.

POLYGIS müsste daher die verschiedenen Datentypen bei der Sachdateneingabe beachten. Eine Lösung hierfür könnte sein, dass die Eingabefelder für die Sachdaten mit den entsprechenden Datentypen festgelegt werden. In einem Eingabefeld vom Datentyp "Date" würde dadurch sichergestellt werden, dass vom Anwender nur ein Datum eingeben werden kann. Die Eingabefelder vom Datentyp "Enumeration" könnten als Drop-Down-Liste in POLYGIS umgesetzt werden. Der Anwender könnte so aus einem Listenfeld einen der vordefinierten Werte auswählen.

Ein Nachteil der bisherigen Fachschalenlösung mit POLYGIS besteht darin das eine Fachschale nur auf ein Projekt angewendet werden kann, das bedeutet, dass alle Bebauungspläne in einem Projekt gespeichert werden müssen. Generell wäre dies ja kein Problem, aber in POLYGIS können nur komplette Ebenen geladen werden und keine einzelnen Objekte. Das liegt daran, dass POLYGIS wie im Kapitel 4.3 dargestellt, gleichartige Objekte zu Ebenen zusammenfasst.

Des Weiteren darf der Ebenenname höchstens 30 Zeichen enthalten und muss innerhalb des Projekts eindeutig sein, das heißt: jede Ebene kann in einem Projekt nur einmal vorkommen. [vgl. POLYGIS S.183] Sind also mehrere Bauleitpläne in einem Projekt vorhanden, so können diese nicht einzeln dargestellt werden. Folgende Lösungsmöglichkeiten könnten dieses Problem beheben:

- 1. Da das XPlanGML Objektmodell "nur" den semantischen Inhalt und nicht die Visualisierung regelt, könnte die Attributierung und damit das Aussehen der Bauleitpläne über die Fachschale gelöst werden und somit immer nur der gewünschte Bauleitplan eine Attributierung erhalten und somit auch visuell wahrgenommen werden.
- 2. Jeder Bauleitplan wird in einem extra Projekt gespeichert und die Fachschale muss das jeweilige Projekt ansteuern können.

# **6.3 Umsetzung der Relationen (Beziehungen) zwischen Plan, Bereich und Objekt**

Neben den Objektarten mit ihren Attributen müssen auch die Relationen (Beziehungen) zwischen den Objektarten in POLYGIS, aus dem XPlanGML Objektmodell, umgesetzt werden. Einige dieser Relationsarten sind bereits im XPlanGML Basisschema definiert. Im Basisschema gehören zu jedem Plan (XP\_Plan) ein oder beliebig viele Bereiche (XP\_Bereich). Zu einem Bereich (XP\_Bereich) gehören wiederum keine oder beliebig viele Objekte (XP\_Objekt).

Das FPlan-Basisschema ist nach der gleichen Struktur aufgebaut und enthält die Klassen:

FP\_Plan

FP\_Bereich

und FP\_Objekt.

Diese Klassen sind ihrerseits aus den Klassen des Basisschemas abgeleitet. Das bedeutet, die Klasse FP\_Plan erbt alle Attribute und Relationen von der Klasse XP\_Plan. Die Klasse FP\_Bereich erbt alle Attribute und Relationen von der Klasse XP\_Bereich und die Klasse FP\_Objekt erbt alle Attribute und Relationen von der Klasse XP\_Objekt.

Für POLYGIS besteht deshalb die Anforderung für den Flächennutzungsplan die Relationen zwischen FP\_Plan, FP\_Bereich und FP\_Objekt zu realisieren.

### **Lösungsvariante 1**

In POLYGIS werden zuerst alle Fachobjekte des Flächennutzungsplans erfasst und abschließend die Fachobjekte einem Bereich und einem Plan zugeordnet.

### **Lösungsvariante 2**

In POLYGIS wird zuerst der Flächennutzungsplan mit dem entsprechenden räumlichen Geltungsbereich angelegt. Alle möglichen Bereiche, die in diesem räumlichen Geltungsbereich des Flächennutzungsplans digitalisiert werden, sollen von POLYGIS automatisch dem Flächennutzungsplan zugeordnet werden. Gleiches gilt für die Fachobjekte. Jedes Fachobjekt soll von POLYGIS automatisch dem jeweiligen Bereich in dem es digitalisiert worden ist, zugeordnet werden.

### **Lösungsvariante 3**

In POLYGIS müsste vor dem Erfassen von Informationen (Geometrie und Sachdaten) ein neuer Flächennutzungsplan angelegt oder ein vorhandener Flächennutzungsplan ausgewählt werden und alle Informationen, die dann erfasst werden, sollen von POLYGIS diesem Plan bzw. Bereich zugeordnet werden.

## **6.4 Einführung von Präsentationsobjekten mit Fachbezug**

Laut Planzeichenverordnung 1990 sind zum Beispiel zur Zweckbestimmung von "Flächen für Versorgungsanlagen, für die Abfallentsorgung und Abwasserbeseitigung sowie für Ablagerungen" zur Darstellung der Zweckbestimmung Zeichen (Symbole) siehe nachfolgende Abbildung 37 vorgesehen.

![](_page_63_Figure_2.jpeg)

Abbildung 37: Zeichen für die Zweckbestimmung der Flächen für Versorgungsanlagen, für die Abfallentsorgung und Abwasserbeseitigung sowie für Ablagerungen [Quelle: PlanzV90]

Da sich in der XPlanGML Version 1.2 herausgestellt hat, dass eine automatische Erstellung und Platzierung von Symbolen und Texten ohne andere relevante Informationen zu verdecken, nicht gewährleistet werden kann, wurden in der XPlanGML 2.0 Version Präsentationsobjekte eingeführt. Damit diese nun aber nicht losgelöst vom Fachobjekt mit seiner Zweckbestimmung, welches das Symbol nur noch einmal graphisch darstellt, stehen, besitzen sie einen Bezug zum Fachobjekt. [vgl. Benner/Krause 2007] Als Präsentationsobjekte werden in der XPlanGML Version 2.0 punktförmige, linienförmige, flächenförmige und textförmige Präsentationsobjekte unterschieden. Durch Attribute wie Position, Drehwinkel, Skalierung usw. sollen die Werte für die Positionsdarstellung der Präsentationsobjekte im Objektmodell gespeichert und somit auch beim Datenaustausch übertragen werden.

POLYGIS muss daher gewährleisten, dass die Präsentationsobjekte einen Bezug zum Fachobjekt haben.

Dieser Bezug müsste bei der Digitalisierung des Präsentationsobjekts automatisch von POLYGIS hergestellt werden, indem eine Registrierung erfolgt in welcher Fläche das Präsentationsobjekt erstellt wird. Die Attribute der Präsentationsobjekte wie Position, Drehwinkel usw. werden bei Objekten in POLYGIS schon immer als Eigenschaften geführt, so dass diese nur entsprechend dem *XPlanung* Objektmodell und dem daraus abgeleiteten Austauschformat mit übertragen werden müssen.

Ein Vorteil der Zuordnung des Präsentationsobjekts zum Fachobjekt außerhalb des Standards *XPlanung* und der damit im Objektmodell beschriebenen Anforderungen, besteht an POLYGIS aus Nutzersicht. Denn durch die Zuordnung der Präsentationsobjekte zum Fachobjekt, sollte bei einer Löschung des Fachobjekts von POLYGIS überprüft werden, welche Präsentationsobjekte dazu gehören und diese dann nach eventueller Rückfrage auch gelöscht werden.

## **6.5 Erfassungsreihenfolge von Informationen**

Eine Frage, die aus Nutzersicht betrachtet werden soll, ist die, wann der richtige Zeitpunkt ist, die Informationen die in der Objektartengruppe "XPlanGML-Basisobjekte" unter der Objektart "XP\_TextAbschnitt", "XP\_BegruendungsAbschnitt", "XP\_VerfahrensMerkmal" und "XP\_ExterneRefernz" aufgeführt sind, zu erfassen. Im UML Diagramm ist für beide Objektarten "XP TextAnschnitt" und "XP\_BegruendungsAbschnitt" zudem als Notiz angegeben, dass jeweils eines der Attribute "text" bzw. "textURL" belegt sein muss. Laut UML Diagramm ist es nur notwendig, dass diese Objektarten alle einen Bezug zum jeweiligen Bauleitplan haben müssen, wann die Attribute der einzelnen Objektarten aber mit Werten gefüllt werden, ist nicht angegeben. Hierzu sollen einmal zwei unterschiedliche Herangehensweisen betrachtet werden. Eine Variante besteht darin, nach Abschluss der Digitalisierung des räumlichen Geltungsbereichs, alle Informationen zu erfassen, die einen Bezug zum Bauleitplan haben. Dies würde bedeuten, dass sich nach der Digitalisierung eine Maske öffnet in der sieben verschiedene Registerkarten für die Erfassung aller Informationen bereit gestellt werden. Eine Registerkarte würde dabei alle Attribute der Objektart "XP Plan" enthalten, eine Registerkarte alle Attribute des jeweiligen Bauleitplans (BP\_Plan oder FP\_Plan) und jeweils eine Registerkarte für die Attribute der Objektarten "XP\_TextAbschnitt", "XP\_BegruendungsAbschnitt", "XP\_VerfahrensMerkmal" und "XP\_ExterneRefernz".

Eine andere Variante ist, dass alle Informationen die keinen direkten Bezug zur Geometrie darstellen, erst beim Export des Bauleitplanes und damit bei der Erstellung einer GML-Datei abgefragt werden.

## **6.6 Trennung von Inhalt und Darstellung**

Die bisherige Vorgehensweise in POLYGIS war, dass in einer Ebene alle Objekte die gleichen grafischen Darstellungen anhand eines Ebenenattributs erhielten. Damit waren Inhalt und Darstellung immer dasselbe.

Mit der Trennung von Inhalt und Darstellung wird an POLYGIS die Anforderung gestellt, das jedes Objekt einer Ebene auch eine individuelle Darstellung erhalten muss. Diese individuelle Darstellung müsste in POLYGIS anhand des Individualattributs, das jedes POLYGIS-Objekt besitzen kann (siehe Kapitel 4.4), realisiert werden.

Am Beispiel der Objektart FP\_BebauungsFlaeche wird eine Lösungsvariante für die zukünftige Vorgehensweise der Trennung von Inhalt und Darstellung in POLYGIS aufgezeigt. Im Objektmodell werden zur graphischen Darstellung der Objektart FP\_BebauungsFlaeche keine Angaben gemacht. Die graphische Darstellung muss daher der Planzeichenverordnung 1990 entnommen werden. In der Planzeichenverordnung 1990 sind graphische Darstellungen für die Art der baulichen Nutzung definiert. Diese Art der baulichen Nutzung finden wir aufgeteilt in die beiden Attributarten allgArtDerBaulNutzung und besondereArtDerBaulNutzung unter der Objektart FP\_BebauungsFlaeche wieder. Zu beiden Attributarten gibt es Enumerationen, die die genauen Wertearten angeben. So sind für die allgemeine Art der baulichen Nutzung (allgArtDerBaulNutzung) nur die Wertearten:

- $1000 =$  WohnBauflaeche
- 2000 = GemischteBauflaeche
- 3000 = GewerblicheBauflaeche
- 4000 = SonderBauflaeche und
- 9999 = SonstigeBauflaeche

und für die differenzierte Art der baulichen Nutzung (besondereArtDerBaulNutzung) nur die Wertearten:

- $1000 =$  Kleinsiedlungsgebiet
- 1100 = ReinesWohngebiet

![](_page_66_Picture_108.jpeg)

Für jede dieser Wertearten ist in der Planzeichenverordnung 1990 eine graphische Darstellung festgelegt. Einzige Ausnahme bildet die Werteart "9999 SonstigeBauflaeche".

Somit müsste POLYGIS zukünftig, nach der Auswahl der Werteart für die Attributart allgArtDerBaulNutzung und/oder besondereArtDerBaulNutzung das entsprechende Individualattribut für das Objekt automatisch eintragen und somit die graphische Darstellung laut Planzeichenverordnung 1990 ermöglichen.

## **6.7 XPlanGML-Schnittstelle**

Nachdem eine Anpassung der internen Struktur von POLYGIS an die Spezifikationen von *XPlanung* betrachtet wurde, sollen nun Anforderungen für eine XPlanGML-Schnittstelle aufgezeigt werden.

POLYGIS bietet zum Zeitpunkt dieser Master Thesis noch keine Schnittstelle für das GML-Format an.

Als Anforderungen für das Austauschformat und somit den Ex- und Import von Bauleitplänen werden, wie im Kapitel 3.6 beschrieben, nur die Orientierung an offenen Standards des OGC und die Berücksichtigung der ALKIS-NAS-Schnittstelle genannt. Die ALKIS-NAS-Schnittstelle wird, wie in Kapitel 3.4.4 erläutert, durch NAS Encoding Rules definiert. Diese NAS Encoding Rules sollen im Nachfolgenden kurz beschrieben werden, um die Anforderungen an POLYGIS zu definieren.

"Eine Encoding Rule beschreibt Abbildungsregeln mit denen Daten aus einer Eingangsdatenstruktur (Instanzen gemäß dem AAA-Anwendungsschema in Rational

Rose) in eine Ausgabestruktur (XML-Datei gemäß NAS) überführt werden können." [AdV 2008]

Da das XPlanGML-Anwendungsschema auch mit der kostenpflichtigen Rational Rose Software der Firma IBM erstellt wurde, ist dies ein Nachteil für die direkte Verwendung des UML-Modells und damit auch der Ableitung der Ausgabestruktur.

Für POLYGIS besteht daher die Anforderung die XPlanGML-Schnittstelle aus den XML-Schemadateien abzuleiten.

## **6.8 Einheitliche Visualisierung im Internet**

Als drittes Standbein des Standards *XPlanung* wird die Visualisierung angeführt. Da, wie in Kapitel 3.7 erläutert, die Visualisierung dem Zielsystem überlassen wird, bestehen in diesem Punkt ja eigentlich keine Anforderungen an POLYGIS. Denn mit POLYGIS kann die Planzeichenverordnung 1990 dargestellt werden, was auch die Erstellung von zahlreichen rechtskräftigen Bauleitplänen mit POLYGIS beweist.

POLYGIS verfügt aber auch über einen WMS-Dienst, der konform zu dem WMS 1.1.1 Standard des OGC ist [vgl. OGC] und so eine Darstellung des Flächennutzungsplans im Internet ermöglichen würde. Um eine einheitliche Darstellung im Internet zu erreichen müsste POLYGIS aber einen SLD-fähigen WMS unterstützen.

Eine mögliche Lösung dieser Anforderung ist, mit POLYGIS eine ähnliche Architektur aufzubauen, wie sie in der im Projekt *XPlanung* entwickelten Pilotanwendung der X3P-Software vorgegeben ist (siehe Kapitel 3.8). Dazu müssten die Daten im XPlanGML-Format über einen transaktionalen Web Feature Service in eine Datenbank geschrieben werden. Diese müssten dann mit einem SLD-fähigen Web Map Service umgewandelt werden und über eine Plattform dargestellt werden.

## **7. Fazit und Ausblick**

Im Rahmen dieser Arbeit wurde die Integration des Standards *XPlanung* in das geografische Informationssystem POLYGIS der Stadt Wernigerode untersucht. Dazu wurde eine IST-Analyse und SOLL-Situation der Flächennutzungsplanerstellung mit und ohne den Standard *XPlanung* erstellt. In der IST-Analyse wurde die bisherige Vorgehensweise bei der Bauleitplanerstellung am Beispiel der Flächennutzungsplanung der Stadt Wernigerode mit POLYGIS aufgezeigt. Dabei konnte nachgewiesen werden, dass die bisherige Vorgehensweise bei der Erarbeitung des Flächennutzungsplans zeichnungsorientiert ist. Genau wie bei der analogen Erstellung von Bauleitplänen mit dem Stift, werden die darzustellenden Objekte dabei lediglich durch ihre grafische Ausprägung (Präsentation) und nicht durch Inhalte (beschreibende Attribute) bestimmt.

Ferner konnte bestätigt werden, dass Bauleitpläne, obwohl sie bundesweit einheitlich nach dem Baugesetzbuch, der Baunutzungsverordnung und der Planzeichenverordnung 1990 zu erstellen sind, nicht ohne Aufwand zwischen verschieden IT-Systemen ausgetauscht werden können. Dies ist darauf zurückzuführen, dass jedes System seine Sichtweise auf die Gesetze und Verordnungen in einem eigenen Datenmodell umsetzt.

Damit der Austausch zwischen verschiedenen CAD- und GIS- Systemen standardisiert werden kann, wurde seit 2003 der Standard *XPlanung* entwickelt. Dieser beschreibt systemunabhängig auf der Grundlage von Gesetzen, Verordnungen und Beispielplänen der Bauleitplanung ein einheitliches Datenmodell (Objektmodell) und ein Austauschformat. Dadurch wird für alle CAD- und GIS- Systeme eine einheitliche "Struktur" zur Erstellung von Bauleitplänen vorgegeben.

Da der Standard *XPlanung* aber erst in POLYGIS umgesetzt werden muss, damit der Flächennutzungsplan standardkonform erstellt werden kann, habe ich die Anforderungen die durch den Standard an POLYGIS gestellt werden, aufgezeigt. Die Hauptanforderungen sind die Umsetzung des *XPlanung* Objektmodells und des daraus abgeleiteten Datenaustauschformats.

Im Zuge dieser Arbeit wurden Lösungsvorschläge erarbeitet, die den Entwicklern der IAC mbH dabei unterstützen sollen, den Standard *XPlanung* in POLYGIS zu integrieren. Die Lösungsansätze reichen von einer nach dem Objektmodell von *XPlanung* erzeugten Ebenenstruktur in POLYGIS über Vorschläge für die Erfassung von Attributen (Sachdaten) zu den Objekten, mit selbst erstellten Maskenentwürfen bis hin zur einheitlichen Visualisierung im Internet.

Ein weiteres Resultat dieser Arbeit ist, dass der Flächennutzungsplan der Stadt Wernigerode mit dem Objektmodell des Standards *XPlanung* abgebildet werden könnte. Dazu wurden alle Darstellungen des Flächennutzungsplans den jeweiligen Klassen im Objektmodell zugeordnet.

Abschließend hoffe ich, dass der Standard *XPlanung* demnächst in der Praxis eingesetzt wird. Dadurch würde die zeit- und kostenaufwändige Nacharbeit von Bauleitplänen beim Datenaustausch endlich der Vergangenheit angehören. Bauleitpläne könnten dann medienbruchfrei für Verwaltungen, Nachbargemeinden, Planungsbüros, der Immobilienwirtschaft, der Öffentlichkeit und sonstigen Trägern öffentlicher Belange zur Verfügung gestellt werden. Für die bundesweite Bauleitplanung würden sich damit neue Möglichkeiten eröffnen:

- Qualitätssicherung für Bauleitpläne anhand des Objektmodells
- Darstellung von Bauleitplänen unabhängig vom Hersteller in einer Gesamtübersicht
- Aufbau weiterer elektronischer Verfahren.

Um dieses Ziel zu erreichen, werde ich auch nach der Master Thesis weiterhin aktiv in der Arbeitsgruppe 1 "Kommunale Implementierung" des Standards *XPlanung* mitarbeiten. Des Weiteren soll nach der Implementierung des Standards *XPlanung* in POLYGIS die praktische Umsetzung des Flächennutzungsplans der Stadt Wernigerode erfolgen und die Erfahrungen in die Weiterentwicklung des Standards einfließen.

## **8. Quellenverzeichnis:**

[AdV 2008]

AdV, (2008): Dokumentation zur Modellierung der Geoinformationen des amtlichen Vermessungswesens (GeoInfoDok), Version 6.0, 11.04.2008.

[AG-1 2008]

Arbeitsgruppe 1, (2008): Kommunale Implementierungen, Protokoll 22.04.2008

[Benner/Krause 2006]

Benner, Joachim; Krause, Kai-Uwe, (2006): XPlanung – Der Standard in der Bauleitplanung, In: GIS 11/2006 S.32-37

[Benner/Krause 2007]

Benner, Joachim; Krause, Kai-Uwe, (2007): Das GDI-DE Modellprojekt XPlanung – Erste Erfahrungen mit der Umsetzung des XPlanGML-Standards, In: REAL CORP 007 Tagungsband S. 379-388

[Benner 2007]

Benner, Joachim, (2007): GIS in der Bauleitplanung, Vortrag auf dem 11. Workshop "Kommunale Geoinformationssysteme", TU Darmstadt, 07.03 2007

[Benner 2008a]

Benner, Joachim, (2008): XPlanung - Der Datenaustausch-Standard für Bauleitpläne, Vortrag auf dem 11 Workshop "EdV in der Stadtplanung", Ludwigsburg, 13.02.2008

[Benner 2008b]

Benner, Joachim, (2008): XPlanGML-Objektmodell, Vortrag auf der 2. Sitzung der XPlanung Arbeitsgruppe "Kommunale Implementierungen", Berlin, 22.4.2008.

[BMWi 2006]

BMWi (BUNDESMINISTERIUM FÜR WIRTSCHAFT UND TECHNOLOGIE) (2006): Spezifikationsbericht "XPlanung".

[Buhmann/Wiesel 2008] Buhmann, Erich; Wiesel, Joachim (2008): GIS Report 2007/08

[Deutschland Online]

Deutschland-Online Projektsteckbrief XPlanung: http://www.deutschlandonline.de/DOL\_Internet/binarywriterservlet?imgUid=dc84db2c-aa3e-4114-fbf1 b1ac0c2f214a&uBasVariant=22222222-2222-2222-2222-222222222222

[Düren 2005]

Düren, Ulrich, (2005): XML, GML, NAS; http://www.lverma.nrw.de/produkte/liegenschaftsinformation/katasterinfo/alkis/images/ aktuell/5\_Normen\_Standards\_XML\_GML\_NAS.pdf (18.02.2008)

[Dumke 2008] Dumke, (2008): UML Tutorial; [http://ivs.cs.uni-magdeburg.de/~dumke/UML/index.htm](http://ivs.cs.uni-magdeburg.de/%7Edumke/UML/index.htm) (02.01.2008)

[GKSt 2007]

GKSt, (2007): GDI-DE Modellprojekt "XPlanung" Abschlussbericht 03.04.2007

#### [GML]

OpenGIS Geography Markup Language (GML) Encoding Standard, Version: 3.2.1 [http://portal.opengeospatial.org/files/index.php?artifact\\_id=20509](http://portal.opengeospatial.org/files/index.php?artifact_id=20509) (12.04.2008)

[Krause 2007]

Krause, Kai-Uwe, (2007): Netzgestützte Dienste im Anwendungsfeld Planen und Bauen auf Basis von XPlanung und CityGML

[Müller/Rubach 2007]

Müller, Markus; Rubach, Hanko, (2007): XPlanung Publishing Platform, FOSSGIS 2007

[OGC]

Open Geospatial Consortium: Registered Products <http://www.opengeospatial.org/resource/products/#SWBB%20GmbH>(15.01.2008)
[POLYGIS] POLYGIS Handbuch

[Städtetag 2008]

Beschluss des Präsidiums des Deutscher Städtetages vom 12.02.2008 [http://www.staedtetag.de/10/presseecke/dst\\_beschluesse/artikel/2008/02/12/00208/inde](http://www.staedtetag.de/10/presseecke/dst_beschluesse/artikel/2008/02/12/00208/index.html) [x.html](http://www.staedtetag.de/10/presseecke/dst_beschluesse/artikel/2008/02/12/00208/index.html) (27.03.2008)

[Shape 1998]

ESRI Shapefile Technical Description, ESRI White Paper—July 1998 <http://www.esri.com/library/whitepapers/pdfs/shapefile.pdf> (05.04.2008)

[Toolbox 2008] XPlanGML-Toolbox, Version 4.5, Benutzerhandbuch, 01.02.2008

[UML] [http://www.omg.org/gettingstarted/what\\_is\\_uml.htm](http://www.omg.org/gettingstarted/what_is_uml.htm) (07.03.2008)

[UNI Rostock] Geoinformatik-Service der Universität Rostock <http://www.geoinformatik.uni-rostock.de/einzel.asp?ID=452>(10.01.2008)

[vis a gis 2005] vis a gis: Kundenzeitschrift der Ingenieurgesellschaft für angewandte Computertechnik mbH, Leipzig, Ausgabe 4/2005

[W3C]

W3C (World Wib Web Consortium): Extensible Markup Language (XML) 1.0 (Zweite Auflage); Deutsche Übersetzung [http://edition-w3c.de/TR/2000/REC-xml-20001006/](http://www.w3.org/TR/2006/REC-xml11-20060816/) (09.03.2008)

[XML] Extensible Markup Language (XML) <http://www.sitez.biz/xml>(09.03.2008) [XPlanGML 2.0] XPlanGML UML-Diagramme, Version 2.0 http://www.iai.fzk.de/www-extern/fileadmin/download/download-geoinf/XPlanGML-Spezifikation/XPlanGML\_2\_0-UMLDiagramme.pdf (08.01.2008)

[XPlanung 2008a] Internetseite des Forschungszentrum Karlsruhe GmbH - Institut für Angewandte Informatik [www.xplanung.de](http://www.xplanung.de/) (15.03.2008)

[XPlanung 2008b] Internetseite des Interministeriellen Ausschuss zum Aufbau der Geodateninfrastruktur in Nordrhein-Westfalen <http://www.ima-gdi.nrw.de/XPlanung.html>(23.04.2008)

### **Gesetze und Verordnungen:**

#### [BauGB]

Baugesetzbuch in der Fassung der Bekanntmachung vom 23. September 2004 (BGBl. I S. 2414), zuletzt geändert durch Artikel 1 des Gesetzes vom 21. Dezember 2006 (BGBl. I S. 3316)

#### [BauNVO]

Baunutzungsverordnung in der Fassung der Bekanntmachung vom 23. Januar 1990 (BGBl. I S. 132), geändert durch Artikel 3 des Gesetzes vom 22. April 1993 (BGBl. I S. 466)"

#### [PlanzV90]

Planzeichenverordnung 1990 - 5. Verordnung über die Ausarbeitung der Bauleitpläne und die Darstellung des Planinhalts vom 18. Dezember 1990 (BGBL.1991 I S.58)

# **9. Anhang**

## Zuordnung der Legendeninhalte des Flächennutzungsplans der Stadt Wernigerode zum XPlanGML Objektmodell

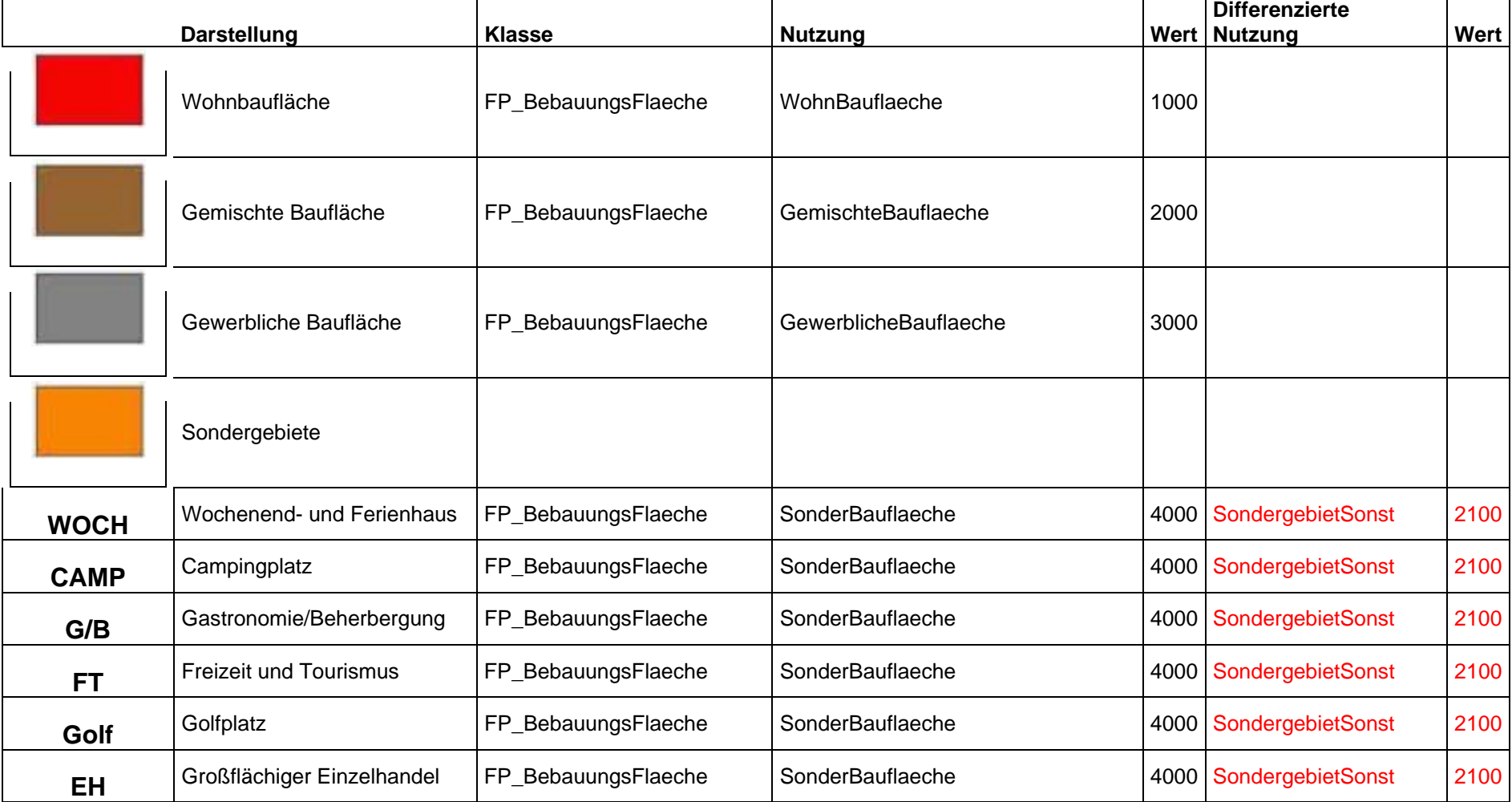

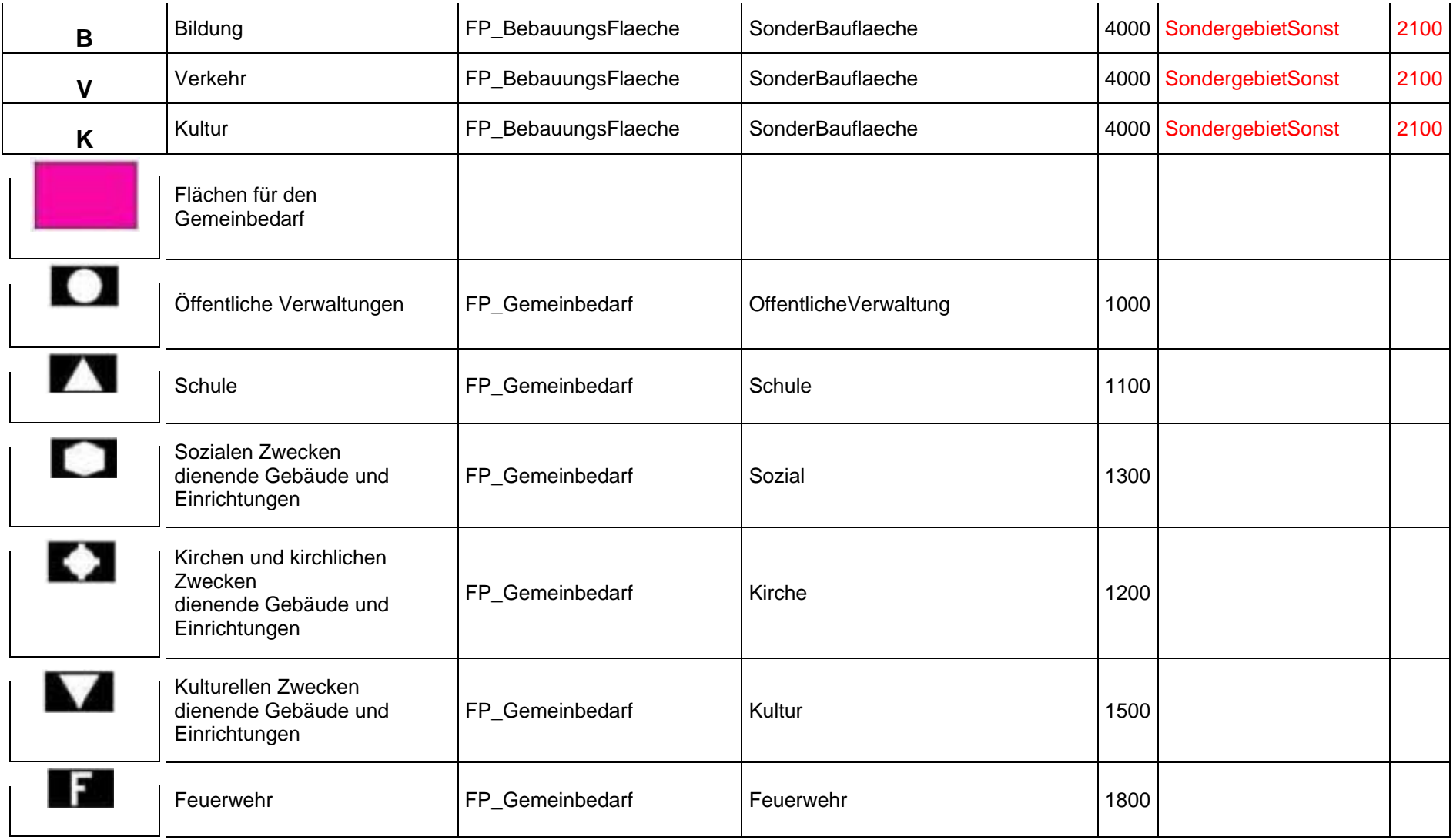

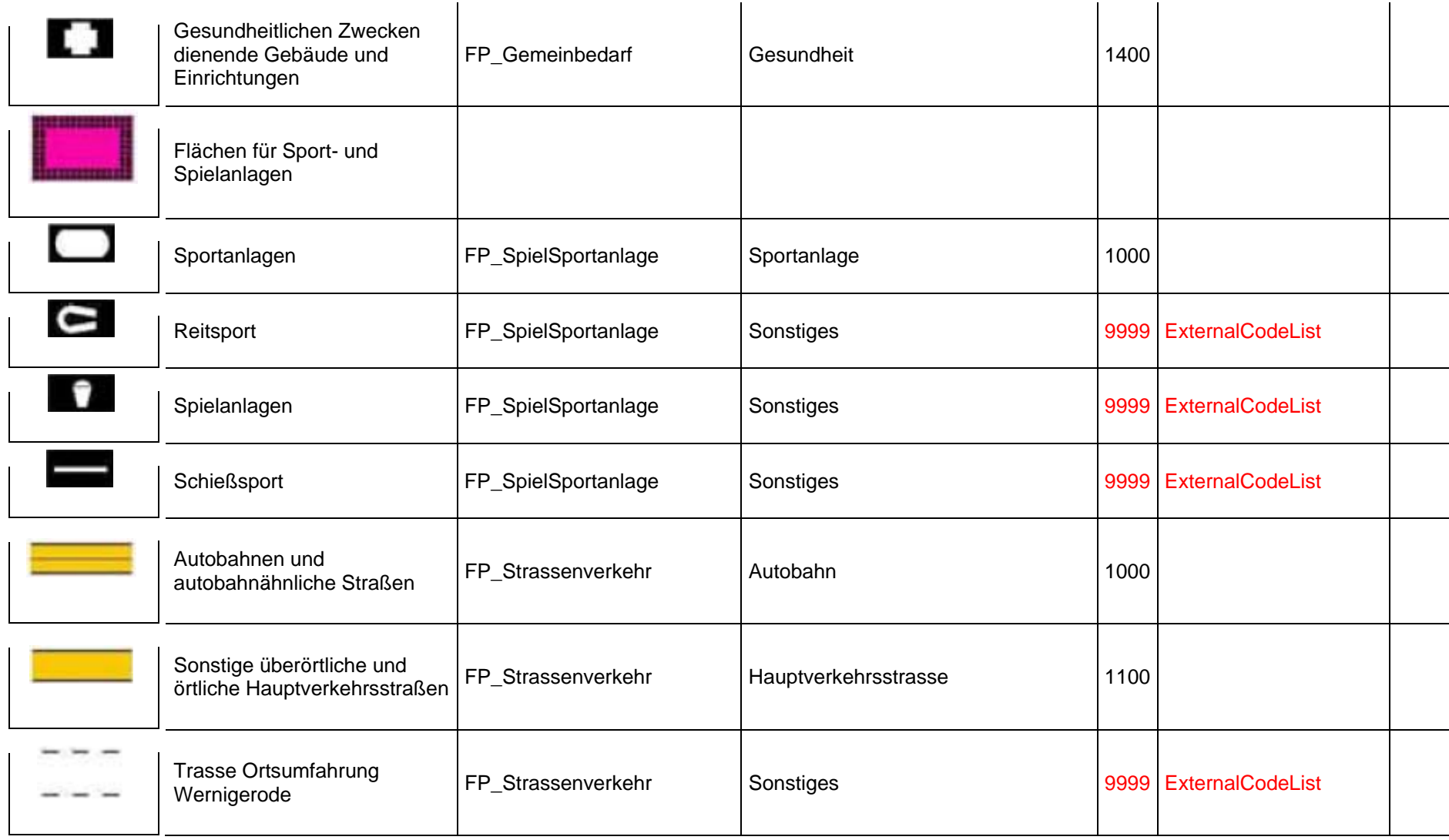

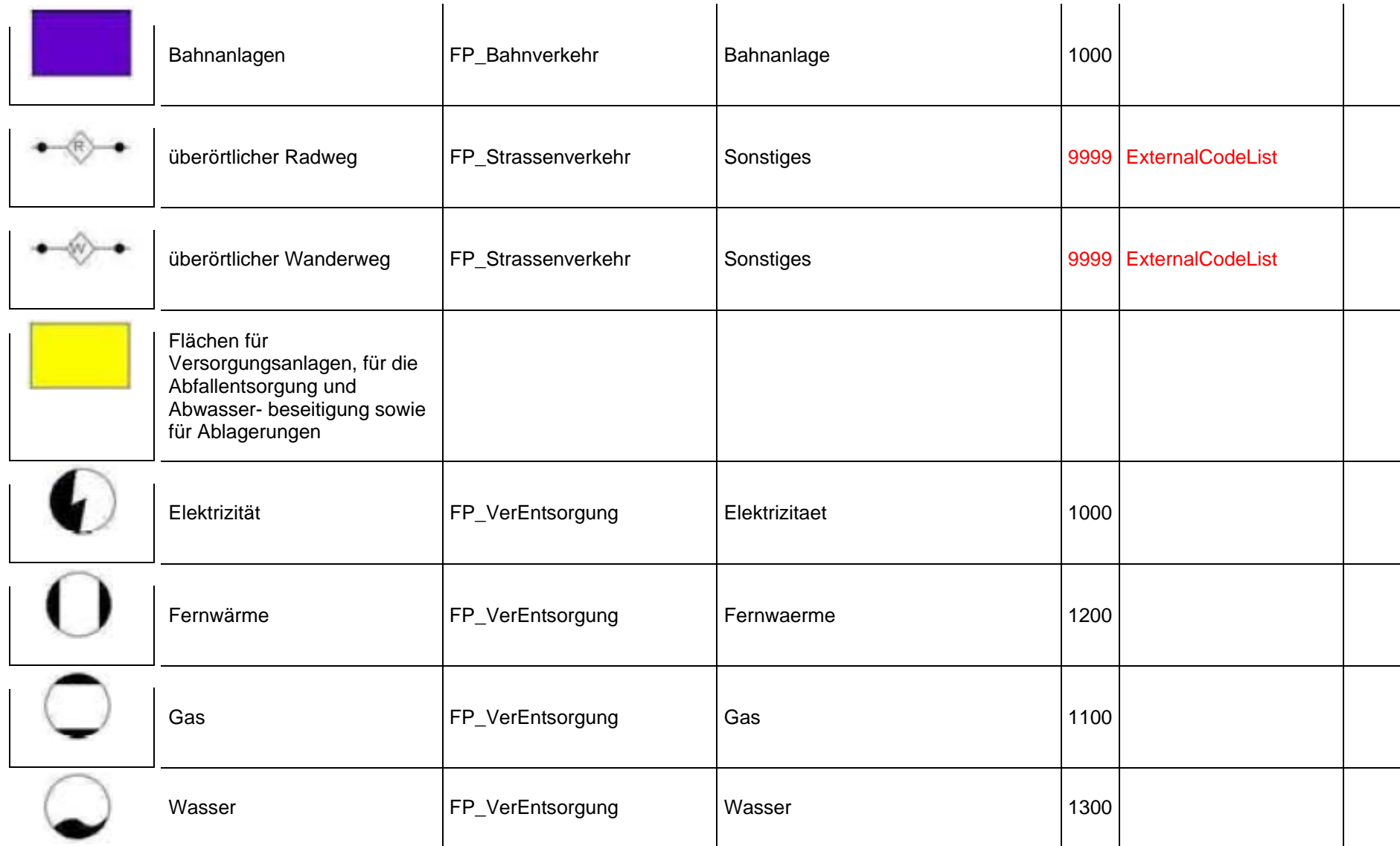

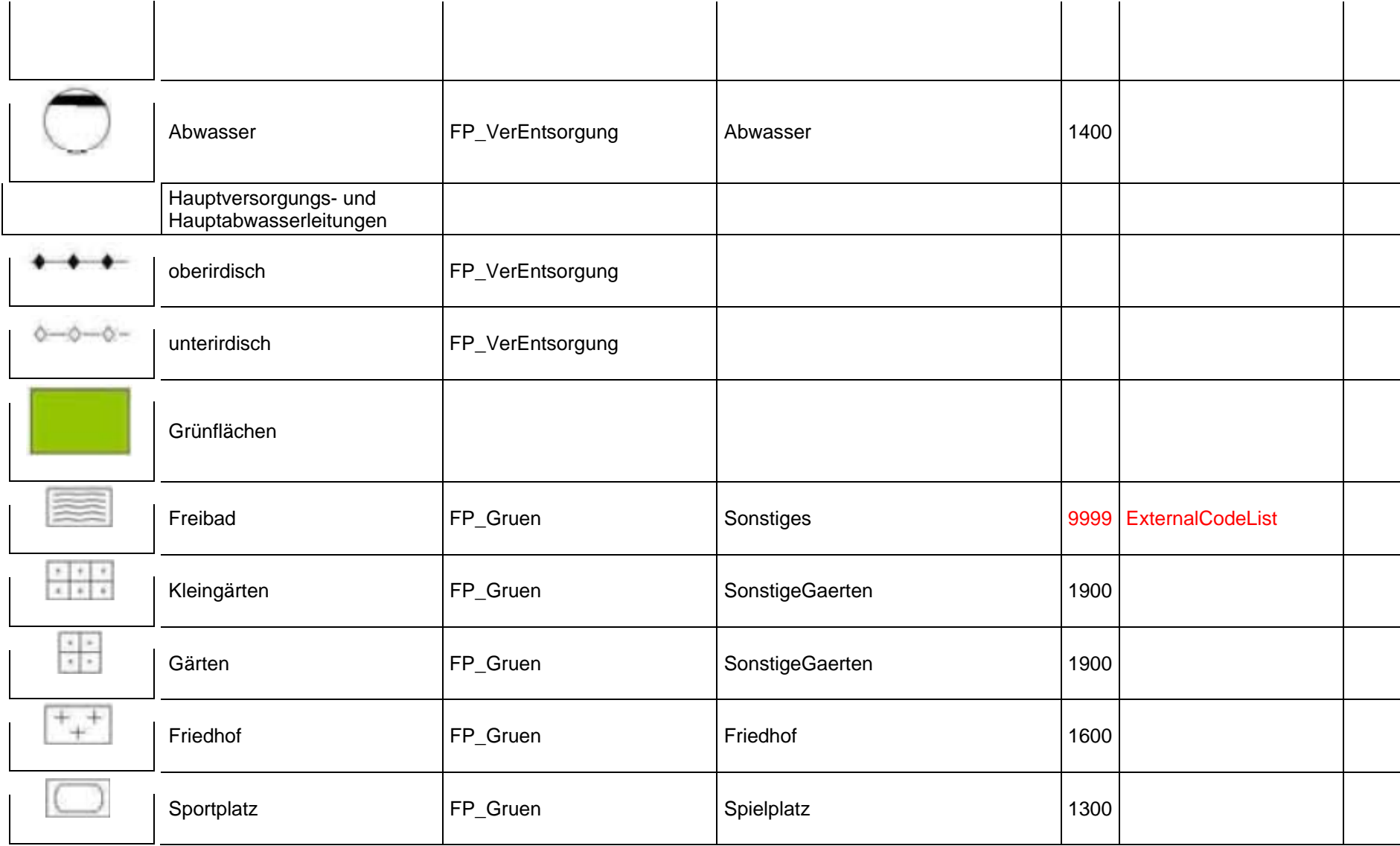

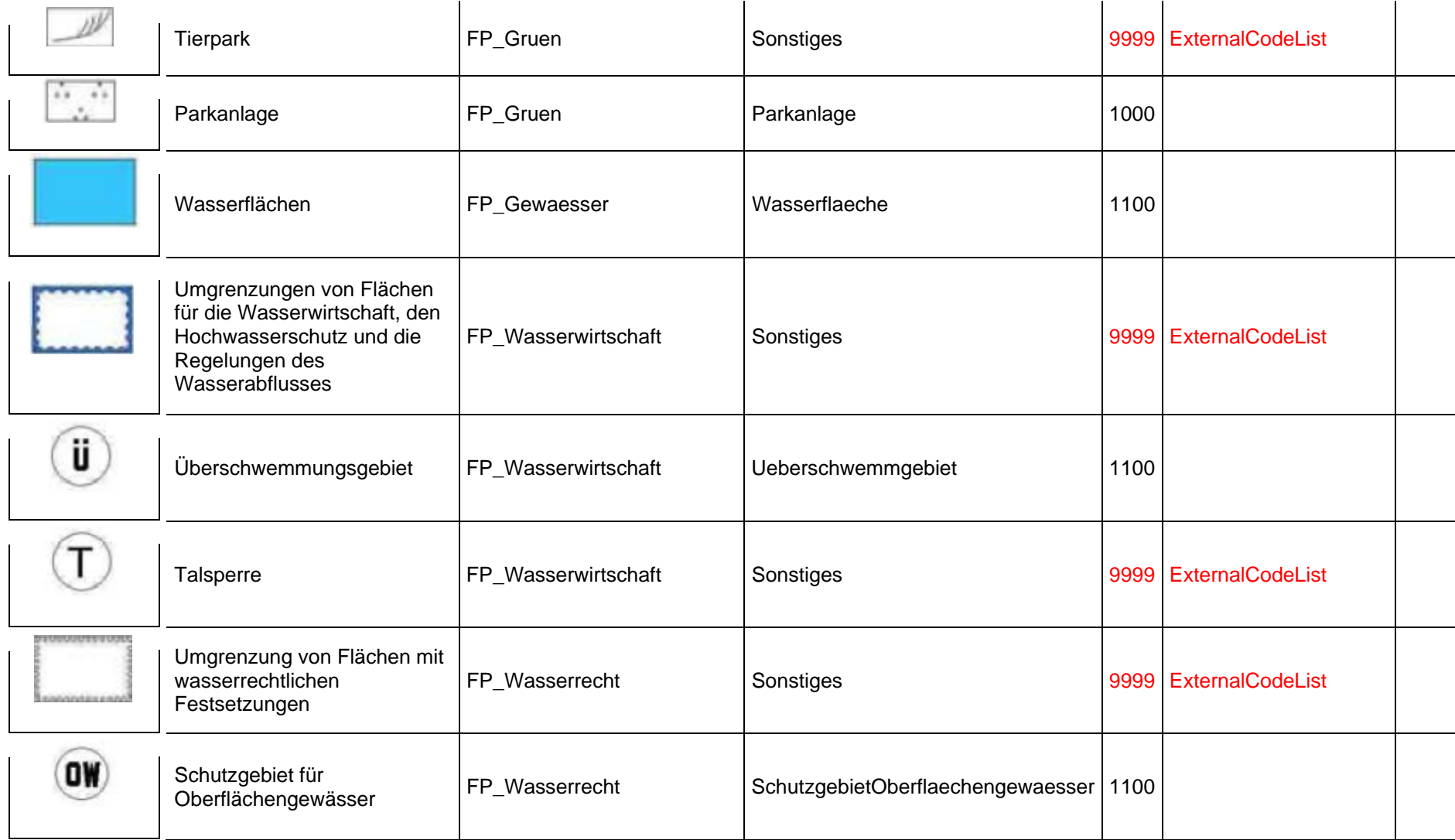

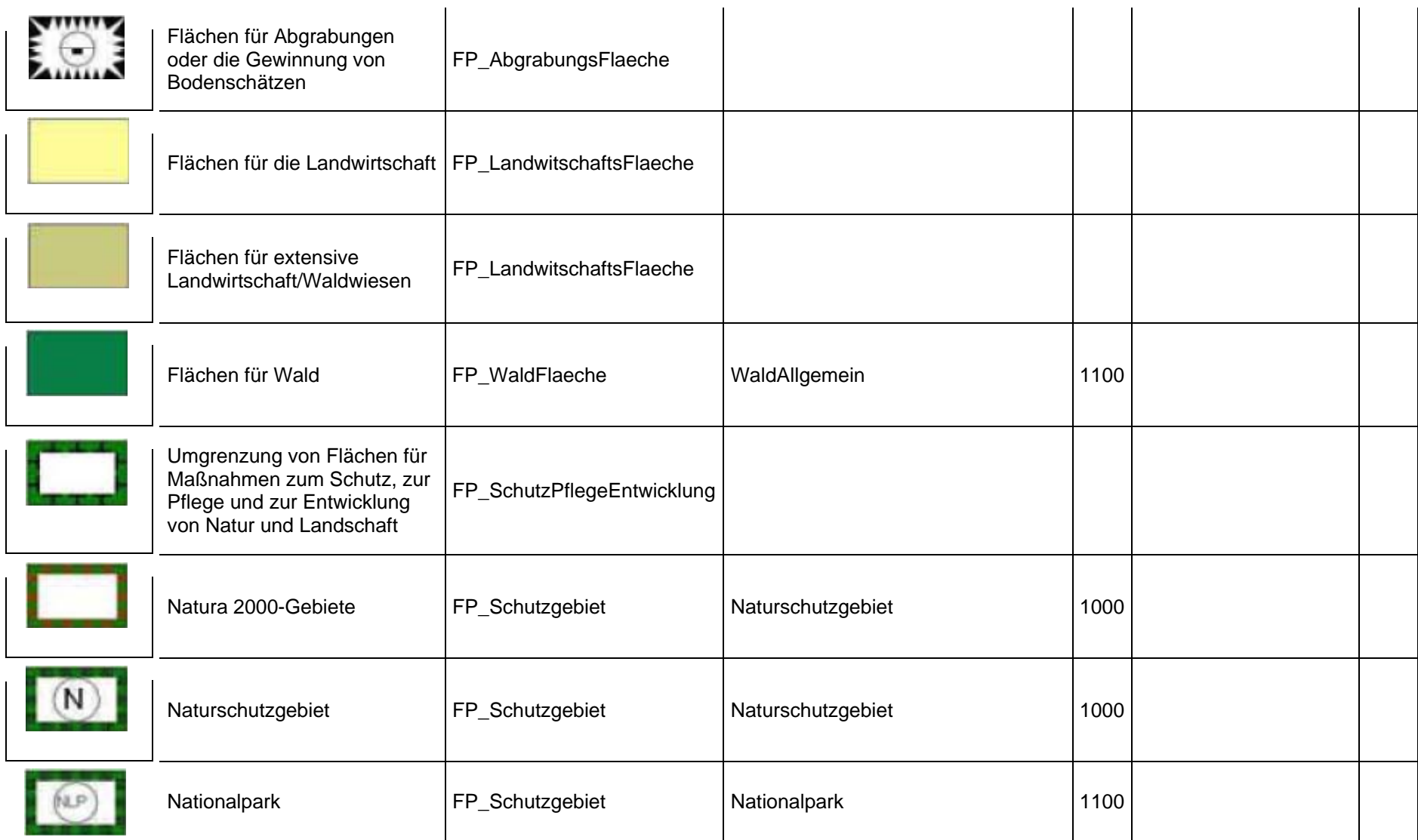

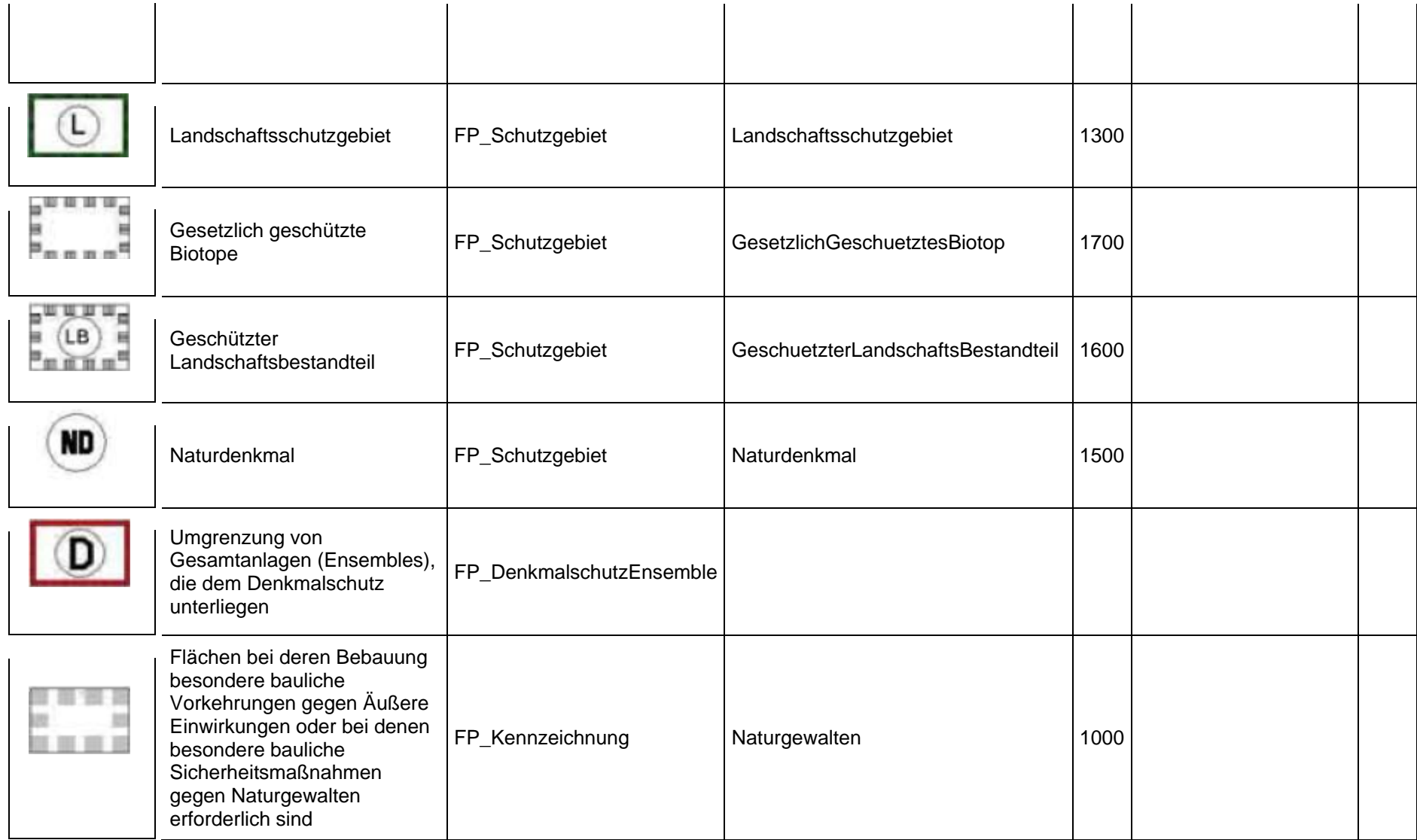

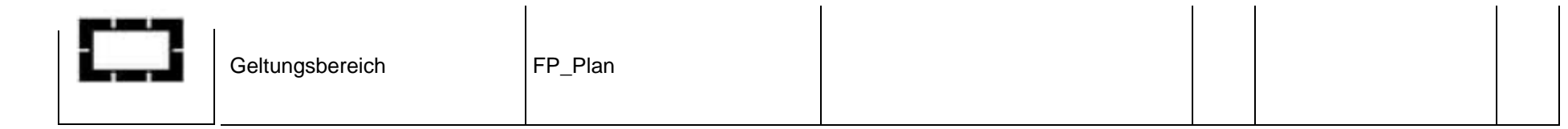